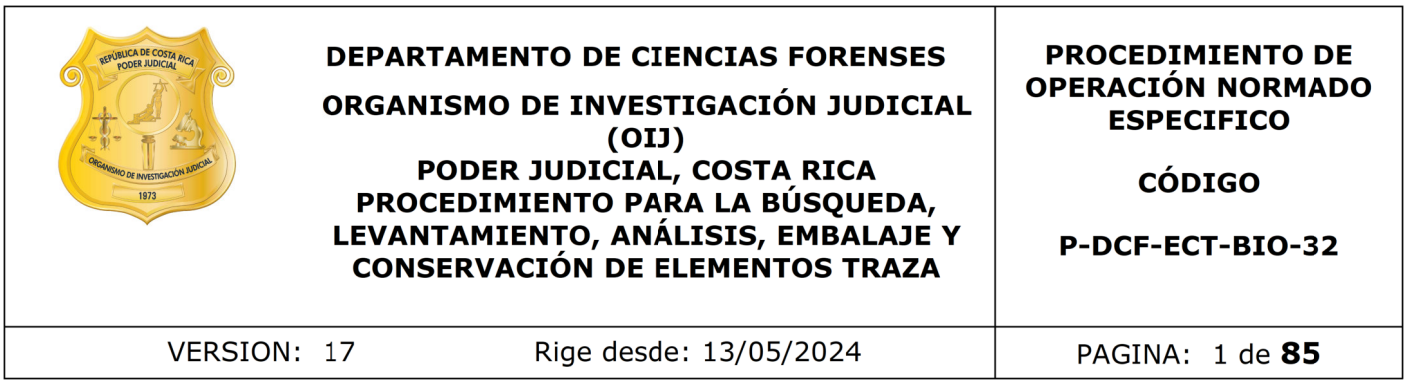

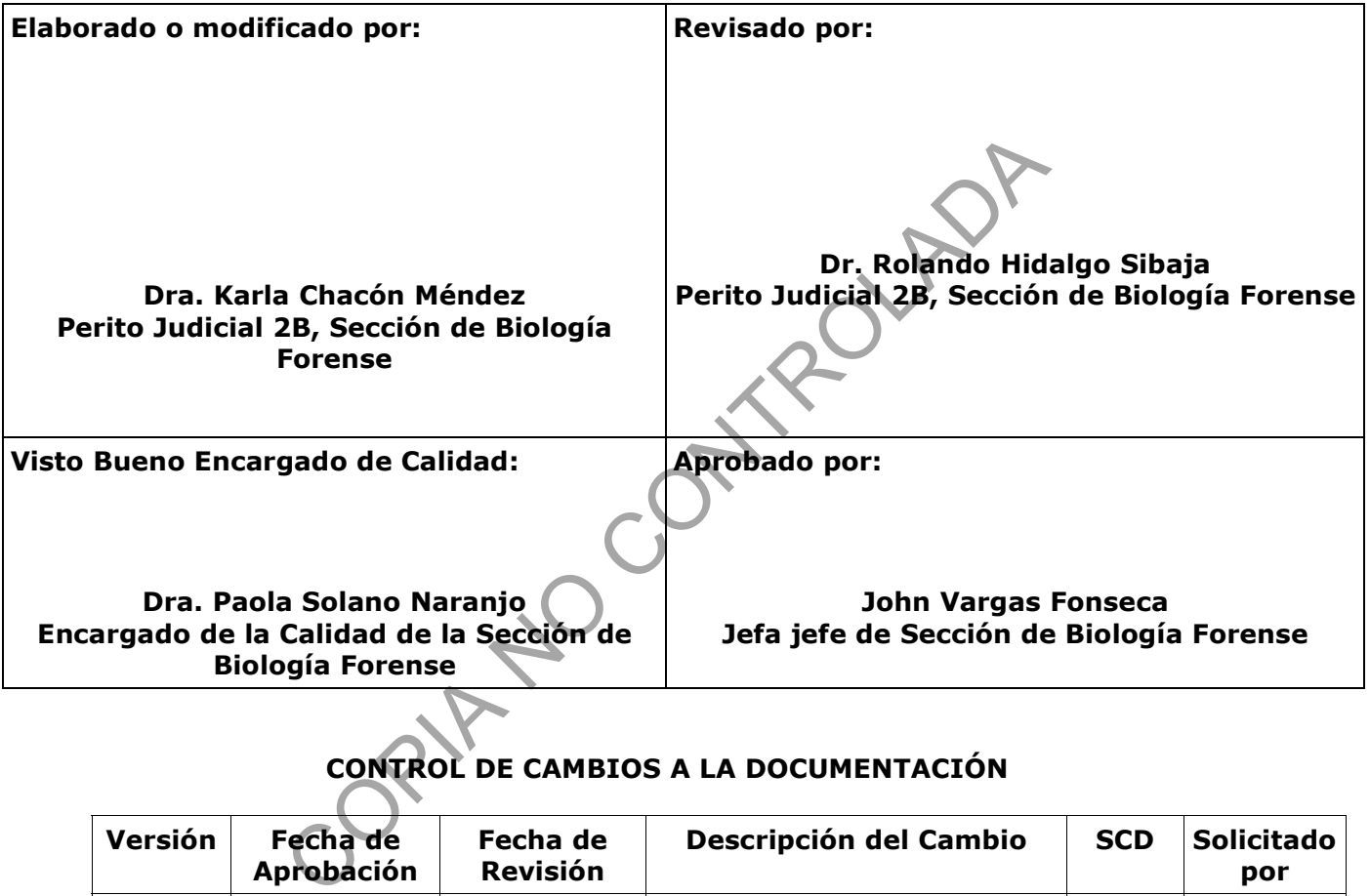

## **CONTROL DE CAMBIOS A LA DOCUMENTACIÓN**

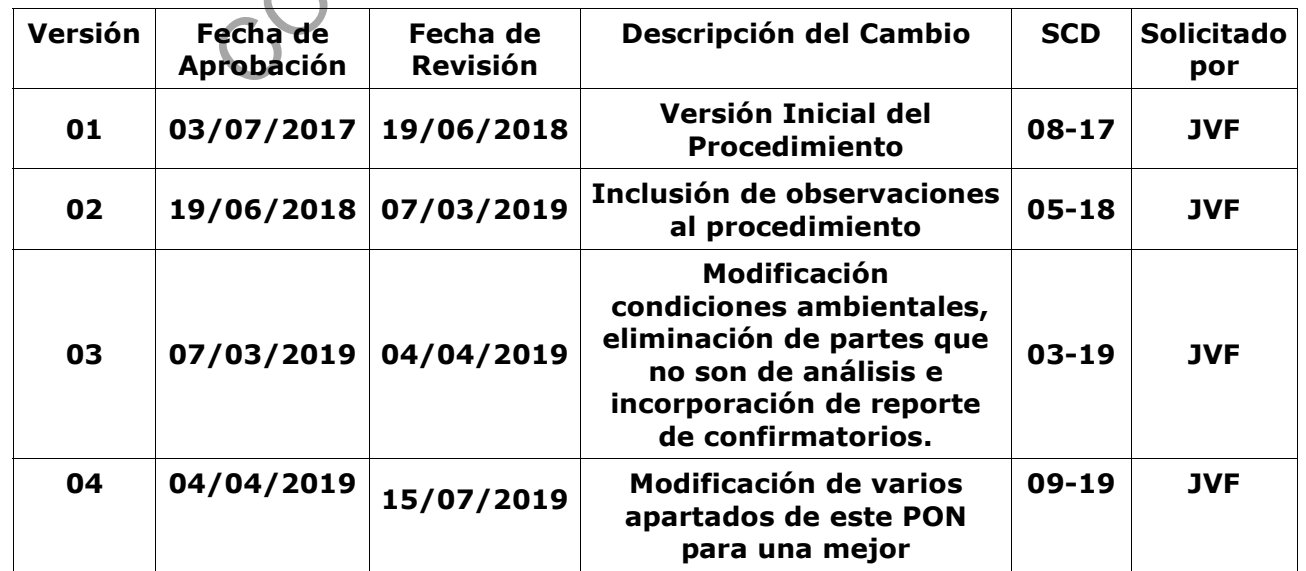

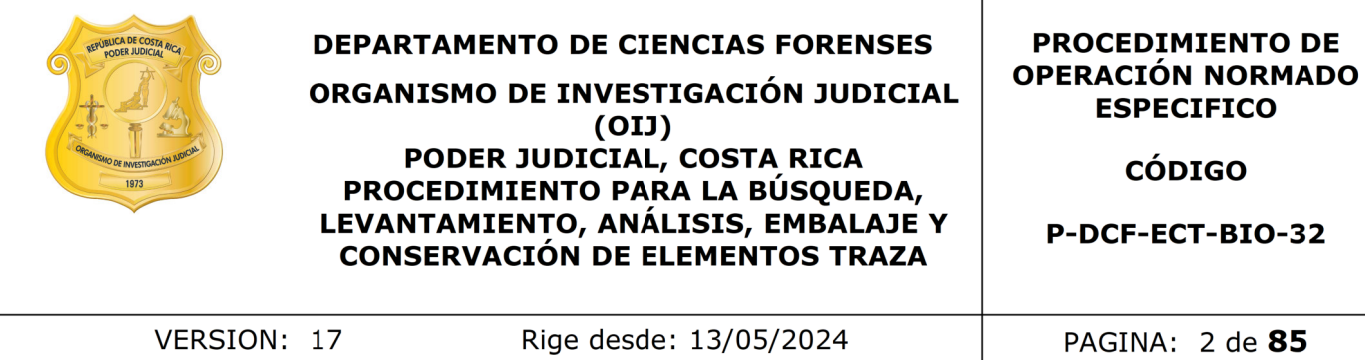

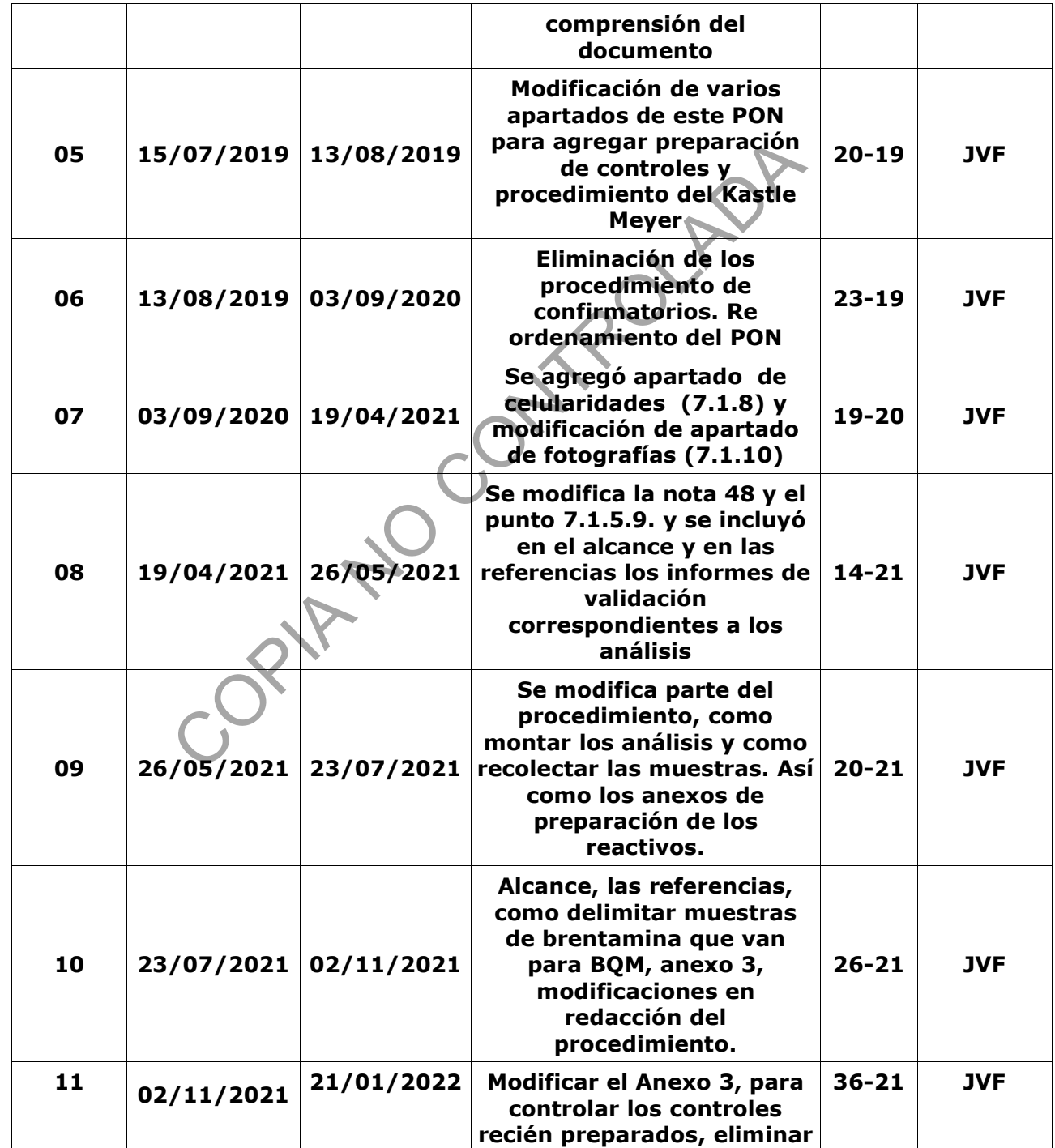

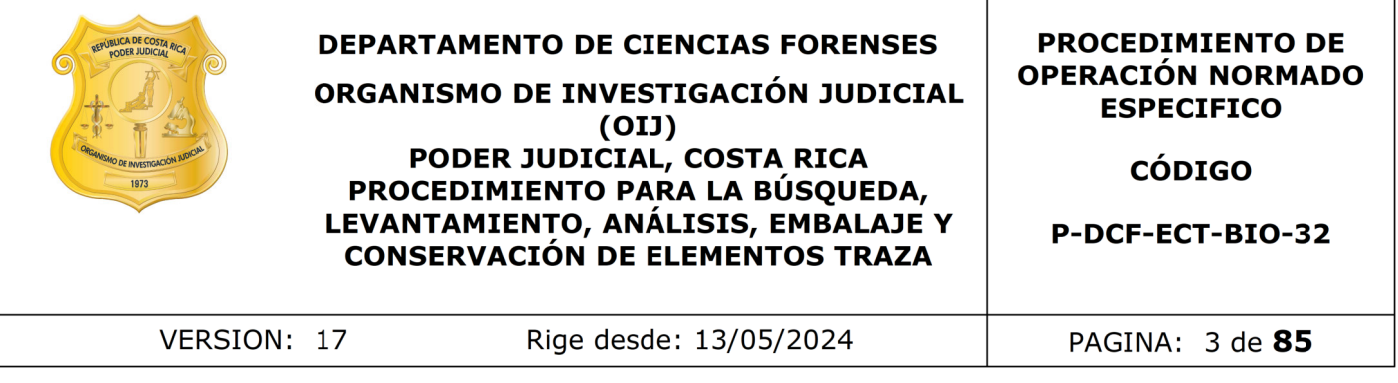

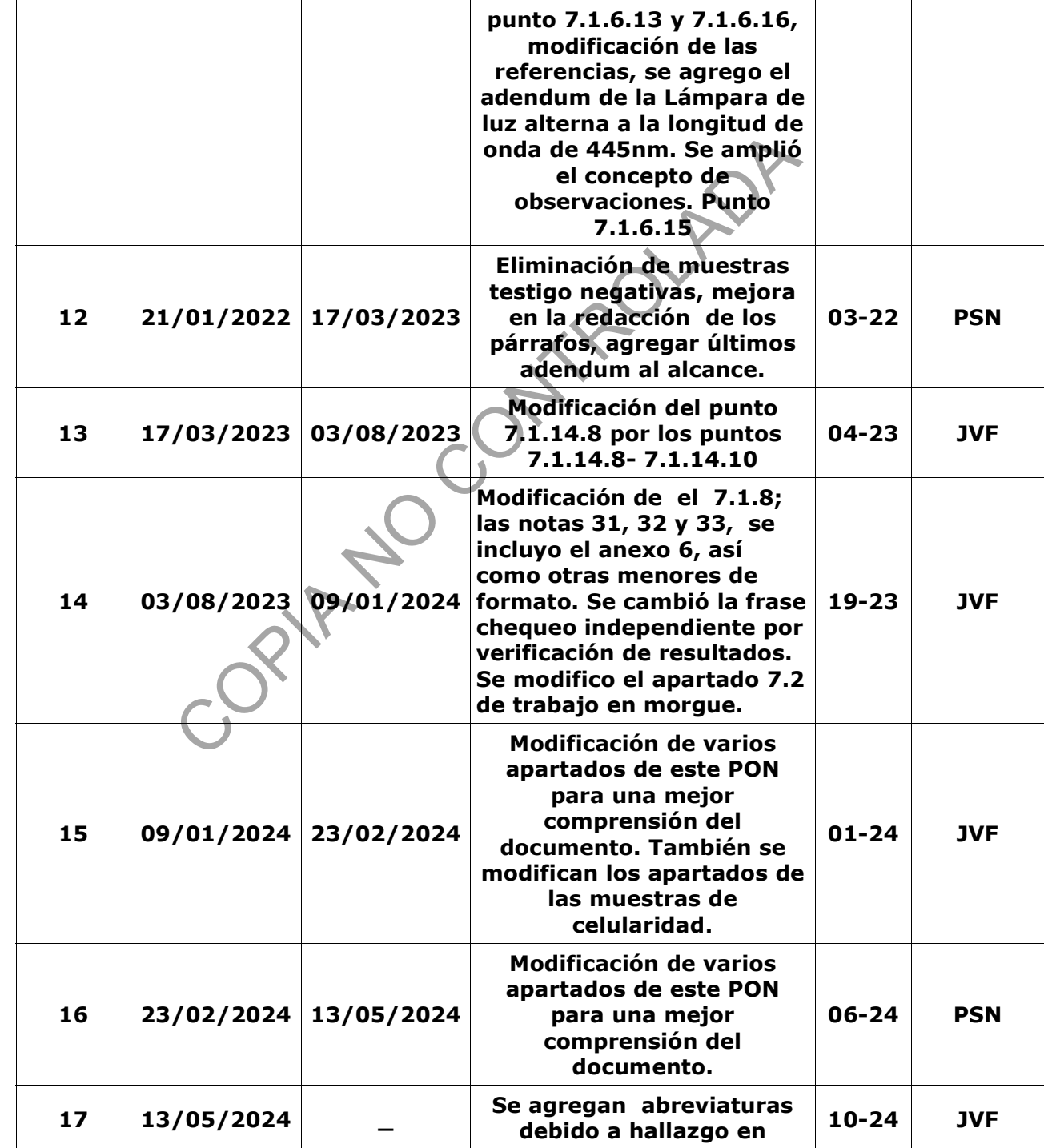

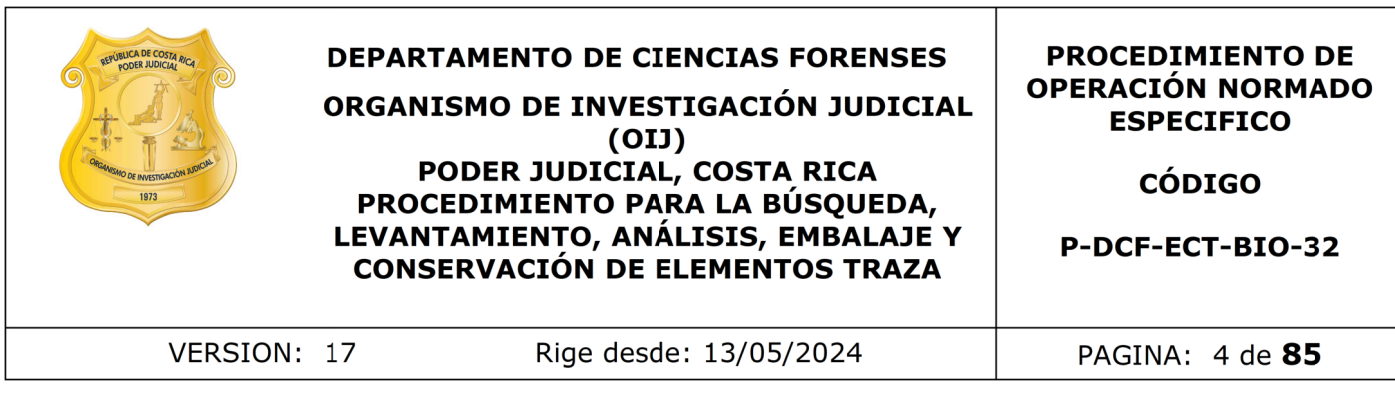

# **Auditoria Interna.**

## **ESTE PROCEDIMIENTO ES UN DOCUMENTO CONFIDENCIAL PARA USO INTERNO DEL DEPARTAMENTO DE CIENCIAS FORENSES SE PROHÍBE CUALQUIER REPRODUCCIÓN QUE NO SEA PARA ESTE FIN**

**La versión oficial digital es la que se mantiene en la ubicación que la Unidad de Gestión de Calidad defina. La versión oficial impresa es la que se encuentra en la Unidad de Gestión de Calidad. Cualquier otro documento impreso o digital será considerado como copia no controlada .**

-ORIAN NO CONTRO

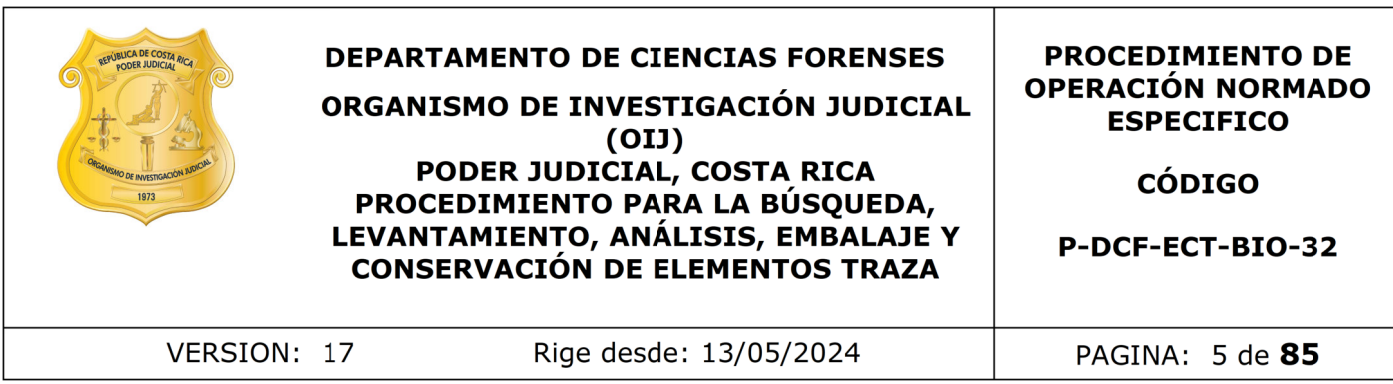

## **1. Objetivo**

Establecer los pasos para la búsqueda, levantamiento, análisis, embalaje y conservación, de los elementos traza, encontrados en aquellos indicios que ingresan a la Unidad Centralizada de Inspección de Indicios (UCII), con la finalidad de que el producto obtenido de dicha revisión sea utilizado como medio de prueba material.

## **2. Alcance**

Aplica para todos aquellos indicios forenses que llegan a la UCII, en los cuales se les solicita una búsqueda de fluidos biológicos o levantamiento de trazas, que basados en una teoría de vinculación puedan servir de prueba en la resolución del caso. Este procedimiento establece todos los pasos necesarios para trabajar un indicio, desde las tareas y labores específicas al momento de la búsqueda, levantamiento, análisis, embalaje y posterior preservación de los elementos traza encontrados.

Aparte de la marcha analítica para hacer el abordaje e inspección de los indicios, este procedimiento describe los análisis presuntivos que se llevan a cabo por parte del analista competente, estos análisis son: utilización de lámpara de luz alterna, prueba de Kastle- meyer, prueba de phadebas y prueba de brentamina, cada una con sus validaciones respectivas y sus resultados publicados en los informes de validación correspondientes que son: 001-BIO-VAL-2020; 002-BIO-VAL-2020, 003-BIO-VAL-2020, 004-BIO-VAL-2020 y sus adendums los cuales son: 007-BIO-VAL-2021, 014- BIO-VAL-2021 y 018-BIO-VAL-2021: Adendums a la Validación Kastle meyer; 008- BIO-VAL-2021 y 015-BIO-VAL2021: Adendums a la Validación phadebas; 009-BIO-VAL-2021 y 016-BIO-VAL-2021: Adendums a la Validación Brentamina; 10-BIO-VAL-2021 (Lámp 445), 10-BIO-VAL-2021 (Lámp 475), 019-BIO-VAL-2021: adendums a la validación de lámpara. nido de dicha revisión sea utilizado como medio de prueba<br>
dos aquellos indicios forenses que llegan a la UCII, en los<br>
sigueda de fluidos biológicos o levantamiento de trazas, q<br>
vinculación puedan servir de prueba en la

Este procedimiento lo deben aplicar técnicos y peritos que vayan a realizar las tareas mencionadas anteriormente, además lo deben realizar de manera unificada, manteniendo los principios de protección de la cadena de custodia de los indicios y aplicando las técnicas apropiadas en materia de salud ocupacional.

Según los elementos traza encontrados, así se debe seguir un procedimiento específico, el cual debe acoplarse a ciertas condiciones propias de las pruebas y equipos utilizados para ello, las cuales son mencionadas con detalle en el Manual de Capacitación de la Sección o en PONes específicos.

## **3. Referencias**

- Acosta-Gnass, S. I. (2008). *Manual de esterilización para centros de salud*. Pan American Health Org.
- Butler, J.M (2012). Sample Collection, Storage, anda Characterization. In Advanced Topics in Forensic DNA Typing:Methodology (pp 1-27). Amsterdam: Elsevier Academic Press.
- Coastal Healthcare. 1992. Bloodborne Pathogens. Virginia Beach, VA.USA.

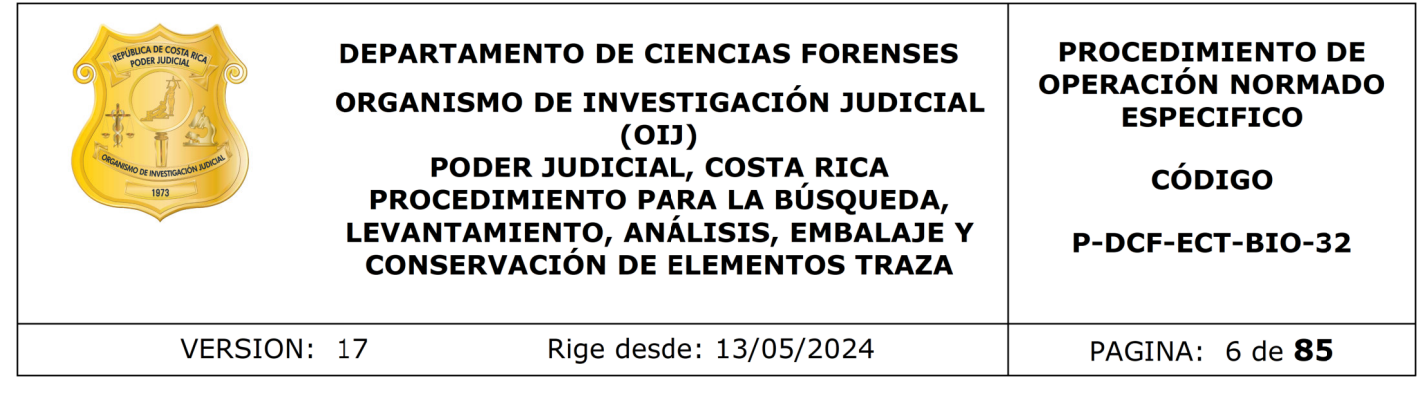

- Elias, G; Bevilacqua, F; Delwing, F; et al. 2014. *Analysis of the fluorescense of body fluids on different surfaces and times*. Science and Justice. Vol 54. páginas: 427- 431.
- Elkins, K.M. (2013). Serology. In Forensic DNA Biology (pp 9-25). Amsterdam: Elsevier **Academic Press.**
- Gaensslen, R. E. 1983. Sourcebook in Forensic Serology, Inmunology, and Biochemistry. National Institute of Justice. Washington, D.C. Estados Unidos. 692p.
- Informe de Validación para la determinación de proteínas por medio del procedimiento de fuente de luz alterna (ALS) a una longitud de onda de 445 nm y utilizando lentes de filtro de color amarillo. 2020. Sección de Biología, Departamento de Ciencias Forenses, San José. Costa Rica. Academic Press.<br>
Hen, R. E. 1983. Sourcebook in Forensic Serology, Inmunot<br>
history. National Institute of Justice. Washington, B.C.<br>
Unidos. 692p.<br>
e de Validación para la determinación de proteínas por mec<br>
miento de fue
- Laux, D. 2003. Forensic Detection of Semen I. The Acid Phosphatase Test. Ohio Bureau of Criminal Identification. Consultado el 02/03/2016. Disponible en: http://www.semenonpanties.com/laux.pdf
- Mayoral, G; Pérez, E; Martínez, L; Hernández, P; Pérez, E. 2006. Identificación forense del fluido seminal. LABORAT-acta, 18(2): 43-46.
- Molecular BioProducts. 2001. RNase and DNA Contamination effectively removed with application of RNaseAWAY.Technical Report Number 205, San Diego California, USA.
- Molina M. (1997). Biología Forense: laboratorio de criminalística. 1ed. EUNED, San José, Costa Rica.
- National Institute For Occupational Safety And Health. 2007. Niosh Pocket Guide to Chemical Hazards. Department of Health and Human Services, Centers for Disease Control and Prevention (CDC). Consultado el 19/02/2016. Disponible en: http://www.cdc.gov/niosh/docs/2005-149/pdfs/2005-149.pdf
- Norma INTE-ISO/IEC 17020. Evaluación de la conformidad. Requisitos para el funcionamiento de diferentes tipos de organismos que realizan la inspección.
- Operation and Maintenance Instructions, Mini-Crimescope Tunable Forensic Light Source. MODEL MCS - 400 W. Manual: # 81025 - FBI. 2000.
- Organismo de Investigación Judicial, Departamento de Ciencias Forenses. (2015). Manual de recolección de indicios. Editado por el Organismo de Investigación Judicial- 2ed- Heredia, Costa Rica: Poder Judicial, Departamento de Artes Gráficas.
- Silvestre, C., Fagoaga, L., Garciandía, M., Lanzeta, I., Mateo, M., & Zapata, M. (2009). Esterilización. *Anales Del Sistema Sanitario De Navarra*, *23*, 95-103. Recuperado a partir de https://recyt.fecyt.es/index.php/ASSN/article/view/6428

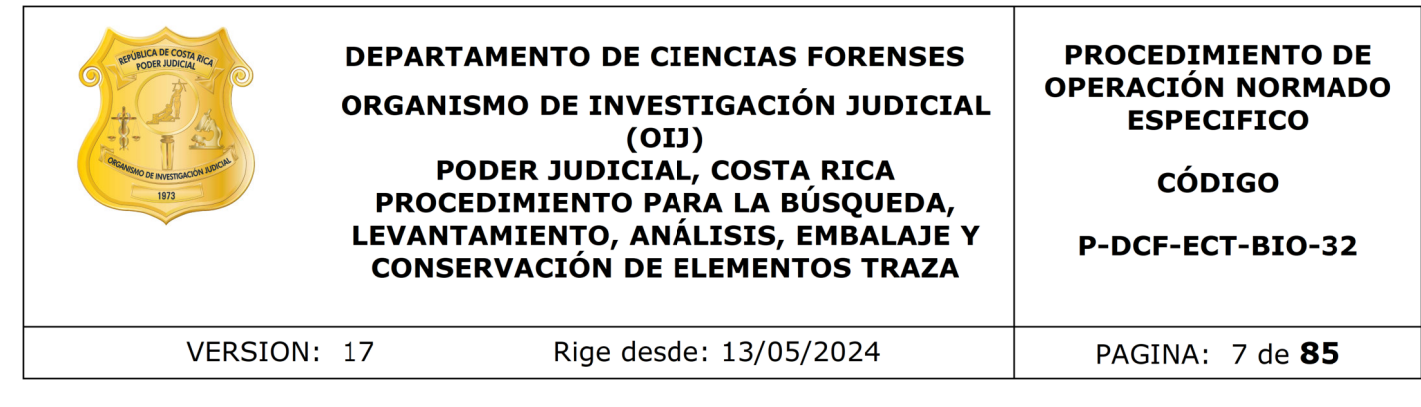

- Solano. P y Salgado. J (2020). Informe de Validación para la determinación de proteínas por medio del procedimiento de fuente de luz alterna (ALS) a una longitud de onda de 445 nm y utilizando lentes de filtro de color amarillo. 2020. Sección de Biología, entre Departamento de Ciencias Forenses, San José. Costa Rica.
- Solano. P y Salgado. J (2020). Informe de Validación para la determinación de proteínas por medio del procedimiento de fuente de luz alterna (ALS) a una longitud de onda de 475 nm y utilizando lentes de filtro de color naranja. 2020. Sección de Biología, entre al Departamento de Ciencias Forenses, San José. Costa Rica. v Salgado. J (2020). Informe de Validación para la det<br>
por medio del procedimiento de fuente de luz alterr<br>
200. Sección de Biología, Departamento<br>
San José. Costa Rica.<br>
v Salgado. J (2020).Informe de Validación para la<br>
- Solano. P y Salgado. J (2020).Informe de Validación para la determinación presuntiva de sangre (Hemo) por medio de la técnica Kastle- Meyer (H-KM). 2020. Sección de Biología, Departamento de Ciencias Forenses, San José. Costa Rica.
- Solano. P y Salgado. J (2020).Informe de Validación para la determinación presuntiva de saliva (α-amilasa) por medio de la técnica de Phadebas® (PHA). 2020. Sección de Biología, Departamento de Ciencias Forenses, San José. Costa Rica.
- Solano. P y Salgado. J (2020).Informe de Validación para determinar la enzima fosfatasa ácida presente en el semen humano por medio del procedimiento de Brentamina (FA- BR). 2020. Sección de Biología, Departamento de Ciencias Forenses, San José. Costa Rica
- Solano. P y Salgado. J (2021).Informe de Validación: Adendum de la validación 002- BIO-VAL-2020 por medio de la técnica Kastle- Meyer (H-KM). 2020. Sección de Biología, Departamento de Ciencias Forenses, San José. Costa Rica.
- Solano. P y Salgado. J (2021).Informe de Validación: Adendum de la validación 003- BIO-VAL-2020 por medio de phadebas. 2020. Sección de Biología, Departamento de Ciencias Forenses, San José. Costa Rica.
- Solano. P y Salgado. J (2021).Informe de Validación Adendum de la validación 004- BIO-VAL-2020 . 2021. Sección de Biología, Departamento de Ciencias Forenses, San José. Costa Rica.
- Solano. P y Salgado. J (2021). Informe de Validación:Adendum de la validación 001- BIO-VAL-2020 . 2021. Sección de Biología, Departamento de Ciencias Forenses, San José. Costa Rica.
- The Merk & Co. Inc. The Merck Index. New Jersey U.S.A. 1989.
- Virkler, K y Lednev, I. 2009. Analysis of body fluids for forensic purposes: From laboratory testing to non-destructive rapid confirmatory identification at crime scene. Forensic Science International, 188: 1-17.

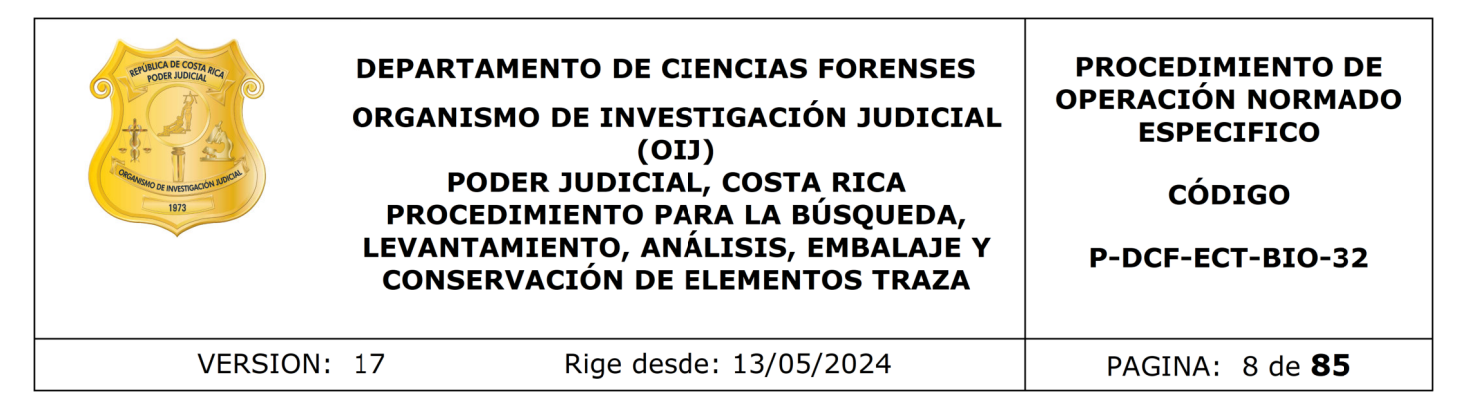

## 4. **Equipo y Materiales**

- Aplicadores de dacrón en envase individual, libres de ADN marca Delta lab o similar.
- Balanza analítica Mettler Toledo XP Excellence Plus, modelo XP204, con un rango de pesada de 0,1 mg. hasta 200.0000 g. e incertidumbre de  $\pm$ 0.0005 g., o similar.
- Basurero para residuos biológicos plástico, de color rojo.
- Basurero de material plástico rígido, provisto preferiblemente de un sistema que impida extraer los objetos desechados, preferiblemente de color rojo e identificado con una etiqueta visible con la palabra "punzo cortantes". le pesada de 0,1 mg. hasta 200.0000 g. e incerti<br>g., o similar.<br>co para residuos biológicos plástico, de color rojo.<br>co de material plástico rígido, provisto preferiblemente dextraer los objetos desechados, preferiblemente
- Bisturí con hojas de repuesto.
- Bloqueador solar.
- Bolsas plásticas autoclavables para desechos bioinfecciosos, marca Fisher 01- 845A, o similar, de diferentes tamaños.
- Bolsas plásticas transparentes, estériles, de 3" x 7", con cierre metálico, marca Fisherbrand o similar.
- Bolsas de papel kraft de diferentes tamaños, para embalaje de indicios.
- Cajas plásticas con equipo necesario para trabajo en morgue u otras secciones.
- Cámara de secado Forensic Evidence Drying Cabinet, marca Dry Safe, o similar
- Cámara fotográfica digital, marca Canon EOSRebel T4i, o similar.
- Carros metálicos para transporte de indicios.
- Cinta adhesiva plástica transparente.
- Computadora con acceso a red.
- Congeladores con temperaturas cercanas a los -20 °C (rango -15 a -25).
- Cronómetro que indique horas, minutos y segundos (rango 0 a 60 minutos), con incertidumbre de ±1 segundo.
- Cubrebocas.
- Cubre cabezas.
- Cuchilla tipo "cúter" con repuestos.
- Escoba pequeña.
- Espátula acanalada.
- Estantes con cierre con llave, para almacenar los indicios y muestras en proceso de análisis.

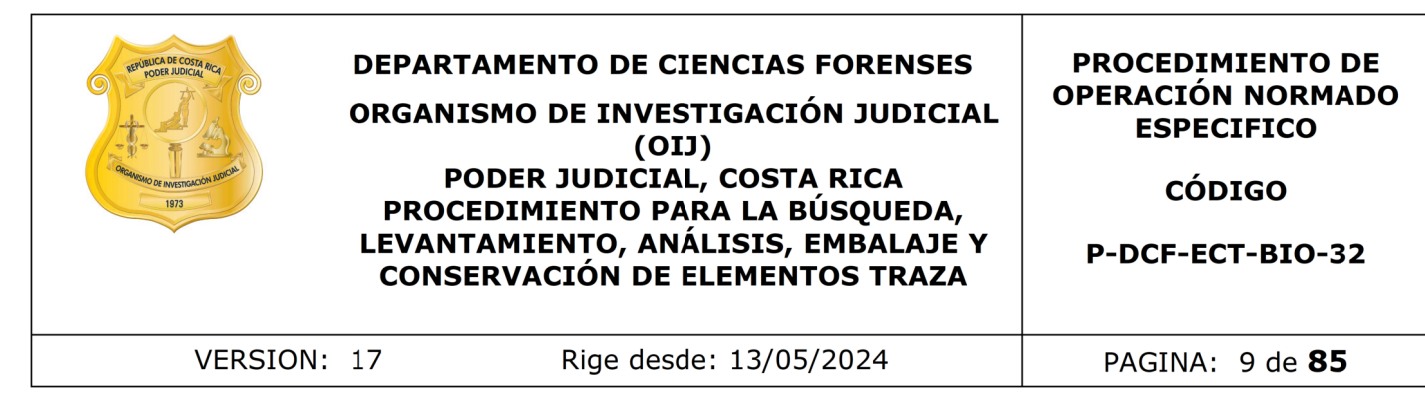

- Etiquetas para rotulación de los reactivos.
- Etiquetas de impresora para la rotulación de los extractos.
- Etiquetas para la rotulación de los sobres de las muestras.
- Formulario de verificación de resultados en UCII para análisis presuntivos (P-DCF-ECT- BIO-37-R17)
- Formulario inspección Sitio en la Morgue Judicial.
- Formulario inspección de indicios en otra sección.
- Formulario Lista de puntos críticos en marcha analítica UCII
- Formulario de Puntos críticos
- Formulario de Registro de uso y preparación de Disoluciones madre o soluciones patrón individuales.
- Frasco de vidrio termo resistente marca Pyrex, o similar, de volumen aproximado a los 1000 Ml.
- Gabacha, preferiblemente descartable.
- Goteros plásticos desechables.
- Grapadora con grapas.
- Guantes desechables, preferiblemente de nitrilo.
- Hisopo para lavar cristalería.
- Lámpara de luz alterna Minicrimescope Advance de Spex Forensics, modelo MCS-ADV, con cable de electricidad, brazo o abrazadera (guía de luz flexible), dispositivos de control, lentes de protección (amarillo, anaranjado) control, lentes de protección (amarillo, anaranjado) y estuche, con un rango de 445 nm. y 475 nm. e incertidumbre de  $\pm 8$ nm. Transitation de Vernication de resultados en OCLT para analistas p<br>
Transitation inspección Sitio en la Morgue Judicial.<br>
Transita inspección de indicios en otra sección.<br>
Ario inspección de puntos críticos en marcha analí
- Lapicero con tinta azul o negra.
- Lápiz de cera.
- Lápiz de grafito.
- Lentes de protección de laboratorio.
- Libros de control de uso de equipos (balanza, lámpara forense, cámaras de secado, etc.).
- Lupas de magnificación (Similar o igual a SugiTel)
- Marcadores de color negro, de tinta indeleble.
- Mesas de trabajo con tubo giratorio y lámparas de luz fluorescente o led.

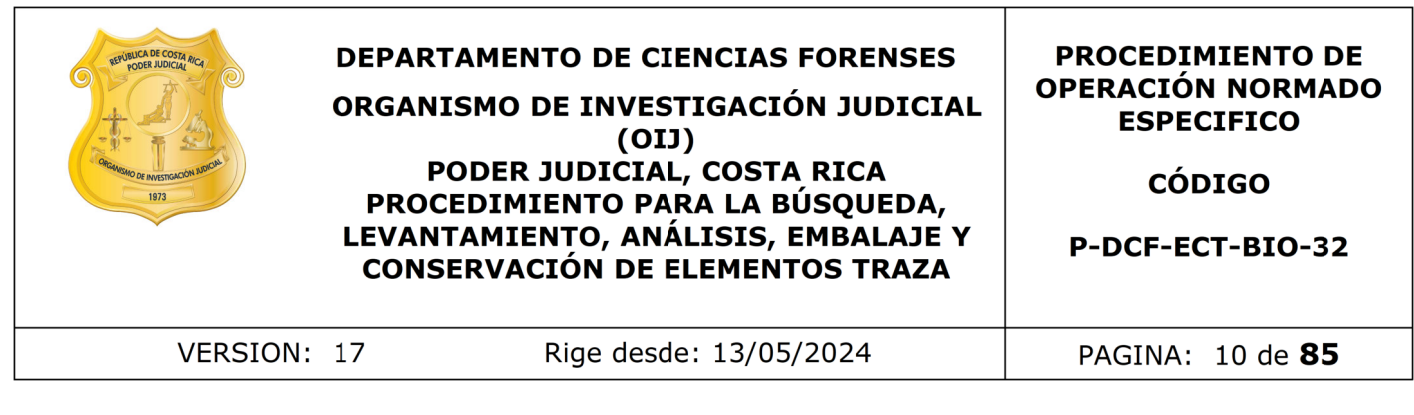

- Micropipeta Eppendorf Research, o similar, con volumen graduable entre los 20 a los 200 uL, con incertidumbre de  $\pm 0.5$  uL para volúmenes de 20 uL.,  $\pm 1.0$ uL para volúmenes de 100 uL.,  $y \pm 1$ , 2 uL para volúmenes de 200 uL.
- Micropipeta Eppendorf Research, o similar, con volumen graduable entre los 100 a los 1000 uL, con incertidumbre de  $\pm 3.0$  uL para volúmenes de 10 uL.,  $\pm$ 5,0 uL para volúmenes de 500 uL., y  $\pm$ 6,0 uL para volúmenes de 1000 uL.
- Números para rotular las muestras.
- Papel bond color blanco, de diversos tamaños.
- Papel bond de colores, preferiblemente negro.
- Papel filtro marca Whatman de 58 x 68 cm. CAT No. 1002-931 o similar.
- Papel toalla desechable o toallas de taller "Kimtech Prep\* brand", de Kimberly-Clark, o similares. ,0 uL para volúmenes de 500 uL., y ±6,0 uL para volún<br>
os para rotular las muestras.<br>
ond color blanco, de diversos tamaños.<br>
cond de colores, preferiblemente negro.<br>
ltro marca Whatman de 58 x 68 cm. CAT No. 1002-931 o
- Pinzas de metal, de material autoclavable. (ver Nota N°2).
- Pinzas de metal, con extremos protegidos con cubierta de goma.
- Pipetas de plástico desechable.
- Placas petri desechables, de diversos tamaños.
- Plástico adhesivo de PVC, de por lo menos 20 x 20 cm.
- Prensas de cartón pequeñas para los restos vegetales.
- Probeta de 500 mL.
- Programa BarTender designer ™
- Programa Sistema de Automatización del Departamento de Ciencias Forenses (SADCF).
- Programa QuickDME ™
- Puntas nuevas y autoclavadas de micropipeta para dispensar de 10 a 500 mL.
- Recipiente plástico desechable para pesar.
- Refrigerador con temperaturas cercanas a los 4 ºC (rango 2-8 ºC).
- Respirador con filtro para vapores orgánicos P100 (3M 60923 o similar).
- Rótulos de cartón o plástico para identificar las muestras en las prendas, señalar la letra del consecutivo de los indicios, señalar la identidad de los análisis y los controles positivos y negativos.
- Sobres de papel blancos con formato impreso de control de levantamiento de evidencia traza y cadena de custodia (Código B.26916).

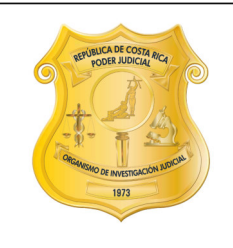

## **DEPARTAMENTO DE CIENCIAS FORENSES** ORGANISMO DE INVESTIGACIÓN JUDICIAL  $(OII)$ PODER JUDICIAL, COSTA RICA PROCEDIMIENTO PARA LA BÚSQUEDA, LEVANTAMIENTO, ANÁLISIS, EMBALAJE Y **CONSERVACIÓN DE ELEMENTOS TRAZA**

#### **PROCEDIMIENTO DE OPERACIÓN NORMADO ESPECIFICO**

CÓDIGO

P-DCF-ECT-BIO-32

VERSION: 17

Rige desde: 13/05/2024

PAGINA: 11 de 85

- Sobres de papel manila pequeños nuevos con impresión de control de levantamiento de evidencia (Código B.33226).
- Sobres de papel manila pequeños con formato impreso de control de levantamiento de evidencia y cadena de custodia (Código B.31901).
- Sobres de papel blancos de aproximadamente 6cm x 8cm.
- Testigo métrico (Similar o igual a SIRCHIE, CAT. N°PPS401).
- Tijeras metálicas de diferentes tamaños, de material autoclavable. (Ver Nota°2).
- Tiza para ropa
- Traje de protección contra agentes biológicos, con tejido probado por EN 14126 como barrera a agentes infecciosos.
- Trozos de vidrio, de aproximadamente 25 por 25 cm.
- Tubos para microcentrífuga de 1,5 mL, nuevos.
- Tubos cónicos de 15 mL.
- Varilla agitadora de vidrio.
- Vórtex.

**Nota Nº1:** La cristalería debe ser previamente lavada con agua de tubo, jabón neutro y se le debe hacer un enjuague final con agua destilada. Esta acción puede ser realizada manualmente, con esponja e hisopo y permitiendo que la cristalería se seque al aire libre, o con la utilización del equipo para lavado de cristalería disponible para uso en el laboratorio. de papel blancos de aproximadamente 6cm x 8cm.<br>
métrico (Similar o igual a SIRCHIE, CAT. NºPPS401)<br>
metálicas de diferentes tamaños, de material autor<br>
1.<br>
pra ropa<br>
e protección contra agentes biológicos, con tejido proba

**Nota Nº2:** Utilice un kit autoclavado de tijeras y o pinzas en cada caso que se vaya a analizar. Para conocer el proceso de lavado y esterilización de materiales refiérase al Anexo 6 del presente procedimiento. En el proceso de trabajo de un mismo caso se deben limpiar las tijeras, las pinzas y demás utensilios de trabajo aplicándole DNA Away Cat 7010 o similar y luego haciendo una limpieza con etanol al 70% para eliminar todo resto de DNA Away, utilizando papel toalla desechable. Dejar secar. Este paso se debe de repetir entre cada indicio a analizar antes de empezar a recortar.

## **5. Reactivos y Materiales de Referencia**

- Acetato de sodio anhidro grado reactivo (SIGMA S-8750 o similar).
- Ácido acético glacial, CH3COOH grado reactivo (EM AX 0073-9 o similar).
- Agua destilada una vez y autoclavada.
- Agua de tubo.

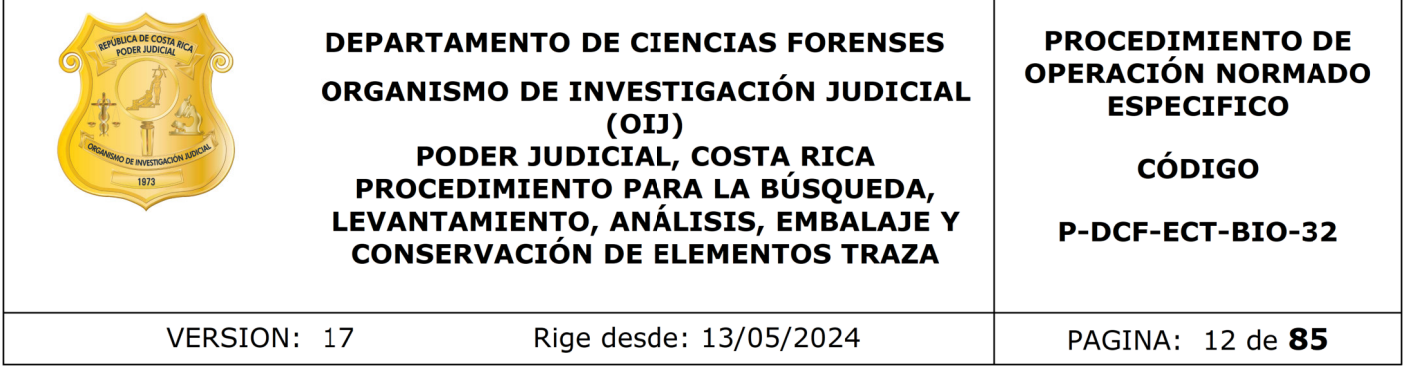

- Alfa naftil fosfato ácido (sal monosódica) grado reactivo (SIGMA N-7000 o similar). Almacenado en refrigeración con temperaturas cercanas a los 4 ºC (rango 2-8 ºC).
- Cloro al 0,5%
- Control de semen para controlar solución A y solución B recién preparadas en diluciones: 1/1, 1/50, 1/100 almacenados en refrigeración. (Anexo 3)
- Control de semen para los análisis en cuarto almacenados en refrigeración. (Anexo 3)
- Control de saliva humana. (Para preparación ver anexo 3)
- Control positivo de sangre humana (Para preparación ver anexo 3)
- Control Positivo para la lámpara de luz alterna. (Ver anexo 3)
- Control Negativo para la lámpara de luz alterna. (Ver anexo 3)Control negativo de para los análisis de Kastle Meyer, phadebas y brentamina. (Para preparación ver anexo 3)
- Etanol al 70% grado comercial.
- Etanol al 95% para kit de Kastle meyer.
- Jabón neutro para lavado de cristalería, marca Alconox o similar.
- Jabón azul en barra marca San Luis, o similar.
- Solución DNA Away, o similar.
- o-dianisidina tetrazotizada grado reactivo (SIGMA D-9805 o similar). Almacenado en refrigeración con temperaturas cercanas a los 4 ºC (rango 2-8  $^{\circ}$ C). de semen para controlar solución A y solución B recién press: 1/1, 1/50, 1/100 almacenados en refrigeración. (Anexo de semen para los análisis en cuarto almacenados en ación. (Anexo 3)<br>de saliva humana. (Para preparación v
- Papel Phadebas Forensic, CR Art NO1317 o similar
- Reactivo de Brentamina (ver anexo No. 1).
- Solución desinfectante de amplio espectro y base fenólica marca Sporicidin®, o similar.

## **6. Condiciones Ambientales**

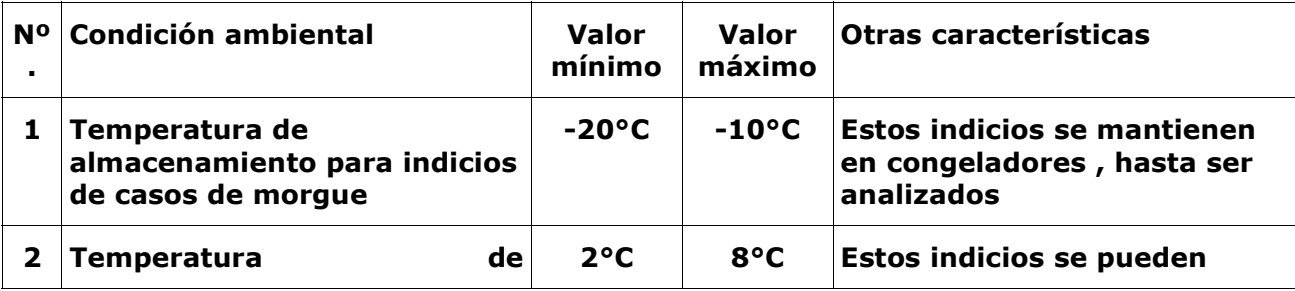

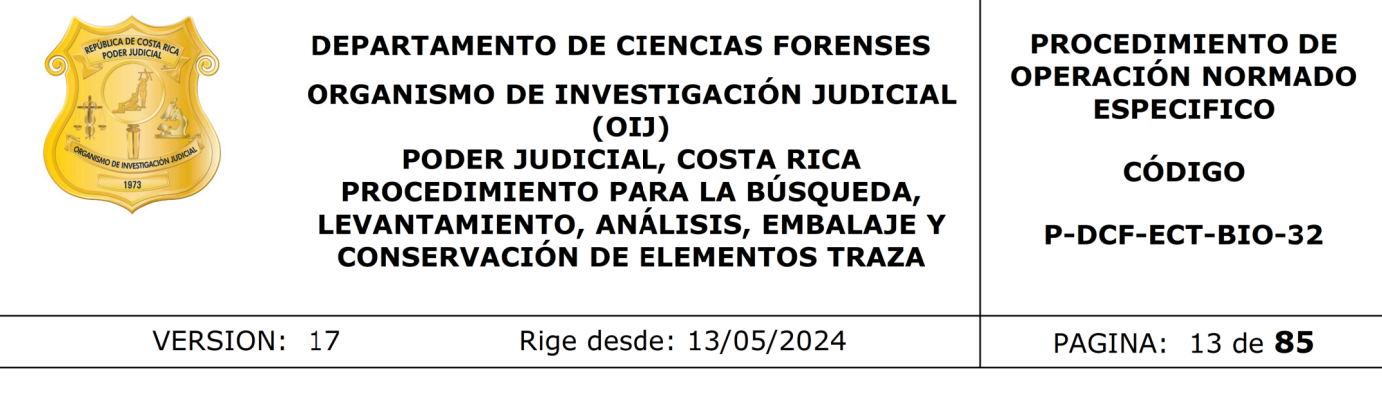

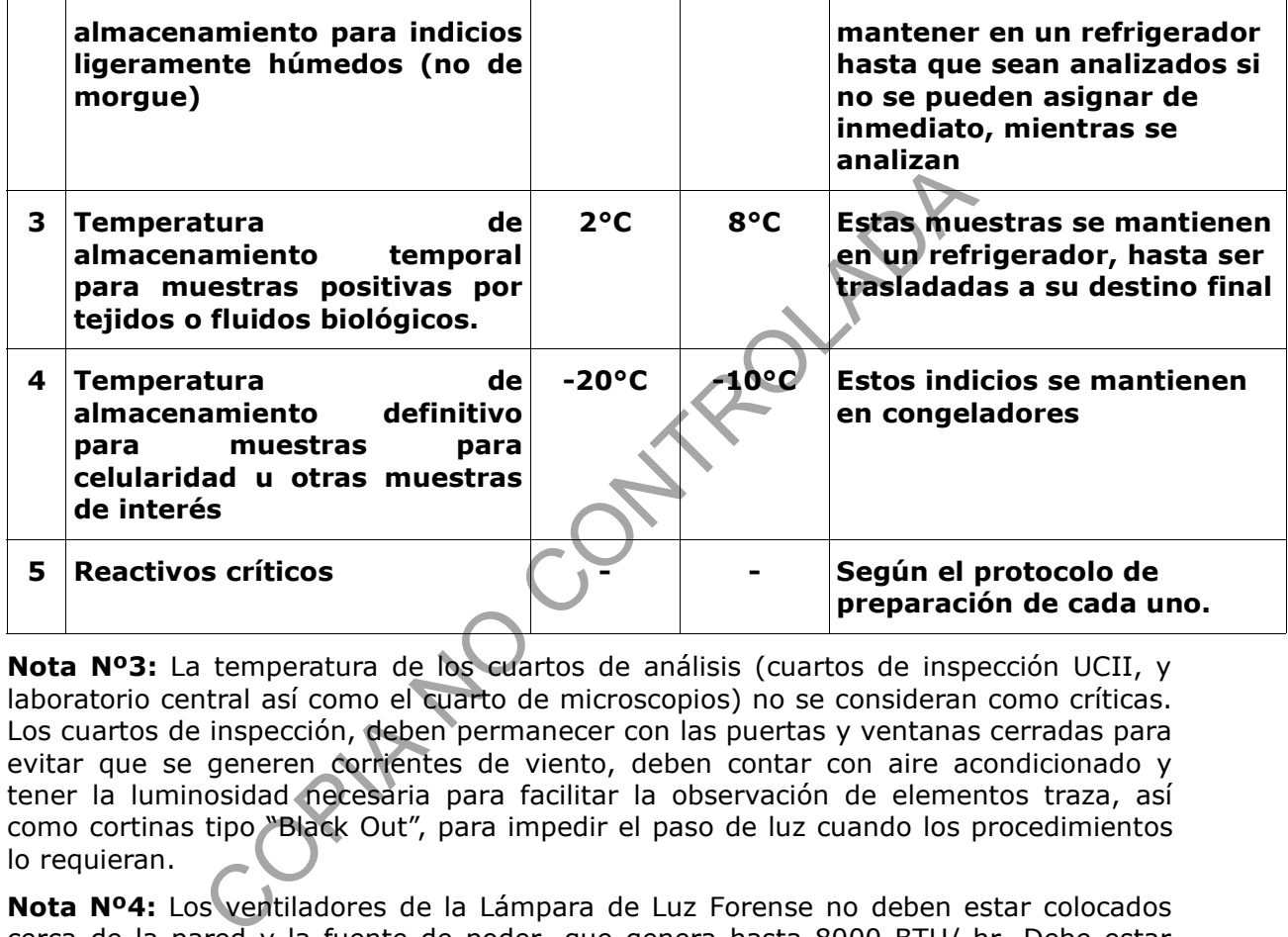

**Nota Nº3:** La temperatura de los cuartos de análisis (cuartos de inspección UCII, y laboratorio central así como el cuarto de microscopios) no se consideran como críticas. Los cuartos de inspección, deben permanecer con las puertas y ventanas cerradas para evitar que se generen corrientes de viento, deben contar con aire acondicionado y tener la luminosidad necesaria para facilitar la observación de elementos traza, así como cortinas tipo "Black Out", para impedir el paso de luz cuando los procedimientos lo requieran.

**Nota Nº4:** Los ventiladores de la Lámpara de Luz Forense no deben estar colocados cerca de la pared y la fuente de poder, que genera hasta 8000 BTU/ hr. Debe estar colocada en áreas ventiladas y contar con espacio libre alrededor.

**Nota Nº5:** La persona encargada de tomar las temperaturas de los equipos de refrigeración o congeladores para el almacenamiento de los indicios pendientes de análisis, debe de realizarlo todos los días y dejarlo anotado en los formularios designados para esto, según se indica en el procedimiento de manejo de casos de la UCII. En caso de que los parámetros de alguno de los equipos se salga de lo esperado, sobre como proceder refiérase al procedimiento "Control de instrumentos de medición, análisis, aparatos auxiliares y patrones de medición"

**Nota Nº6:** En caso de que los equipos utilizados para la medición de las temperaturas críticas se tengan que retirar porque se encuentren en mantenimiento, las temperaturas siempre tienen que tomarse, para lo cual utilice equipo calibrado que se tiene en bodega.

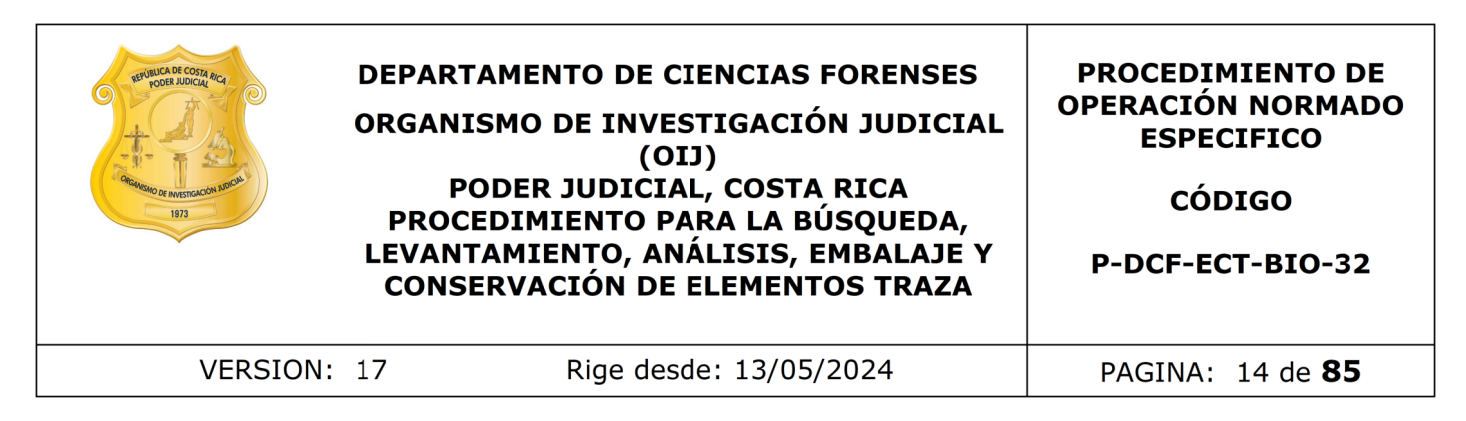

## **7. Procedimiento**

## **7.1 Trabajo en Salas UCII**

#### **Nota N°7: Diagrama general del proceso de análisis:**

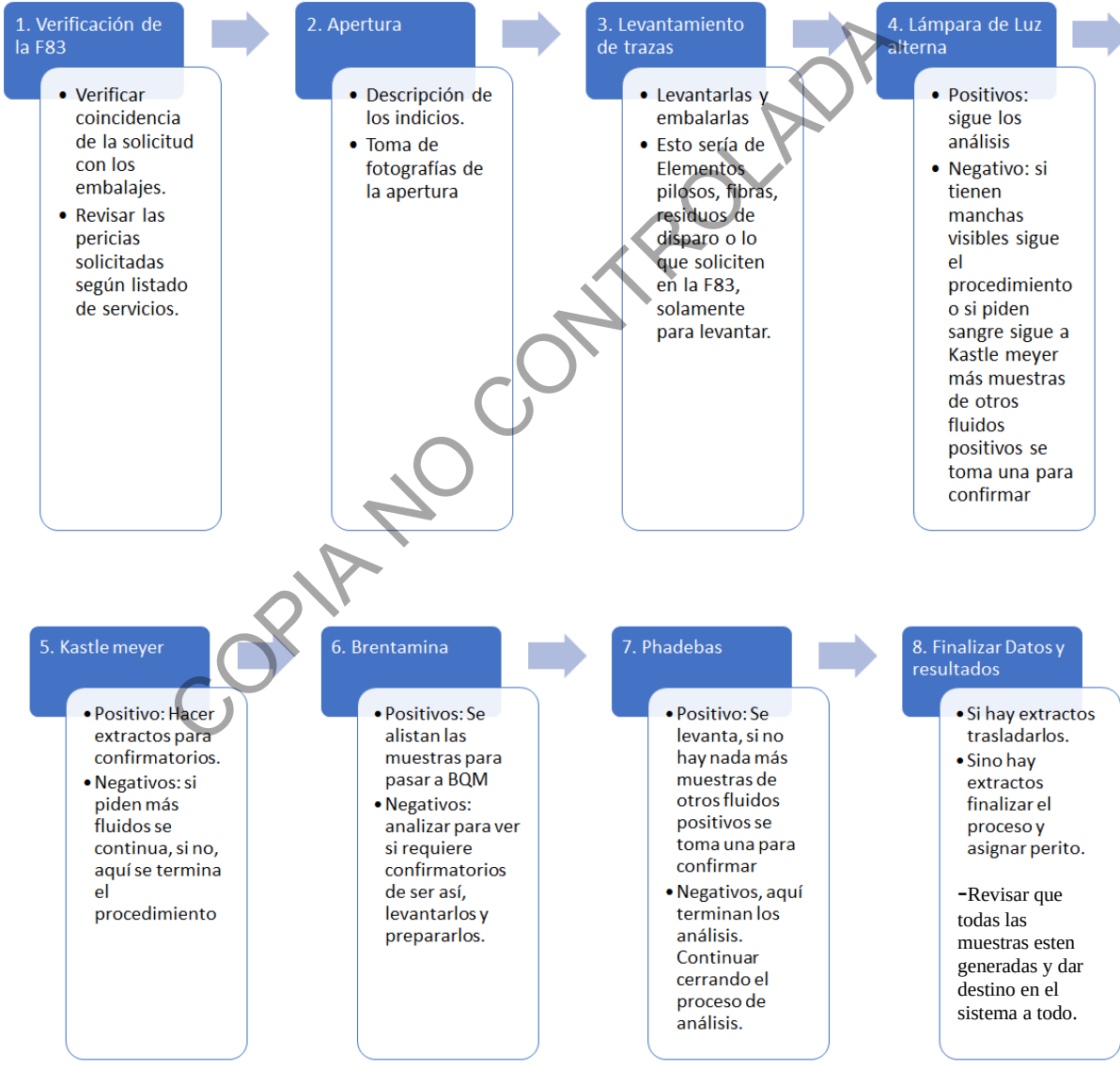

**Figura 1:** Diagrama general del proceso de análisis en cuartos. En casos consumidos, se realiza una apertura por origen de los indicios.

#### **7.1.1 Recepción del caso en cuarto.**

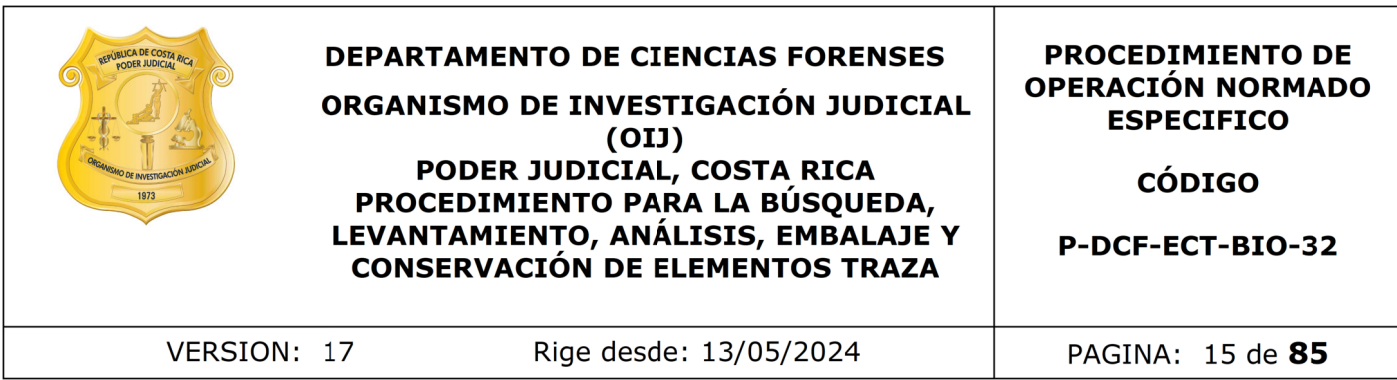

7.1.1.1. Antes de empezar a trabajar colóquese todo el equipo de protección básico para el trabajo en las salas de Inspección de UCII que incluyen gabacha, cubrebocas, protección para el cabello y guantes.

**7.1.1.2.** Revise, como técnico encargado antes de empezar a trabajar el caso, que cuente con el equipo mínimo necesario, para esto revise la lista que esta en el anexo 4 del presente PON. Si durante la jornada ya hizo esta revisión equipo, no es necesario volver a revisar la lista.

**7.1.1.3.** Reciba como técnico asignado al caso los indicios por medio del SADCF (esto de acuerdo a lo indicado en el manual del SADCF) y de manera física por parte de la persona en custodia de los indicios.

7.1.1.4. Revise, como Técnico asignado, que la solicitud esté completa. Verifique que se tenga claro el permiso de destrucción y los análisis solicitados. En caso de ser necesario, indique al perito de planta para realizar la consulta a la autoridad correspondiente. En caso de que el perito de planta no este presente, realizar la consulta a otro perito de la unidad.

**7.1.1.5.** Asegúrese de cumplir con los puntos generales de la solicitud que indica el PON "Manejo General de casos en la UCII de la sección de Biología forense"en lo relacionado al revisión del estado SIGMA, las referencias de los casos de la Sección de Bioquímica, así como la historia de los hechos, la pericia solicitada y el consumo de las ordenes de trabajo. equipo minimo necesario, para esto revise la lista que esta<br>ON. Si durante la jornada ya hizo esta revisión equipo, n<br>
r la lista.<br>
a como técnico asignado al caso los indicios por medio de<br>
lo indicado en el manual del SA

7.1.1.6. Analice si el caso requiere ser trabajado en conjunto con personal de otra Unidad o Sección, de ser así, debe coordinarse la apertura con el personal de esta. Verifique si el funcionario necesita estar presente y, de ser así, ingrese al proceso correspondiente en el SADCF en calidad de "Persona Presente".

Nota Nº8: Cuando la persona presente no sea parte del DCF, debe incluirse de igual manera e imprimir el acta (como borrador para aquellas actas que no puedan finalizarse en el momento) y solicitar la firma física o digital y, posteriormente, anexarla al legajo del SADCF.

#### **7.1.2 Apertura del Embalaje:**

**7.1.2.1.** Permanezca, como Técnico encargado, todo el tiempo que se encuentre realizando la apertura o bien el análisis de los indicios con gabacha, cubre bocas, cubre cabeza y guantes. Además, asegúrese de que, si hay más personas en el cuarto de trabajo, porten las mismas prendas de protección.

**7.1.2.2.** Limpie la mesa antes de abrir cualquier embalaje externo, tal como lo indica el PON de "Procedimiento de Limpieza y mantenimiento de áreas de trabajo", y coloque papel bond blanco. En algunas ocasiones puede utilizarse una escoba pequeña para sacudir la superficie de esta antes de proceder con la desinfección de la mesa e inicie el proceso de apertura en el SADCF.

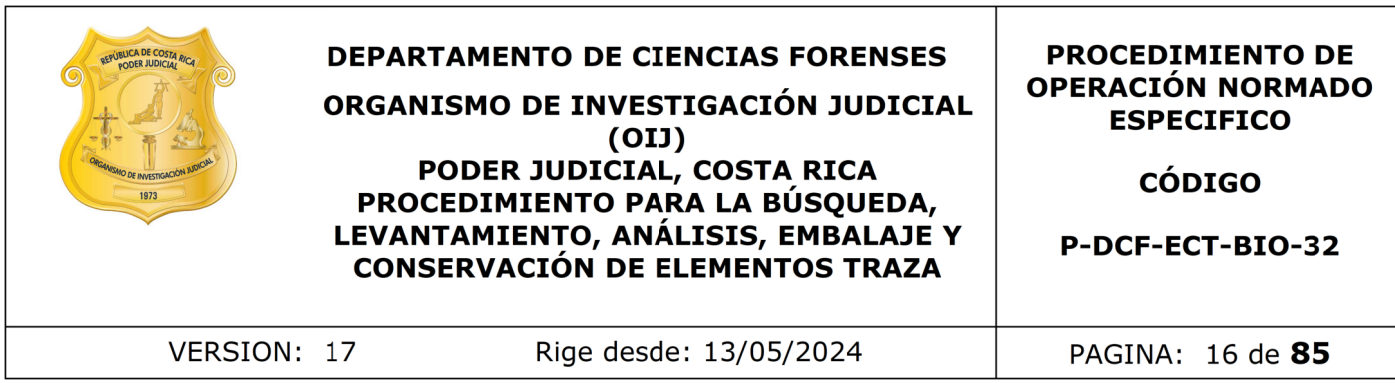

Nota N°09: Si al momento en que empieza a trabajar el caso, usted como técnico encargado ve que no le va a dar tiempo de completar la apertura, ya sea porque la hora de salida está cerca o por alguna otra razón y tendría que dejar el proceso incompleto, absténgase de empezarlo. De igual modo nunca se debe empezar un proceso de apertura en el SADCF si no se va a proceder ese mismo día con la apertura del caso. El proceso de apertura en el SADCF se genera únicamente en el momento que se va a proceder con la apertura de los embalajes físicos que pertenecen al caso.

Nota Nº10: Cuando los indicios se encuentren en custodia de otra Sección, aplique el procedimiento de análisis de indicios mencionado en el presente PON, con la excepción de que para reportar el proceso debe utilizar el formulario "Inspección y Análisis de Indicios en Custodia de Otra Sección" y posteriormente debe registrar en el SADCF un proceso de Inspección adjuntando el formulario indicado en vez de una apertura.

7.1.2.3. Primero proceda a leer cuidadosamente la solicitud revisando que lo que se solicita sea una pericia que realiza la sección y si viene relato de los hechos que este cumpla con el principio de Locard, (el principio de Locard es definido en el apartado Terminología de este procedimiento)

Nota N°11: En la sección se trabaja casi qualquier tipo de indicio si es para búsqueda de fluidos biológicos, excepto los que se reciben directamente en la sección de Bioquímica (ver Procedimiento de Manejo General de casos en la UCII de la Sección de Biología Forense), ya excepciones más detalladas según el tipo de análisis, están especificadas en el apartado específico de cada análisis.

Nota N°12: Lo solicitado en la F-083-i es la guía de lo que se debe buscar o analizar, esto de acuerdo con la instrucción girada en la circular 62-DG-2019 a las autoridades judiciales sobre como solicitar a UCII. Por lo que si únicamente solicitan un análisis o levantamiento específico p.ej: saliva, dirigirse a ese apartado de este procedimiento dejando de lado el resto de análisis, solamente respetando los apartados generales que no tiene que ver con otros análisis que son 7.1.2 y luego del 7.1.9 en adelante. Si uno de esos análisis solicitados es la búsqueda de semen o saliva, o ambos, recuerde que tiene que realizar primero el apartado "Análisis para la búsqueda de fluidos biológicos (Técnica de lámpara de luz alterna)" de este procedimiento. roceso de apertura en el SADCF se genera únicamente e<br>oceder con la apertura de los embalajes físicos que pertene<br>anndo los indicios se encuentren en custodia de otra Secc<br>de análisis de indicios mencionado en el presente

Nota N°13: Si la pericia requerida en la F-083-i no se ajusta a la circular 62-DG-2019, trabaje de la siguiente manera:

- Si solo piden 1, 2 o 3 análisis, y la autoridad especifica cuales, aunque no indique la palabra "solamente", se realiza solo lo que se solicita.
- Si se requiere la búsqueda de elementos trazas pero entre paréntesis se especifica alguna pericia, se trabaja lo que están especificando entre paréntesis. (p.ej: "En los indicios adjuntos, realizar búsqueda y levantamiento de elementos traza (sangre) …" solamente se trabajaría la sangre).
- Si solicitan de manera textual en la solicitud el levantamiento de células epiteliales, se deben de levantar.

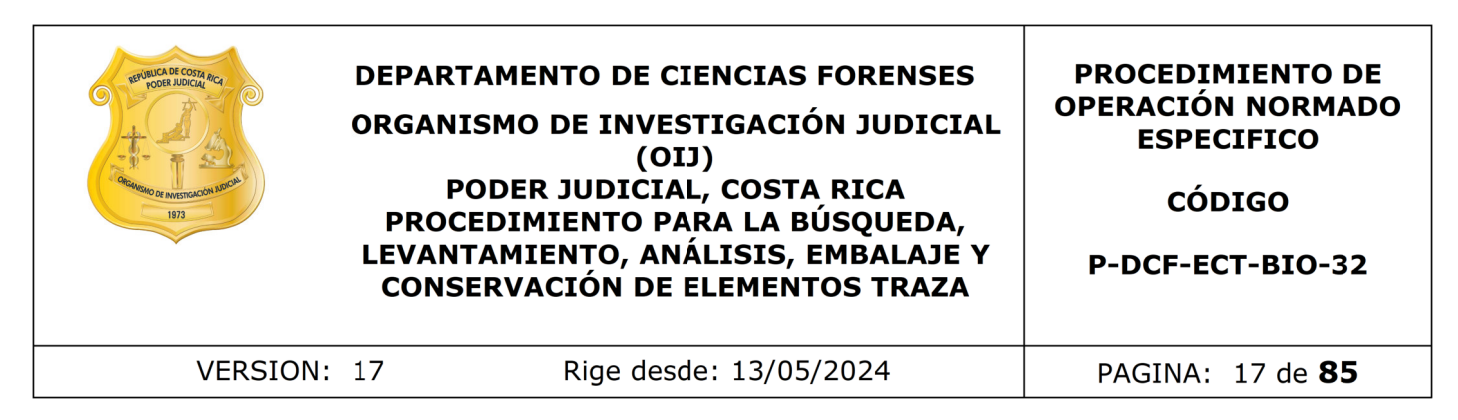

7.1.2.4. Proceda a tomar las fotografías de los embalajes.

Nota N°14: No se debe de reiniciar el conteo de la cámara para que no se pierda el consecutivo de las fotos

**7.1.2.5.** Tome las fotografías utilizando una cámara fotográfica digital, marca Canon EOSRebel T4i o similar, en el siguiente orden:

- 1. Tomar una foto de la identificación del número del caso.
- **2.** Tomar foto del embalaje externo sin abrir con sus características (lacrado y las etiquetas de la rotulación). Cerciórese de que vaya en estas fotos la etiqueta de identificación del embalaje. Es decir, si no está en el mismo cuadro del lacrado, entonces sacarlo en otra de las fotos.
- 3. Fotografiar el embalaje interno de ese embalaje externo.
- 4. Tomar fotos del indicio que viene en ese embalaje interno y así de manera consecutiva hasta completar las fotografías de todos los embalajes internos con sus indicios de un solo embalaje externo. Estas fotos deben de ser como se indica en el punto 7.1.2.6.
- 5. Por último se continua, si es que hay más, con el próximo embalaje externo y sus embalajes internos con sus indicios contenidos y así sucesivamente hasta acabar con todos los indicios del caso.

**7.1.2.6.** Tome una fotografía macro del indicio de la parte externa e interna de su cara frontal y posterior. Coloque en el plano de la fotografía a la par del indicio un testigo métrico y coloque también un rotulo con el número de OT del caso. Si se cuenta con varios indicios iguales o similares en el mismo caso, debe agregarse, además, para cada uno de ellos, la rotulación con la letra del abecedario asignada. No se deben omitir señas de ningun tipo, ni manchas, que aunque no se vayan a analizar por lo solicitado, se deben de reflejar en las fotografías. o similar, en el siguiente orden:<br>
ar una foto de la identificación del número del caso.<br>
ar foto del embalaje externo sin abrir con sus característic<br>
tiquetas de la rotulación). Cerciónese de que vaya en ve<br>
treta de ide

Nota N°15: Este rótulo con el número de OT y el testigo métrico deben de ir en todas las fotografías del caso. Con la excepción de que sean los acercamientos de los detalles de un indicio o muestra.

**7.1.2.7.** Luego tome fotografías de la marca, talla y las características que se sean importantes de resaltar en el objeto como una característica propia del mismo y sea importante mencionar en la apertura en del indicio (todas estas características deben de estar descritas en la apertura por lo tanto tienen que quedar fijadas fotográficamente), además, si hubiese alguna observación reportada durante la descripción, tome una fotografía haciendo énfasis de esta.

Nota N°16: Para el respaldo de las fotografías con el software "QuickDME" debe de subir las fotos de esta parte de la apertura, primero haciendo una subida de las fotos al programa como se describe en el punto 7.1.10.3. para luego continuar con lo indicado a continuación a partir de el punto 7.1.2.8.

**7.1.2.8** En la apertura generada por el SADCF, transcriba la información correspondiente al número consecutivo del indicio, así como la ubicación de donde se

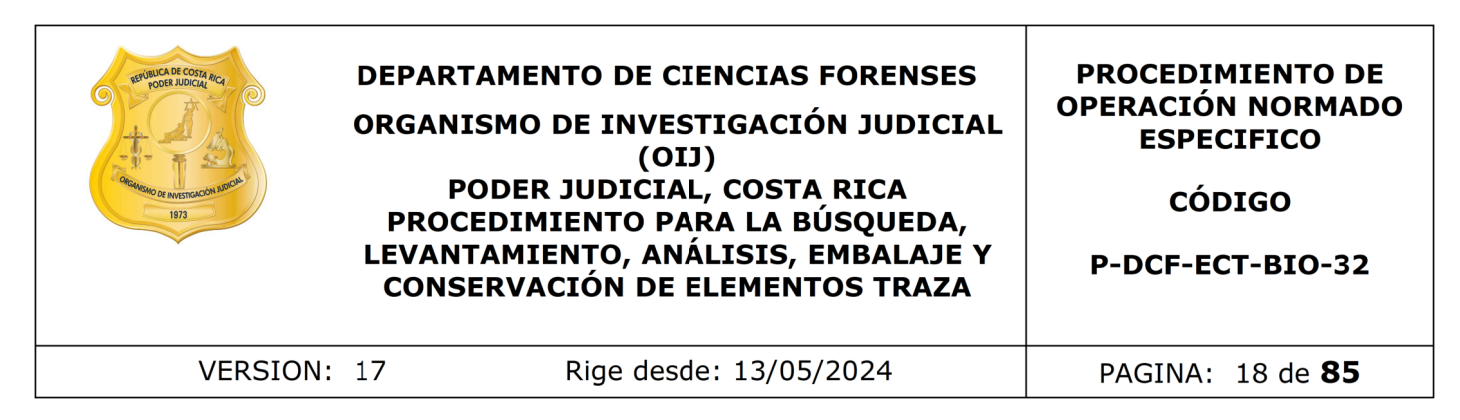

levantó o a quien se le decomisó. Esta información puede encontrarse en el embalaje, boleta de cadena de custodia e incluso en la solicitud de dictamen criminalístico. De no existir concordancia entre estos datos, asegúrese de reportarlos todos como una observación asociada al embalaje.

Nota Nº17: Al hablar de ubicación, anote únicamente la que se refiere a la información que venga anotada y que pueda arrojar información de importancia con respecto a la ubicación de donde de recolectó el objeto, por ejemplo: "en la sala de comedor, del sillón del cuarto, recolectado al imputado". No es necesario transcribir la ubicación cuando lo que se indica son sitios geográficos como las provincias, cantones, distritos o barrios.

Nota Nº18: En caso de que no venga alguno de estos dos datos (Ubicación y consecutivo) se debe dejar el espacio en blanco. Además, si existe alguna duda en lo que viene indicado para esta información, coloque la palabra "ilegible" en el acta.

7.1.2.9 Revise el tipo de embalaje, estado y cierre del mismo que este conforme a lo indicado en el manual de servicios forenses y verifique que concuerde con lo indicado en el formulario de recepción de indicios. Registre en el SADCF los aspectos no conformes detectados.

7.1.2.10 Realice la apertura del embalaje, en una zona diferente a la del cierre y lacrado original. Para ésto, utilice una tijera o cuchilla tipo cúter, dependiendo del material del embalaje. Si los indicios vienen en un embalaje interno, descríbalo en opción "Tipo de soporte" (por ejemplo: bolsa de papel, cartón, etc). La descripción de este embalaje interno (cerrado, lacrado, roto) debe ingresarlo en la opción "descripción de soporte". nablar de unicacion, anote unicamente la que se renere a<br>
otonde de recolectó el objeto, por ejemplo: "en la Sala de<br>
to, recolectado al imputado". No es necesario transcrib<br>
se indica son sitios geográficos como las provi

7.1.2.11 Si el indicio está catalogado como húmedo, o al momento de la apertura se detecta como tal, el mismo debe trasladarse al Cuarto de Secado de Indicios, en donde se ingresa a las cámaras de secado, para su tratamiento respectivo (Ver PON de Uso y Manejo de las Cámaras de Secado de Indicios). Una vez corroborado que el indicio esta seco, sacar de la cámara de secado y proceder como a continuación se describe.

Nota N°19 Si el indicio viene húmedo y la autoridad requiera el levantamiento de "residuos de disparo" igualmente se van a colocar en la cámara de secado y el sistema se va a poner en funcionamiento.

7.1.2.12 Si ingresó un indicio a la cámara de secado, revise al cabo de dos días, si el indicio todavía se encuentra húmedo o ya esta seco. Debe anotarse en el libro control con fecha y hora en que se hizo la revisión y si todavía está húmedo anote en el espacio de observaciones "Revisión, continúa húmedo". Si por el contrario ya se encuentra seco, se saca de la cámara y se procede con la limpieza de esta según el Procedimiento para el uso y manejo de las cámaras de secado de indicios

Nota N°20: Las cámaras de secado a la hora de ingresar los indicios húmedos deben de cerrarse de manera que solamente la persona que los puso ahí tenga acceso. Para ver en detalle el proceder del cierre de las cámaras de secado refiérase al PON

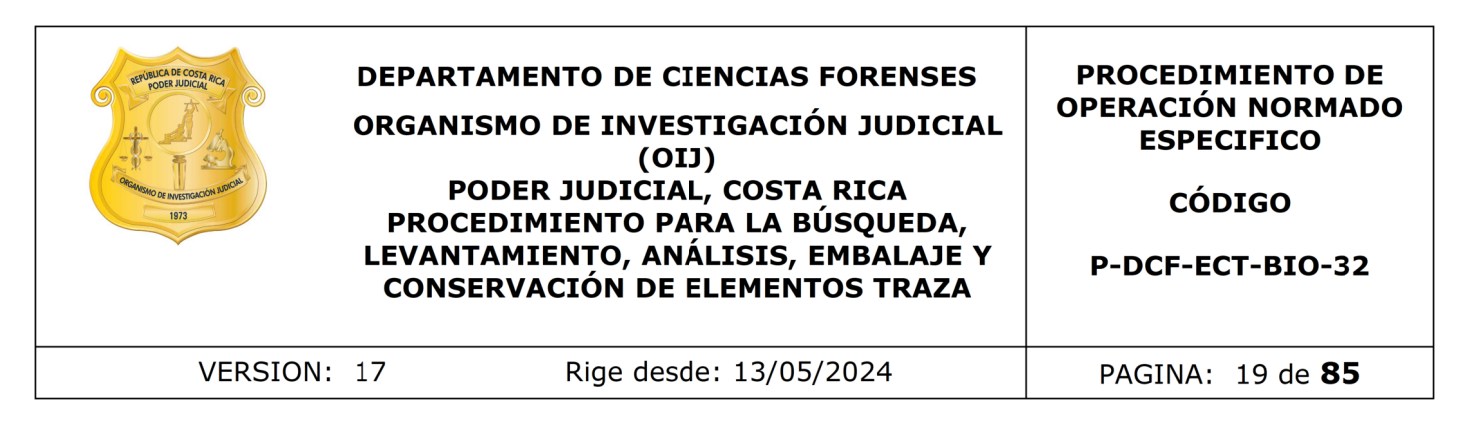

"Procedimiento para el uso y manejo de las cámaras de secado de indicios" (P-DCF-ECE-BIO-07)

**7.1.3** Descripción de indicios y levantamiento de los primeros elementos traza: elementos pilosos, fibras o residuos de disparo.

7.1.3.1 Lea lo que solicita la orden de trabajo y si de manera directa piden la búsqueda de elementos pilosos, fibras, o ya sea que lo solicitan como "búsqueda de trazas", proceda con la búsqueda de los primeros elementos traza (elementos pilosos y fibras) de cada indicio por separado, en el orden que se vayan trabajando , realizando un barrido con luz rasante por toda la prenda u objeto, utilizando si fuera necesario las lupas de magnificación. Busque todos los tipos de elementos traza a la vez, levantando con pinzas especiales con puntas recubiertas de goma, lo detectado. Realice la búsqueda por la parte interna y externa de la prenda, cuando la historia del caso así lo amerite. ue solicita la orden de trabajo y si de manera directa pide<br>pilosos, fibras, o ya sea que lo solicitan como "búsqued<br>a búsqueda de los primeros elementos traza (elementos tras delementos tra<br>o o por separado, en el orden q

Nota N°21: Como técnico encargado de los primeros análisis del caso, recuerde que cualquier duda con respecto a como trabajar el caso que no le quede claro con lo que este procedimiento indica, debe consultarlo con el perito de planta o al perito encargado de las consultas.

Nota N°22: Como técnico encargado, si por el relato de los hechos descritos en la solicitud se piensa que puede haber una alta probabilidad de la presencia de un fluido y no se solicitó el análisis por parte de la autoridad, comuníqueselo al perito encargado de las consultas para que se valore si es necesario hacer la consulta a la autoridad y proceder con la misma.

Nota Nº23: Para la búsqueda y levantamiento de estos elementos traza se considera que todos los soportes son aptos, pues son evidencias que resisten a factores de humedad y temperatura, aunque se recomienda que para una adecuada búsqueda que las prendas y/u objetos deben estar secos.

7.1.3.2 Recolecte los elementos en pseudosobres (sobres hechizos a partir de un trozo de papel). Prepare uno por cada indicio y por cada tipo de elemento traza encontrado en la prenda. Cierre el pseudosobre, inclúyalo en un sobre de papel manila y rotúlelo con el nombre y la letra del indicio del cual se levantó. Luego introduzca todos los sobres de papel manila por tipo de elemento de todos los indicios, en un sobre de papel blanco con formato impreso de control de levantamiento de evidencia traza.

Nota Nº24: Indique en el SADCF y en la rotulación del sobre, cuando los elementos pilosos levantados sean menores a 2 cm., ya que estos deben ser considerados como muestras no aptas para comparación macro y microscópica (Ver PON para Análisis de Caracterización y Comparación Morfológica de Elementos Pilosos) y deben ser embalados por aparte.

Nota Nº25: En caso de recolectar elementos pilosos sin pigmento "canas", utilice pseudosobres de papel bond de algún color contrastante.

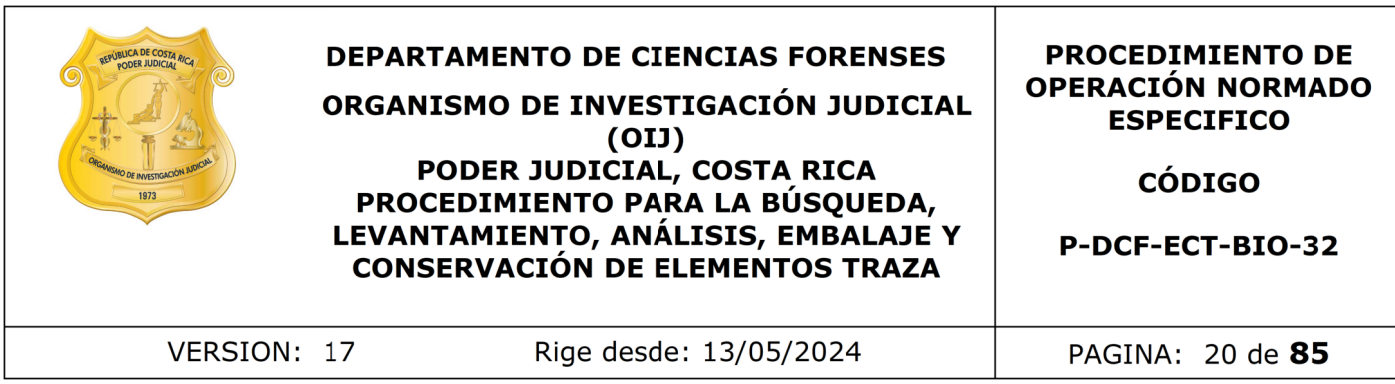

Nota Nº26: Las fibras menores de 2 cm. o bien los hilos menores de 1 cm., corresponden a muestras no aptas para análisis (Ver PON de Análisis de Caracterización Macro y Microscópico de Fibras y su Análisis Comparativo), por tanto no es necesario su levantamiento y conservación. En caso de duda consulte al perito encargado de la Unidad.

Nota Nº27: En los casos en donde se amerita el levantamiento de material residual de las prendas, para determinar la presencia de residuos de pólvora o similar, utilice para su levantamiento un trozo de plástico adhesivo de PVC, recolectando el material que ha caído en la superficie del papel blanco. Si hay varios indicios en un solo caso, se deben embalar individualmente y a su vez todos en un embalaje externo. Recordar que en estos casos no se puede alterar las zonas con orificios evidentes. Las prendas deben trasladarse a la Sección de Pericias Físicas, junto con el plástico adhesivo utilizado. Si la solicitud no indica el análisis de los residuos de pólvora por parte de la sección que corresponde, el indicio debe de preparase para su devolución como se indica en el punto 7.1.12 de este procedimiento, una vez que ha sido analizado por nuestra Sección. I los casos en donde se amerita el levantamiento de materar determinar la presencia de residuos de pólvora o simil<br>to un trozo de plástico adhesivo de PVC, recolectando e<br>superfície del papel blanco. Si hay varios indicios

7.1.3.3 Una vez realizada la recolección de los primeros indicios traza, realice una descripción detallada de cada indicio en el Sistema, mencionando las características que lo identifican y están en las fotos, según los criterios establecidos internamente, en la que no debe faltar marca, talla y color. A cada indicio debe asignársele una letra del abecedario, en el orden del alfabeto. Registre los aspectos no conformes (Ver nota 31)

Nota N°28: En el caso de las prendas a color a la hora de hacer la descripción en "Color: XXX" se deben de colocar los colores de la parte externa del objeto. Los colores internos los puede mencionar en la descripción general del objeto, pero no como el color del objeto cuando se detalla "Talla: XXX; Marca: XXX; Color: XXXX". Se acepta el uso de colores que se encuentren definidos en la Real Academia Española.

Nota N°29: Las características que se describan, debe también verse claramente en alguna de las fotos que se le tomaron al indicio.

Nota Nº30: Si en un mismo caso hubiese más indicios que las letras del abecedario, proceda a asignar la rotulación AA, AB, AC, etc.

Nota Nº31: Los aspectos no conformes son aquello donde no concuerda lo indicado en la F83i con la Boleta de cadena de custodia, descripción en los embalajes o con lo recibido. Todos los hallazgos van a ser Observaciones u Observaciones a la A.J. (dependiendo de los catálogos disponibles en el SADCF), en estos casos, proceder a su descripción correcta de lo observado, y luego colocar la anotación ya sea al embalaje, al indicio o al proceso, dependiendo del tipo de hallazgo o aspecto no conforme detectado. Si tiene dudas acerca de si lo detectado corresponde a una observación o a una observación a la A.J. realice la consulta al perito ya sea de forma presencial, vía teams o vía correo electrónico. Una vez que el perito resuelva la consulta, éste debe

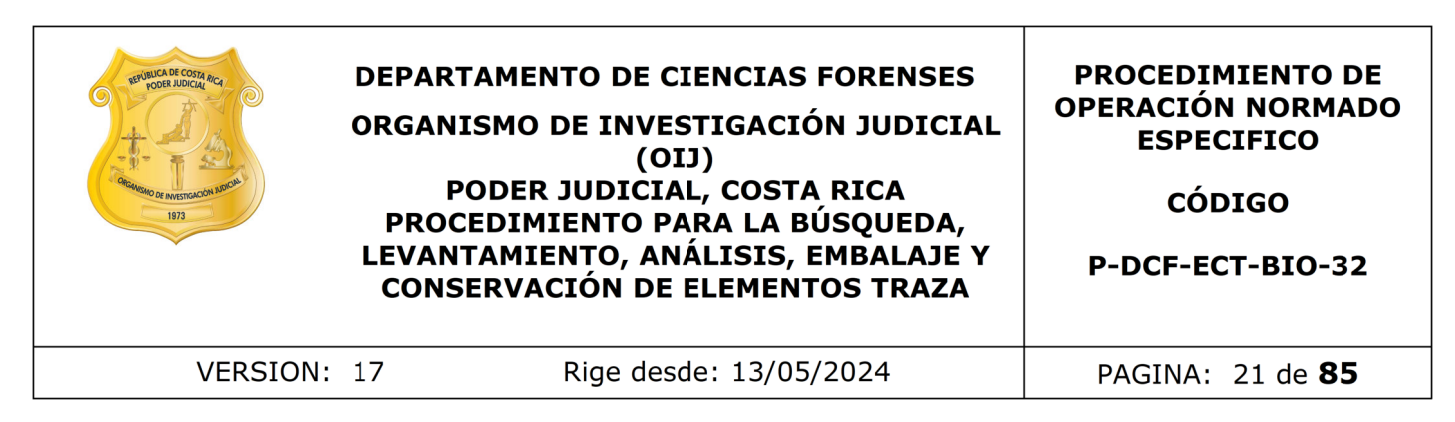

agregar la misma al documento llamado Banco de Consultas de UCII, ubicado en el canal de consultas de UCII en teams.

Nota N°32: Si hay un objeto hallado no descrito en la solicitud y no se considera de importancia para el caso, solo se describe y se reporta la observación. No se le da número a este objeto. Esto se da, por ejemplo, cuando dentro del bolsillo de un pantalón se encuentra una moneda, papel de confite, etc.

Nota N.º 33: Cuando haya un hallazgo que impliquen una duda sobre la identidad del objeto (antiguas incongruencias) realice la anotación de las Observaciones a la A.J y luego solicite a un compañero la colaboración como testigo del hallazgo, colóquelo como persona presente durante la apertura en el SADCF y coloque una anotación al proceso explicando que "XXXX estuvo presente como testigo del hallazgo". (Por ejemplo, si hay una omisión de un objeto en la solicitud, pero está presente dentro del embalaje, o se describe un objeto y no viene dentro de los embalajes. Finalmente, comuníquese con el perito de planta para realizar la consulta a la autoridad y establecer como proceder con el mismo). Si se encuentran objetos adicionales no descritos en la solicitud, pero esta omisión pueda deberse a que la persona encargada del levantamiento del indicio no realizó una revisión exhaustiva del mismo al momento de su embalaje. Por ejemplo: cuando en un calzón se ubica un protector diario adherido. En este caso, proceder a su descripción, asignación de número de obieto y análisis en caso de que el mismo se considere de relevancia para el caso, reportando la observación a la AJ respectiva. e objeto. Esto se da, por ejemplo, cuando dentro del<br>Cuentra una moneda, papel de confite, etc.<br>
Cuando haya un hallazgo que impliquen una duda sobre la<br>
as incongruencias) realice la anotación de las Observacio<br>
a un comp

Nota Nº34: En caso de que el objeto hallado corresponda a aparente droga y en la solicitud no se indique que se requiera el análisis por drogas, debe indicársele al líder técnico para que se realice la consulta a la autoridad. Si como resultado de esta se requiere su análisis, debe realizarse un traslado entre secciones. Por el contrario, si lo que se requiere es la destrucción de la misma, el perito de planta debe solicitar a la autoridad encargada del caso que se haga llegar a esta Sección el formulario pertinente autorizando la destrucción de la misma. En este caso, el técnico encargado debe asignar en el sistema el estado destino "Para destrucción droga de decomiso", y proceder con el traslado físico y virtual al encargado de la destrucción de indicios.

7.1.3.4 Finalice el proceso de apertura en el SADCF, firmando el documento de manera digital. Si no posee firma digital, debe imprimir el documento y firmarlo de manera física e inmediatamente incorporarlo al legajo del caso.

Nota Nº35: Si necesita realizar una corrección a la apertura posterior a haberla finalizado en el sistema, proceda como se indica en el PON de control de Registros (P-DCF-GCG-JEF-09).

7.1.3.5 Inicie un Proceso de Datos y Resultados en el SADCF.

Nota N°36: Tener presente que la fecha de inicio del proceso de Datos y Resultados debe ser igual o posterior a la finalización del proceso de apertura. Evite que la separación del indicio entre estos dos procesos sea muy larga. Hay que recordar que este debe ser un proceso continuo.

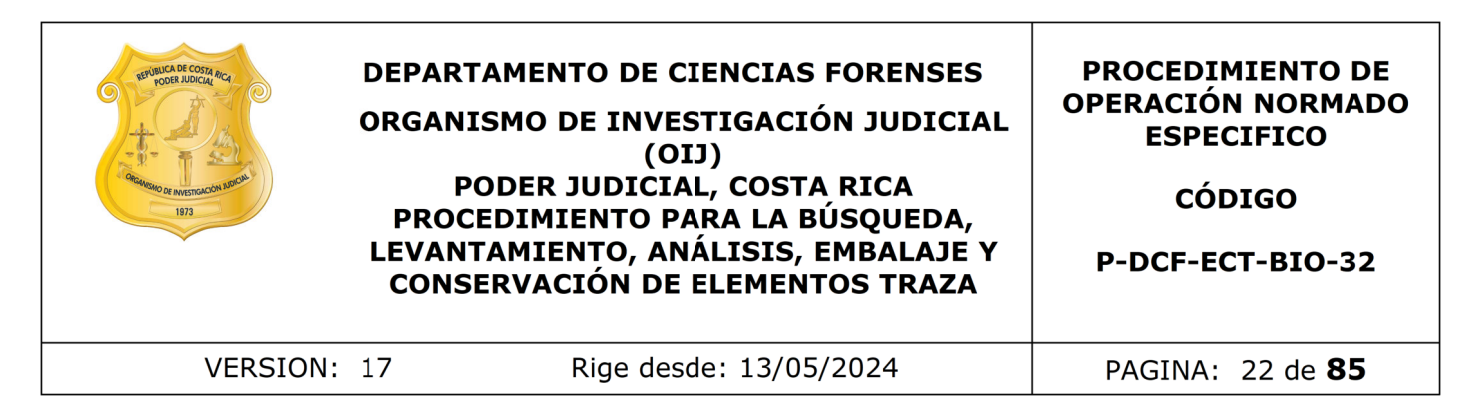

Nota N°37: Una vez finalizado el reporte de los resultados, revisar que en el cuadro de reporte la fecha que aparece sea en la que efectivamente se hizo el análisis. En caso de que no coincida con el día del montaje, debe de corregirla.

7.1.3.6 Genere en el Sistema los primeros elementos traza que levantó de cada indicio e imprima las etiquetas de cada objeto, rotule con las mismas los sobres de la evidencia encontrada y ciérrelos con cinta adhesiva.

7.1.3.7 Indique los hallazgos de evidencia traza encontrada como un resultado individual por indicio analizado, en el apartado de "Análisis Realizados", del Proceso de Datos y Resultados.

7.1.4 Análisis para la búsqueda de fluidos biológicos (Técnica de Lámpara de Luz Alterna)

7.1.4.1 En caso de que se amerite el análisis de fluidos biológicos según la solicitud remitida por la autoridad judicial, continúe con los siguientes pasos. Si por otro lado no amerita el análisis de semen o saliva, continúe con el punto 7.1.5 de Kastle Meyer.

Nota Nº38: Hay objetos que no se analizan con lámpara de luz alterna y que a la hora de reportar los resultados, se debe indicar un "no aplica" para dicho análisis. Estos indicios serían:

- Objetos que estén hechos de los siguientes materiales: plástico, metal, cuero, cabuya, nylon o látex (como cuchillos y sus variantes (desde cuchillas hasta machetes), cuerdas sintéticas, bolsas plásticas, guantes de látex o plástico, fajas, tenis o zapatos de cuero, entre otros). s etiquetas de cada objeto, rotule con las mismas los<br>intrada y ciérrelos con cinta adhesiva.<br>Indicio analizado, en el apartado de "Análisis Realizados",<br>indicio analizado, en el apartado de "Análisis Realizados",<br>para la
- Cordones de los zapatos de tela que vienen colocados en un zapato, y en el relato de los hecho no indica nada relevante con respecto a los mismos, , se analizan como parte del zapato. (esto quiere decir que si el zapato, por su tipo de material y lo anterior indicado no se e aplica lámpara a los cordones tampoco).
- Gorras, gorros, sombreros, pasamontañas y guantes de tela.

Hay objetos que no se analizan con lámpara de luz alterna y que a la hora de reportar los resultados, se debe indicar un "no apto" para dicho análisis. Estos indicios serían:

• Putrefactos en estado de descomposición, con crecimiento de hongos y/o con abundante sangre.

Sí se deben analizar con lámpara de luz alterna aquellos objetos hechos de material de fibras naturales, o sea, "tipo tela" que sean suaves y flexibles. Por ejemplo, cuerdas de plástico no se analizan vrs una cuerda de tela que sí se debe analizar.

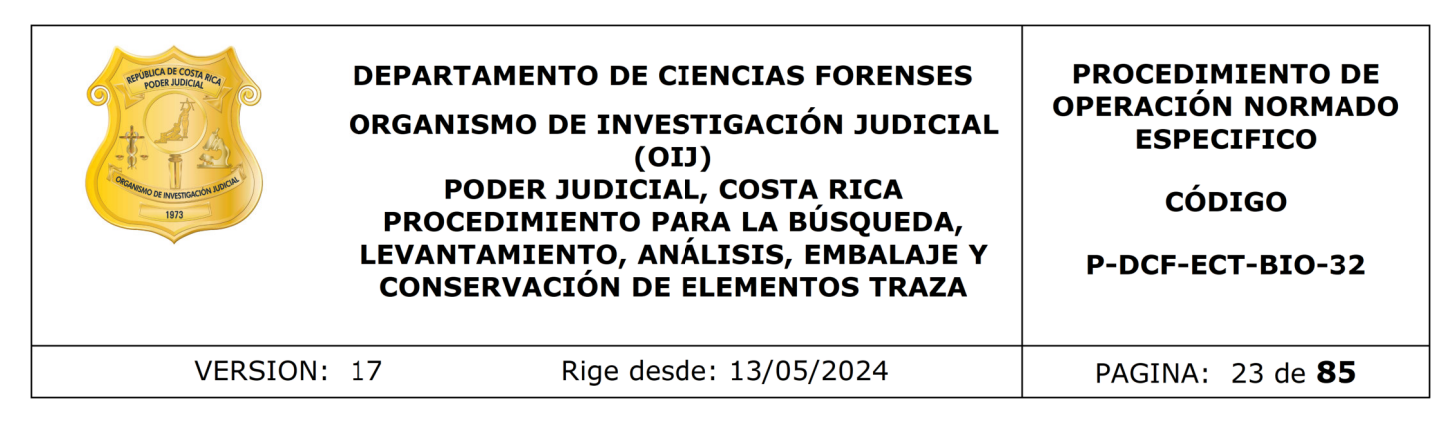

A modo de excepción, se podrían analizar cuando el caso se considere especial y con una alta probabilidad de que exista en ellos algún fluido. El resto de objetos que ingresen para la aplicación de lámpara que no se encuentren dentro de esta nota, se les debe aplicar la técnica de lámpara de luz alterna.

Nota Nº39: Hay muestras de indicios que no pasan por lámpara, sino que van directo a los análisis de fluidos estos son:

- Muestras que por el tipo de soporte solo le atañe la búsqueda de saliva o por su posición, tipo de indicio y la historia del caso, tiene muchas posibilidades de contar con rastros de saliva en una zona muy definida. Por ejemplo, una botella, tenedor, mascarillas, y zona que cubre la boca de los pasamontañas pasan directamente a confirmatorio de saliva.
- Recortes pequeños de tela donde el recorte sea considerado como una muestra y es un no apto de lámpara (nota 38) por venir impregnado con sangre, pero se le solicita análisis de fluidos, pasar el recorte a los análisis presuntivos respectivos, esto es de semen y/o saliva, puntos 7.1.6 y/o 7.1.7 de este procedimiento. y muestras de indicios que no pasan por lámpara, sino que<br>
fluidos estos son:<br>
sa que por el tipo de soporte solo le atañe la búsqueda de ,<br>
cipo de indicio y la historia del caso, tiene mundas por<br>
con rastros de saliva

**7.1.4.2.** Verifique la condición adecuada de la mesa de trabajo y el equipo de protección (ver puntos 7.1.2.1 y 7.1.2.2). De considerarlo necesario, debe repetirse la limpieza del área. Además, utilice los lentes de protección apropiados según el tipo de luz a utilizar (ver punto 11 de este procedimiento "Medidas de seguridad")

**7.1.4.3.** Antes de proceder con el análisis de lámpara debe colocarse bloqueador solar en la cara, manos y cualquier otra parte de piel que pueda quedar expuesta a la radiación de la lámpara.

Nota Nº40: Las instrucciones de cómo usar y armar el equipo dependen del modelo y de la marca de este, para lo cual debe revisarse el manual de uso específico.

7.1.4.4. Complete el libro de control de uso de equipo para la Lámpara de Luz alterna, indicando la fecha, el usuario y la hora de inicio y número de caso.

7.1.4.5. Cierre las cortinas y apague todas las fuentes de luz antes de iniciar con el análisis. Proceda a encender la lámpara de luz alterna o luz forense.

Nota Nº41: Solamente se van a utilizar las longitudes de onda de 445nm (con filtro amarillo) y 475 nm (con el filtro anaranjado) que son las que están validadas por la sección.

**7.1.4.6.** Aplique la luz sobre el control positivo y negativo de lámpara y una vez con los resultados esperados de los controles continúe con el análisis, con las dos longitudes de onda que se van a utilizar. Si el control no tiene un resultado satisfactorio, repórtelo en el libro de control de de uso del equipo y proceda con otra lámpara para continuar con el caso.

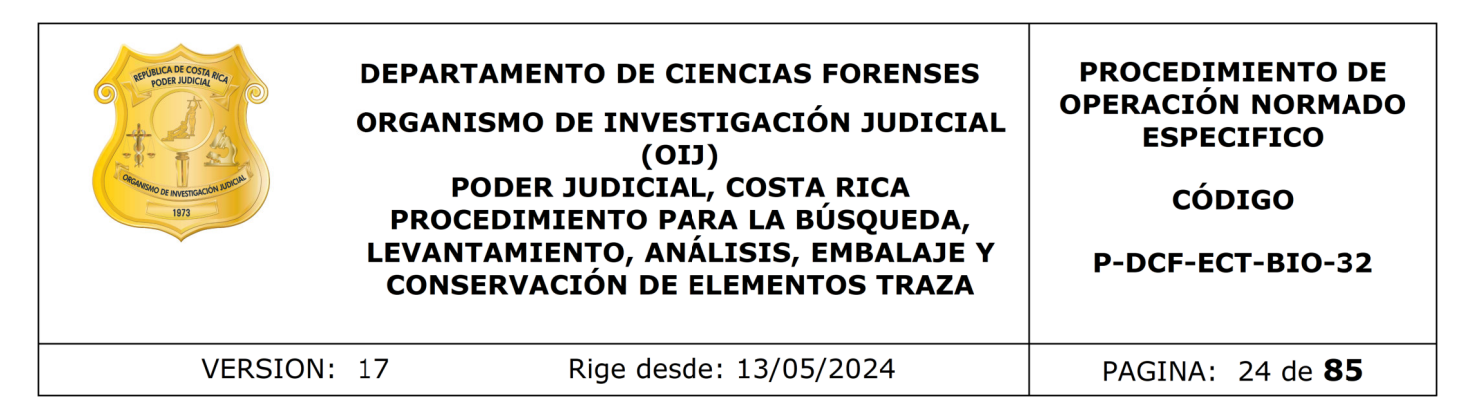

**7.1.4.7.** Coloque la lámpara en la longitud de onda de 445 nm y observe los resultados con los anteojos de color amarillo.

Nota Nº42: La lámpara se puede usar sobre la piel de personas fallecidas o personas vivas, tomando en cuenta que para la segunda opción el paciente debe tener sus ojos protegidos a la exposición de la luz.

7.1.4.8. Aplique la luz forense sobre toda la prenda en análisis, si el equipo utilizado lo permite, luego que termine con esta longitud de onda, pase la lámpara a la longitud de 475 nm y observe los resultados utilizando el filtro de color naranja.

**7.1.4.9.** Un resultado positivo se debe de interpretar como cualquier tipo de fluorescencia, por mínima que sea en el soporte. Ver figura 2.

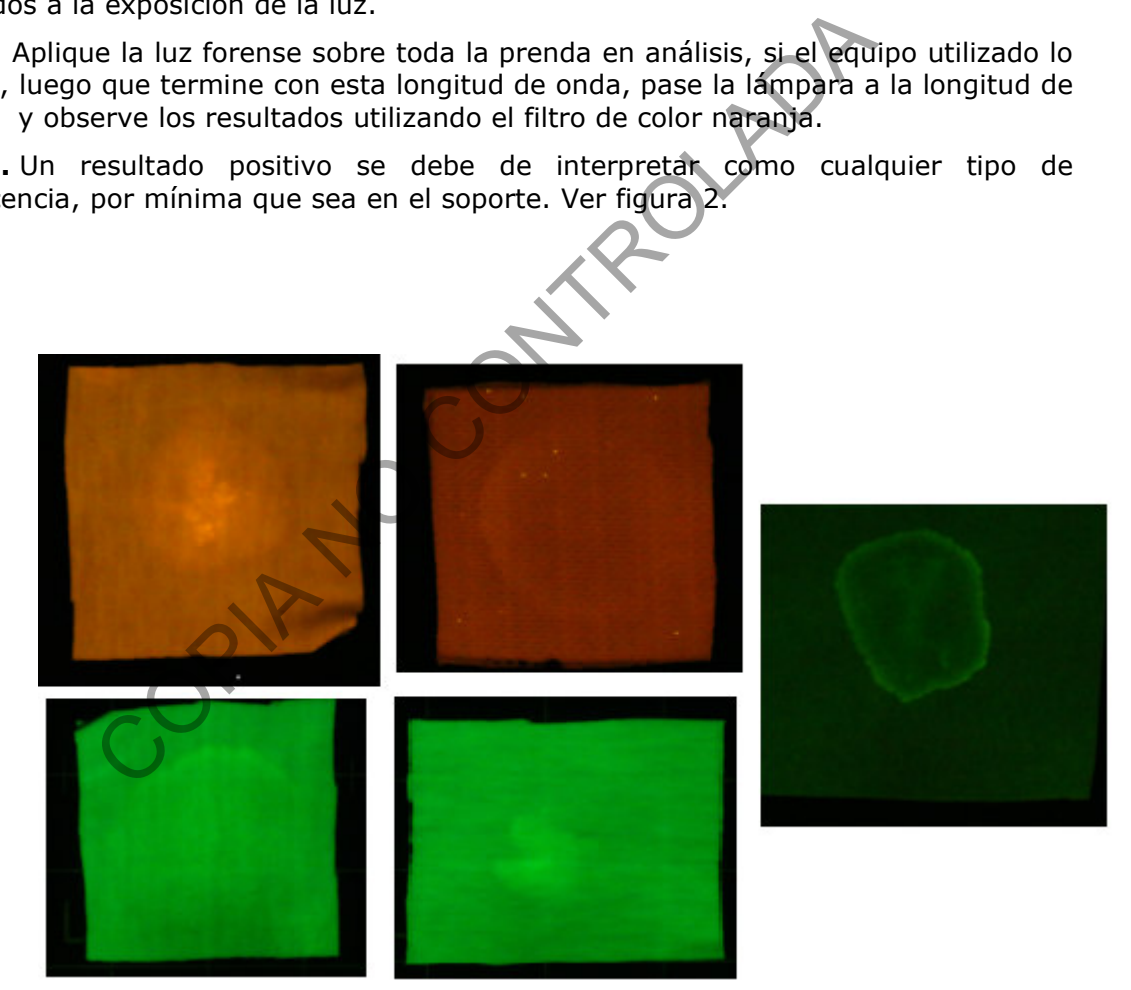

Figura 2: Fotografía de muestras positivas con fluidos utilizando lámpara de luz forense.

Nota Nº43: No se debe asumir que una mancha observada no es de importancia, debe de levantar todas las manchas que fluorescen, por poco que sea.

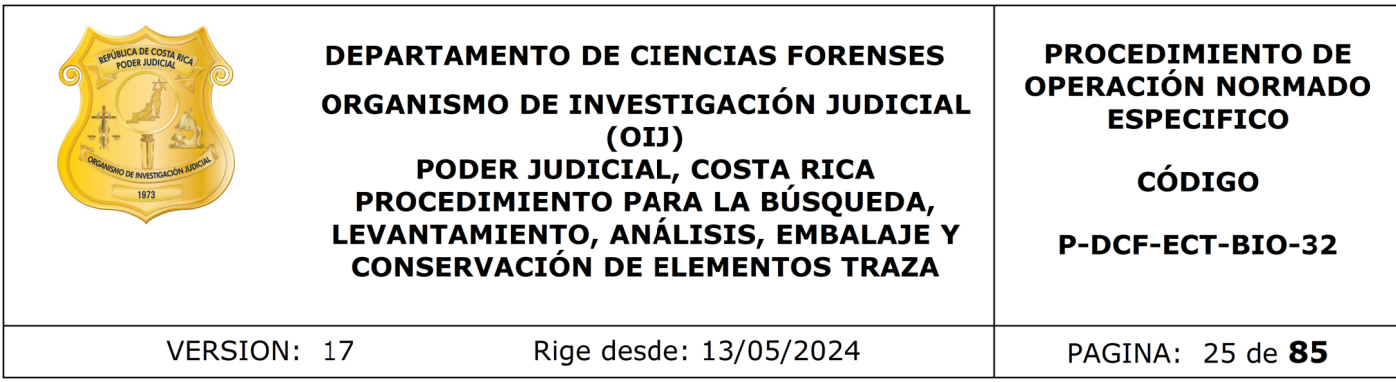

Nota Nº44: La persona que se encargue de hacer la verificación de los resultados de la lámpara debe de estar atento a esto y ambos deben coincidir con las muestras que se levantan, de lo contrario se debe de proceder de acuerdo al PON de Gestión de solicitudes y manejo de indicios del departamento de ciencias forenses.

Nota N°45: Cuando se detecte que el soporte entero fluoresce por las características intrínsecas de la tela, el mismo debe de reportarse en el proceso de datos y resultados como un "No apto, tipo de soporte" en el estado del indicio para lámpara y repetir dicha indicación en el espacio de observaciones de la línea del análisis de la lámpara forense.

**7.1.4.10.** Tome en consideración las siguientes instrucciones cuando apliquen:

- En prendas intimas o que tengan contacto directo con las zonas genitales en casos de delitos sexuales y que tengan manchas de aparente sangre en su zona genital y por esta condición no se presente fluorescencia proceder a hacer un recorte en su zona genital y realizar los análisis presuntivos de semen como si se tuviera un resultado de lámpara positiva.
- En prendas intimas o que tengan contacto directo con las zonas genitales y estén vinculados en delitos sexuales y que por las condiciones del soporte no se presente fluorescencia (p.ej. Soportes negros) proceder a hacer un recorte de la zona genital y realizar los análisis presuntivos para la detección de semen como si se tuviera un resultado de lámpara positiva.
- Indicios que presenten fluorescencia interferente por el tipo de material del soporte (no aptos para lámpara), y que estén vinculadas con delitos sexuales, se debe realizar un recorte en la zona genital (ó en la zona con mayor probabilidad según el relato y la prenda) y proceder a realizar los análisis presuntivos para semen y/ o saliva según corresponda como si se tuviera un resultado de lámpara positiva. anno se detecte que el soporte entero nuoresce por las<br>la tela, el mismo debe de reportarse en el proceso de datro<br>apto, tipo de soporte" en el estado del indicio para lám<br>n en el espacio de observaciones de la línea del a
- Cuando el objeto sea un no apto para lámpara (nota 38), pero es un sostén de un caso de delito sexual, y no hay nada más positivo en el caso, proceder a realizarle siempre un phadebas de la zona central de las copas, independientemente si el relato de los hechos indica o no de sexo oral.
- En indicios donde haya manchas de aparente sangre que puedan enmascarar la señal de la lámpara, independientemente del tipo de delito y que en la solicitud pidan un fluido específico o trazas, realice en esas manchas el o los análisis presuntivo (s) para el fluido (s) solicitado (s), siempre y cuando esto no vaya a consumir la muestra, para esto hágalo de la siguiente manera:
	- Si el indicio esta completamente impregnado de sangre o si la mancha de sangre es mayor a 10 centímetros aproximadamente, no se hace el análisis para el fluido solicitado. (P. ej prendas de morgue).

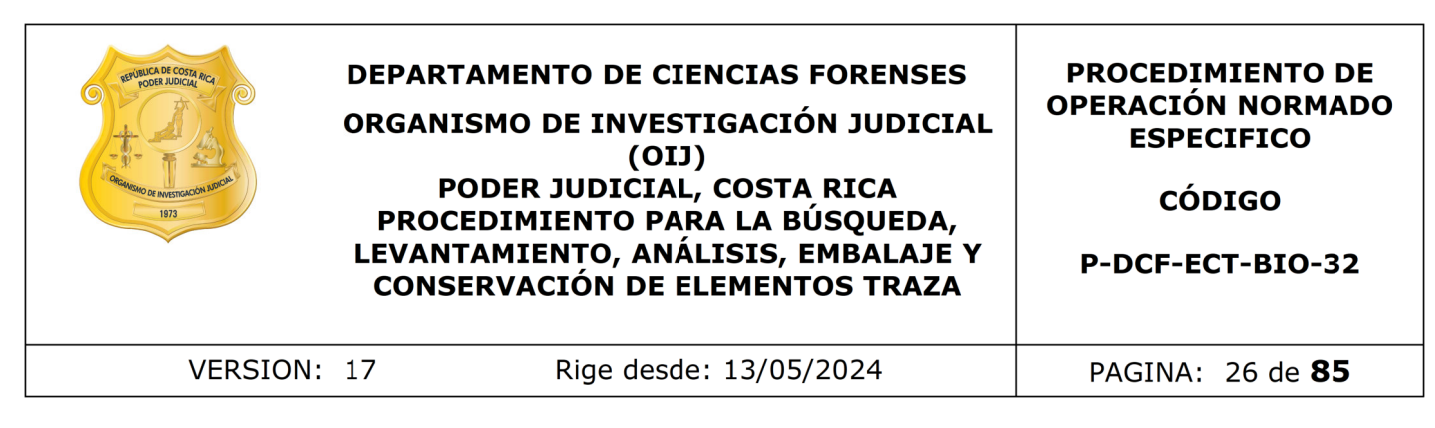

- Si al realizar el análisis de Kastle Meyer solicitado en la F83 a la mancha de aparente sangre en cuestión el resultado es negativo, entonces no se hacen los análisis de fluidos, ya que lo que enmascara la lámpara es la sangre.
- Solamente se le van a realizar a las manchas que teniendo un resultado de Kastle meyer positivo que tengan un diámetro mayor a los 2 centímetros. Si el total de las manchas de aparente sangre del indicio suman más de 5, escoja solamente 5 de estas para realizarles la búsqueda de fluidos: p. ej. una blusa donde se solicita búsqueda de trazas, al realizar la revisión del indicio encontramos cuatro manchas con Kastle Meyer positivo, a dichas manchas se les debe aplicar también el análisis de brentamina y/o phadebas. tie meyer positivo que tengan un diametro mayor a los 2 cotal de las manchas de aparente sangre del indicio sum<br>oja solamente 5 de estas para realizarles la búsqueda de<br>blusa donde se solicita búsqueda de trazas, al realiz
- Si solamente están solicitando la búsqueda de semen y/o saliva, proceder a realizar los análisis presuntivos sin necesidad de realizar el Kastle meyer.

**7.1.4.11.** Dependiendo del tipo de objeto o prenda, marque aquellas muestras positivas con un marcador permanente, lápiz de cera o tiza para ropa, dejando un perímetro aproximado de 1 centímetro alrededor de la muestra cuando sea posible.

7.1.4.12. Marque una muestra de control en una zona que no presente fluorescencia. Analice la prenda tanto en su parte externa como interna, salvo en los casos de riña donde se conozca al portador de la prenda

**7.1.4.13.** Encienda las luces, apague la luz forense, y abra las cortinas. Dependiendo del equipo debe esperar que el mismo se enfríe para poder apagarlo completamente (Ver Nota Nº40).

**7.1.4.14.** Las muestras positivas que se marcaron deben de pasar a análisis de fluidos empezando con el análisis de brentamina y luego phadebas en ese orden respectivamente y realizar el procedimiento de estos análisis según se indica en los puntos 7.1.6 y 7.1.7 del presente PON.

7.1.4.15. Repita desde el punto 7.1.4.7 hasta el 7.1.4.14 para cada prenda si aplicara, limpiando los guantes con alcohol entre cada una y cambiando el papel que cubre la mesa en caso de mucha contaminación.

7.1.4.16. Analice, en caso de no detectar muestras positivas por medio de la lámpara, si observa manchas sospechosas a simple vista, con un resultado negativo de la lámpara, las mismas se someten a pruebas presuntivas para fluidos (brentamina y/o phadebas en ese orden respectivamente) dependiendo de lo que indique la solicitud o lo indicado en el punto 7.1.6.1.

**7.1.4.17.** Si tiene un resultado de lámpara negativa o resultados negativos entre todos los indicios del caso y no hay manchas visibles, pero se indica que hubo sexo oral y se recibió dentro de los indicios la prenda íntima de la víctima proceda a levantar una muestra del área genital para un extracto para hacer el confirmatorio de alfa

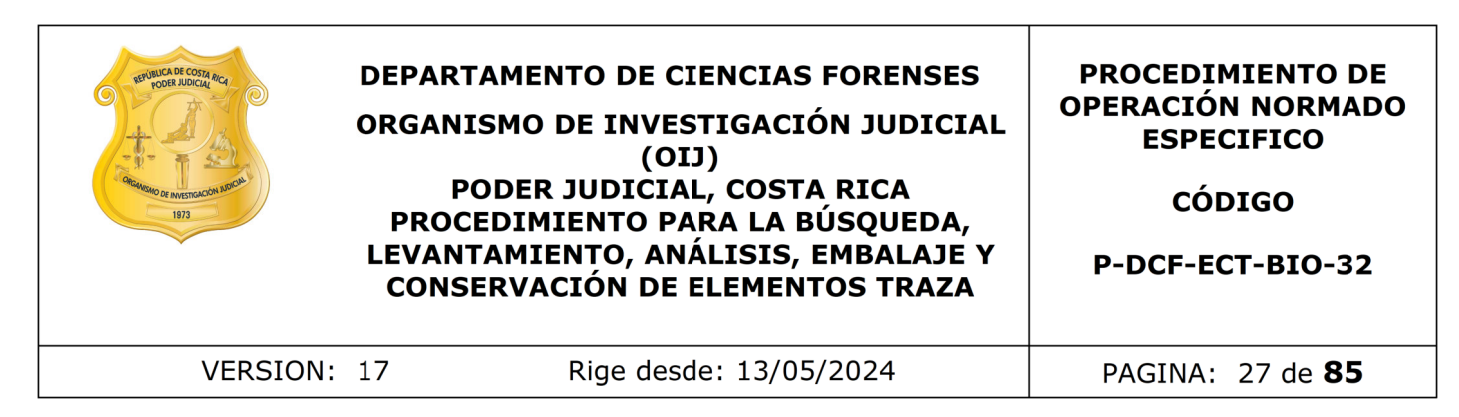

amilasa, no pasa por phadebas. Prepare el extracto de a cuerdo a como se indica en el punto 7.1.13.

**7.1.4.18.** Verifique los resultados por medio de una "verificación de los resultados" de acuerdo con como se explica en el PON Manejo general de casos en la UCII de la sección de biología forense.

7.1.4.19. Anote la hora de finalización de uso del equipo en el Libro de Control correspondiente.

**7.1.4.20.** Registre en el Sistema los resultados de los análisis obtenidos para las muestras detectadas con la lámpara para cada uno de los indicios de acuerdo con lo que se indica en el punto 10 del presente PON. Y si amerita continuar con los análisis para semen y saliva continúe con el punto 7.1.6 en adelante, además si para el caso en análisis se solicita la búsqueda de sangre proceda con el punto 7.1.5, de lo contrario proceda finalizar el caso continuando con los puntos 7.1.10 y los subsiguientes de este procedimiento. ogia forense.<br>
e la hora de finalización de uso del equipo en el Lib<br>
ce.<br>
estre en el Sistema los resultados de los anàlists obter<br>
catadas con la lámpara para cada uno de los indicios de as<br>
en el punto 10 del presente P

**7.1.4.21.** Prepare los extractos que van para los análisis confirmatorios directamente de acuerdo a lo indicado en la nota 39 y al punto 7.1.4.17 y déjelos listos y consérvelos hasta la finalización de los demás análisis presuntivos, luego proceda como se indica en el punto 7.1.13 de este procedimiento.

7.1.5 Inicio del proceso de análisis y técnica del Kastle Meyer

**7.1.5.1** Si detectó manchas de aparente sangre durante la búsqueda de los primeros elementos traza mencionados en el punto 7.1.3.1, entonces proceda al montaje del análisis de Kastle-Meyer a cada una de las muestras de aparente sangre como se indica a continuación:

- **a**) Verifique la condición de la mesa de trabajo, y el equipo de protección (ver punto 7.1.2.1). De considerarlo necesario debe repetirse la limpieza del espacio de trabajo.
- **b**) Tome el kit de Kastle Meyer que tiene en uso. (Este kit cuando no se utilice debe de guardarse en refrigeración)
- **c**) Los reactivos deben de utilizarse antes de la fecha de vencimiento, sin embargo, se pueden utilizar materiales luego de su fecha de expiración, a modo de excepción, siempre y cuando, se les realicen los controles positivos y negativos con resultados aceptables. Si los resultados obtenidos en el análisis de los controles no son adecuados, no debe utilizar estos reactivos, desecharlos adecuadamente y proceder a utilizar un reactivos sin vencer.
- **d**) Tome un fragmento del control positivo de sangre humana y uno de control negativo para Kastle meyer (ver anexo 3) y colóquelos sobre un papel de filtro o "Kimwipe ™ " utilizando una pinza limpia. Limpie la tijera y la pinza entre muestras utilizando DNA away o similar y posteriormente con etanol al 70%, limpie con toallas suaves desechables "Kimwipes" o similar. El papel sobre el

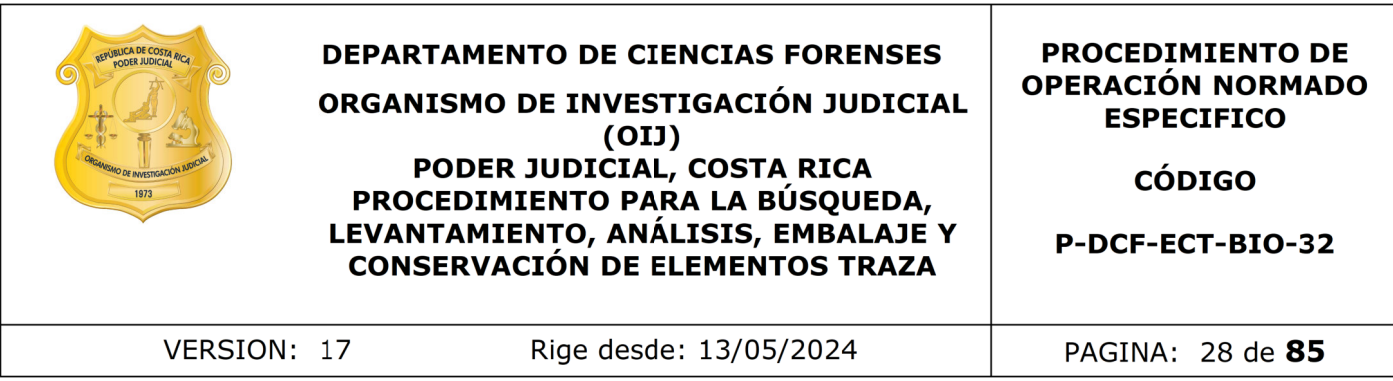

cual se coloquen los controles no debe ser el mismo sobre el que se van a colocar las muestras.

- **e**) Recorte con tijeras un trozo pequeño de muestra o indicio y coloque sobre otro trozo de papel filtro o "Kimwipes ™ " utilizando una pinza limpia. Limpie la tijera y la pinza entre muestras utilizando DNA away o similar y posteriormente con etanol al 70%, limpie con toallas suaves desechables "Kimwipes" o similar.
- **f**) A los controles negativo y positivo agregue una gota del reactivo de etanol al 95% con el gotero del kit de Kastle-Meyer que tiene en uso. (Este etanol debe de tomarse del alcohol que esta ubicado en el laboratorio central destinado para esto, debe llenar la en la etiqueta la fecha de trasvase del etanol)
- **g**) Agregue de 1 a dos gotas de la disolución de fenolftaleína que viene con el kit de Kastle– Meyer que tiene en uso. Observe por aproximadamente 10 segundos para comprobar que no haya cambio de color en la fenolftaleína. Si vira antes de agregar el peróxido se invalida la prueba y debe sustituir el kit de reactivos para Kastle- Meyer y volver a empezar desde el punto "b" de este apartado. iza entre muestras utilizando DNA away o similar y poste<br>al 70%, limpie con toallas suaves desechables "Kimwipes"<br>ontroles negativo y positivo agregue una gota del reactivo<br>on el gotero del kit de Kastle-Meyer que tiene en
- **h**) Si no hubo viraje de color, agregue una gota del reactivo peróxido de hidrógeno al 3%.
- **i**) Observe si hay un viraje en el color de la fenolftaleína, el cual se observa mediante la aparición de un color magenta.
- **j**) Haga la lectura de los resultados de acuerdo a lo siguiente:

Control positivo: debe presentar coloración "magenta" Control negativo: no debe presentar coloración.

- **k**) En caso de que los resultados de los controles no sean aceptables, vuelva a realizar el montaje de estos y a partir del punto "b" de este apartado y confirme los resultados. Si vuelve a ser inaceptable el resultado debe de descartar el kit y reemplazarlo por uno nuevo.
- **l**) Una vez aceptados los resultados de los controles proceda con el procedimiento de Kastle-Meyer sobre cada una de las muestras que recortó como se indica en los puntos del "c" a la "g" de este apartado.
- **m**) Haga la lectura de los resultados de las muestras de acuerdo a lo siguiente:
	- Positivo: implica la aparición de color magenta en la prueba.
	- Positivo débil: implica la aparición de un color magenta débil en la prueba en comparación con la intensidad del control positivo. (Este resultado se reporta como un positivo en el cuadro de resultados).
	- Negativo: si transcurridos aproximadamente 30 segundos no se observa ningún viraje de color a magenta.

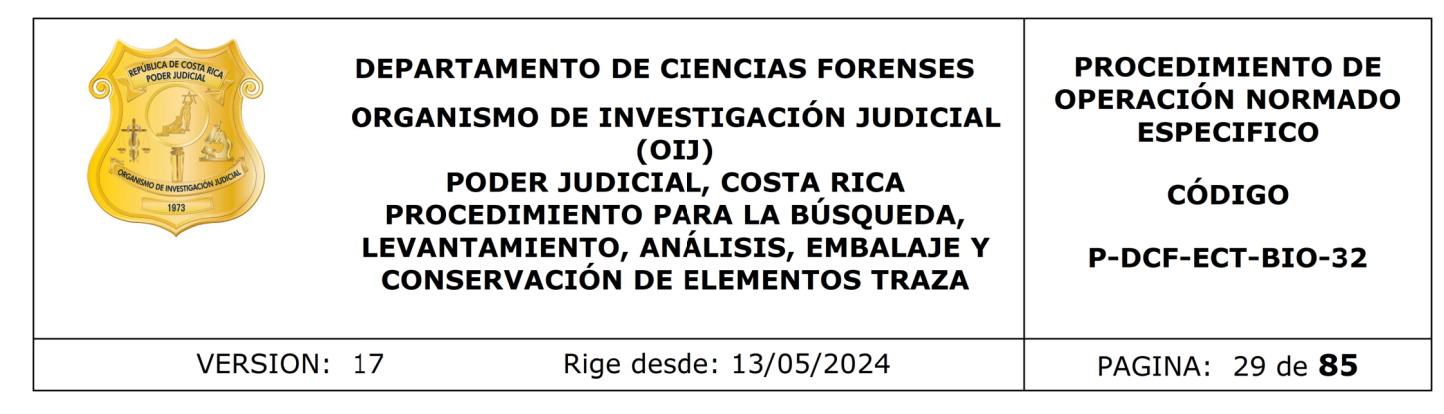

- **n**) Si a la hora de hacer la lectura de un resultado, se tiene una coloración dudosa (que puede ser positivo pero no es el franco color magenta esperado), se debe reportar en esta (s) muestra (s) un positivo débil y pasar a confirmar las muestras con estos resultados.
- **o**) Reporte y registre los resultados de las muestras y de los controles en el sistema del SADCF de acuerdo con cómo se indica en el punto 10 del presente PON.

7.1.5.2 Verifique los resultados por medio de una verificación de resultados o por registro fotográfico de acuerdo con como se explica en el PON Manejo general de casos en la UCII de la sección de biología forense.

Nota N°46: Recordar que en los casos que se realice la toma de la fotografía, debe observar la siguiente información dentro de la fotografía: número de la OT, nombre de la prueba, letra del indicio y tipo y número de muestra (Ejemplo: MS01 o ML01).

Nota Nº47: En caso de que la solicitud indique que es necesario un análisis de la Sección de Archivo Criminal, debe comunicarse con el perito de planta para valorar si se realizan las dos pericias o bien, en caso de que solo se pueda realizar una de las dos, consultar a la autoridad correspondiente cuál de los análisis debe realizarse.

Nota Nº48: En la búsqueda de sangre no existe un criterio de muestreo establecido con respaldo científico, por lo tanto, se hace una selección de las muestras y no un muestreo, donde generalmente se levanta el 100% de las muestras y luego se procede a hacer un agrupamiento de las manchas observadas solo cuando existe un solo donador aparente, basado en la historia del caso, las características y distribución de las manchas. En estos casos si se deja una mancha en la prenda sin levantar es porque se considera que su origen es el mismo a alguna de las ya levantadas. Parameter los resultados de las muestras y de los condel SADCF de acuerdo con cómo se indica en el punto 1<br>que los resultados por medio de una verificación de res<br>áfico de acuerdo con como se explica en el PON Manejo ge<br>a

7.1.5.3 Marcar con un marcador permanente, lápiz de cera o tiza para ropa, la mancha observada, a la cual se le realizó el análisis. Si la muestra marcada dió el resultado positivo, se levanta pero si se considera negativo no se levanta. De existir una zona sin manchas visibles en la prenda, rotular una muestra control.

Nota N°49: La muestra control que se marca, no debe de marcarse en la prenda para la foto hasta el final, cuando se tengan los resultados de los análisis, o sea debería ser la última o de las últimas de las fotos de los análisis, esto porque si la ponen al principio cuando marcan todas las demás muestras antes de hacer los análisis, si estuviera todo negativo esa foto quedaría, pero en realidad no se recolecta. Y si por error se marca y queda en la foto, y no iba, se debe de generar el Tag report.

Nota 50: Cuando una mancha de aparente sangre este ubicada muy cerca de una mancha de otro posible fluido, identificado ya sea por lámpara, a simple vista o por la probabilidad de que el fluido este en esa zona (p.ej. Saliva en mascarilla) pero haya posibilidad levantarlas por separado, se debe de hacer así. La única manera de que se cuenten como la misma mancha es cuando los fluidos estén en la misma ubicación superpuestos, por ejemplo sangre y semen en la zona genital de un calzón.

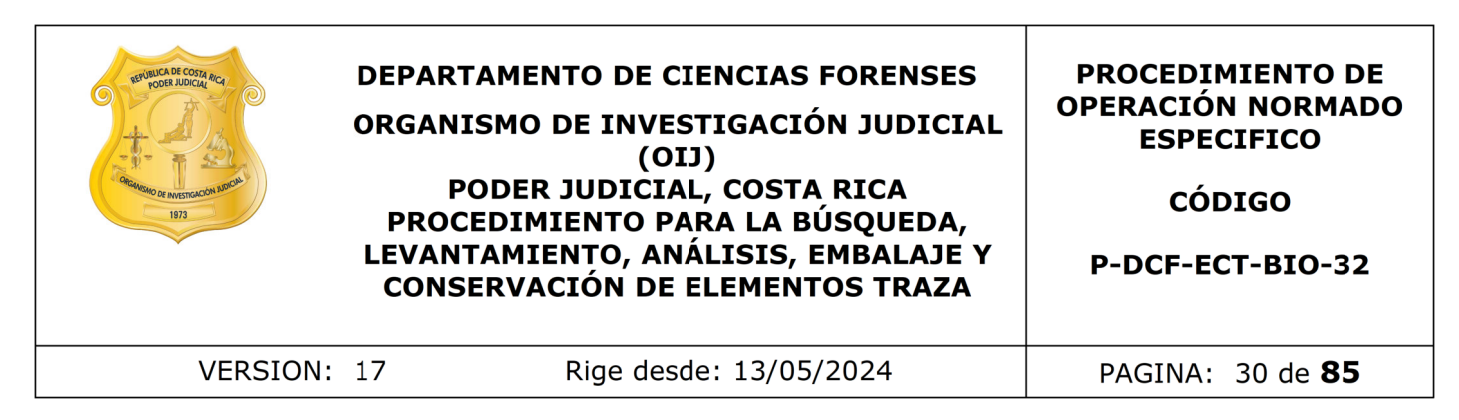

Nota Nº51: No se guardan manchas con resultados negativos según oficio N°8144- 2021

7.1.5.4 Elegir una de las muestras con resultado positivo por caso (se elige aquella muestra que por su ubicación aparente ser de mayor relevancia para la resolución del caso y que su cantidad sea suficiente para hacer la prueba confirmatoria y posteriores análisis) cuando haya resultados de KM positivos porque se debe confirmar si es sangre humana. Si se trata de muestras provenientes de una prueba de competencia, todas las muestras se confirman.

Nota Nº52: Si existe la posibilidad de más de varias personas heridas considere las siguientes posibilidades:

- Si los indicios tienen solo un origen (le pertenece todo al imputado o al ofendido o es de ignorado): se debe de confirmar varias muestras de aparente sangre, sin embargo si entre todas las muestras del caso se cuenta con más de 10, proceda a seleccionar únicamente 10 de estas, escogiendo las que tengan más probabilidad de pertenecer a la persona que interesa vincular (pueden ser hasta varias del mismo indicio), para esta selección consultar al perito. cantidad sea suriciente para nacer la prueba contrimatoria<br>do haya resultados de KM positivos porque se debe co<br>a. Si se trata de muestras provenientes de una prueba de<br>stras se confirman.<br>existe la posibilidad de más de v
- Si los indicios son de dos orígenes (por ejemplo imputado y ofendido), entonces:
	- debe de trabajar los indicios de un origen primero y si en este tiene más de 10 muestras de aparente sangre, seleccione 5 de estas para análisis confirmatorio.
	- Posteriormente al analizar los indicios del siguiente origen y de la misma forma hay al menos 5 muestras o más, seleccione otras 5 para análisis confirmatorio.
	- Si del segundo origen de los objetos no hay muestras o estas no llegan a completar 5, debe seleccionar más muestras del primero hasta completar 10 muestras para análisis confirmatorio en total para el caso completo y debe realizar un nuevo proceso de datos y resultados para incluir estos nuevos extractos.
- Si el caso presenta más de dos orígenes de indicios (por ejemplo 2 imputados y un ofendido), revise cual de estos puede ser más relevante para el caso según el relato de los hechos, (por ejemplo: las prendas del imputado con aparente sangre que vincularía con el ofendido) y tome de estas 5 muestras y las 5 restantes para confirmar distribúyalas en el resto de indicios de los otros orígenes.

Para aquellos casos donde existan indicios de varios imputados u ofendidos se podrán preparar extractos como máximo de cinco muestras por cada una de las partes, para estos casos si se permitirían más de 10 muestras totales en el caso.

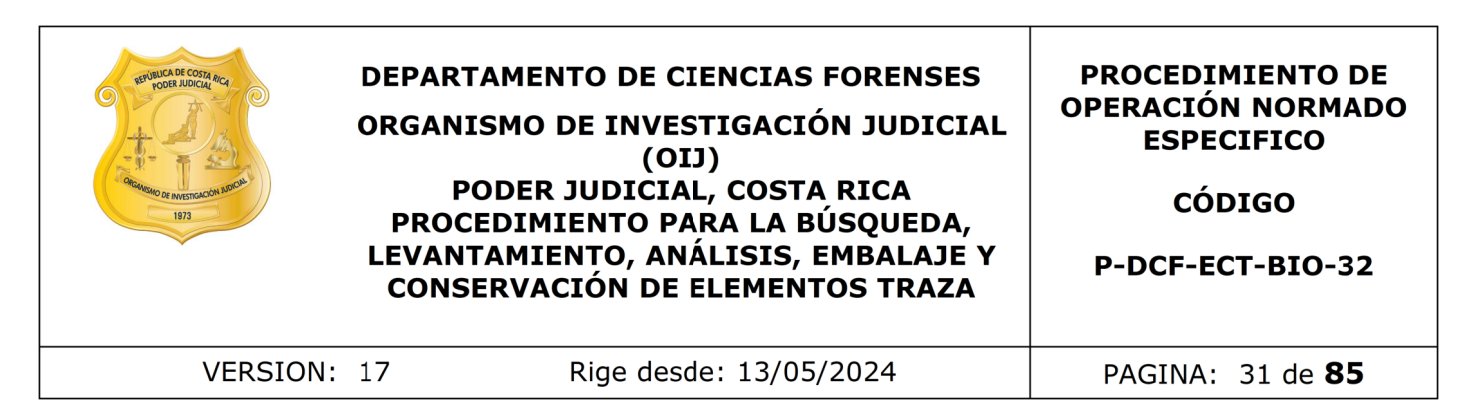

Recuerde que de igual modo una vez confirmadas, si el resultado es positivo, todas las muestras se trasladan a la sección de Bioquímica.

Nota Nº53: Hay casos, cuyas muestras de aparente sangre se analizan hasta KM positivo, es decir, no se aplican técnicas confirmatorias de sangre humana, estos casos son:

- Muestras escasas. (Tamaño de la mancha es muy pequeño que puedan consumir la muestra y no quede muestra para pasar a bioquímica)
- Casos de balas o restos de las mismas en los que, por ejemplo, según la historia no salieron heridos él o los sospechosos.
- Casos de violación en las prendas del /la ofendido (a) a no ser que en la f83 se indique que el imputado salió herido.
- Casos de violación en prendas del imputado o de ignorado, cuando ya se tenga en prendas del /la ofendido (a) muestras con análisis de brentamina positiva y solamente hay un imputado involucrado. Esto generalmente solo va a pasar en casos consumidos. Para esta decisión debe esperar tener los análisis de brentamina listos.
- Si la historia del caso no está clara, debe consultarse al perito de planta.

Nota N°54: Cuando lo que se está analizando son prendas que subieron de morgue no se les levanta muestras para análisis de aparente sangre, a no ser de que se indique dentro del relato de los hechos que hubo otra persona que saliera herida junto con el ofendido y que se puedan identificar manchas en las prendas, que se salen del patrón de distribución principal de las manchas. as escasas. (Tamaño de la mancha es muy pequeño<br>ir la muestra y no quede muestra para pasar a bioquimica<br>de balas o restos de las mismas en los que, por ejem<br>no salieron heridos él o los sospechosos.<br>le violación en las pr

7.1.5.5 Proceder a hacerle un recorte de un tamaño tal que no se vaya a consumir la muestra que podría eventualmente pasarse a BQM y que pueda introducirse en un micro tubo de 1.5 mL, colóquelo en uno de estos tubos, rotúlelo con la información de su número de orden de trabajo, número de muestra y análisis que le corresponde, en las etiquetas generadas por el software BarTender designer. Guárdelo hasta el final del análisis para realizar el posterior traslado a los peritos encargados de la prueba confirmatoria con todos los extractos para confirmar, si es que tiene otros. (ver punto 7.1.13)

Nota N.º55: Sobre como generar las etiquetas para los extractos con el software BarTender designer, refiérase al punto 7.1.13 de este procedimiento.

Nota Nº56: Todo lo relacionado con la realización de la prueba confirmatoria para sangre humana, se encuentra establecido en el PON de Determinación de Especie Humana de la Sección de Biología (P-DCF-ECT-BIO-38).

Nota Nº57: Si el perito encargado del montaje del confirmatorio le indica que se obtuvo un resultado negativo en la determinación de Especie humana de la muestra que el técnico le trasladó y existen más muestras con KM positivo, deben trasladarse todas de una vez al perito que este encargado del montaje de los análisis

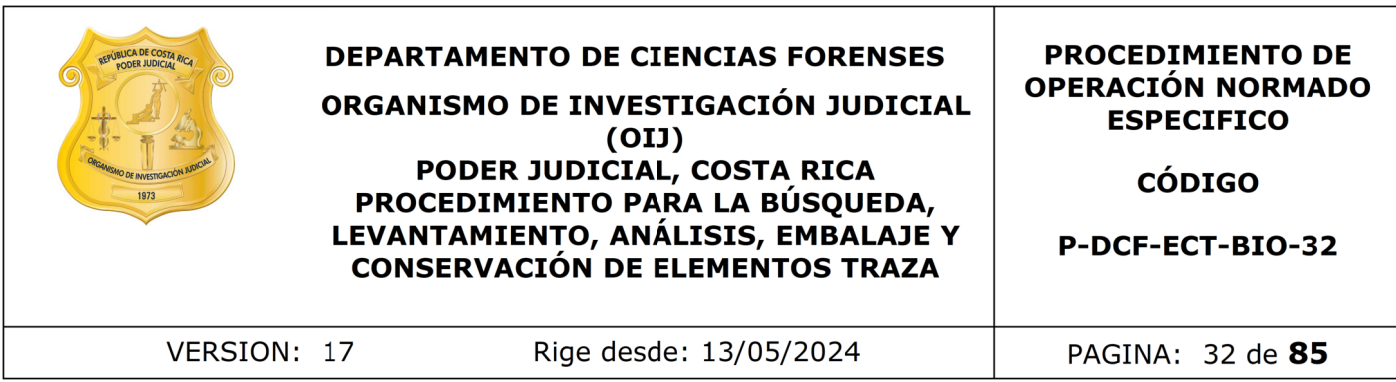

confirmatorios. Para estos casos proceda antes de trasladar los nuevos extractos a generar un nuevo proceso de Datos y Resultados con la nueva información de los extractos preparados.

Nota Nº58: Si el resultado positivo de KM viene de un destace de ganado o abigueato, proceda de igual manera a realizar confirmatorio de la sangre, con la diferencia de que al momento de hacer el extracto, este lo debe generar a partir de una mezcla de todas las muestras que tuvieron como resultado KM positivo, osea se hace un "pool" (recortes de todas las muestras de un mismo indicio dentro del mismo tubo de 1,5 mL). En caso de que se confirme la presencia de sangre humana, debe entonces repetirse el procedimiento, muestra por muestra. namera a realizar continuatorio de la sangre, con la diferente e haracre el extracto, este lo debe generar a partir de una m<br>que tuvieron como resultado KM positivo, osea se haracre le extracto, este lo del mismo indicio d

7.1.5.6 Determine, si el caso amerita solo el análisis de los primeros elementos traza y sangre, de ser así, reporte los resultados y tomé las fotografías de las muestras encontradas e identificadas como MS sobre la prenda como se describe a partir del punto 7.1.10 en adelante.

Nota N°59: Si al indicio se le aplicó la búsqueda de fluidos con lámpara forense, de acuerdo al punto 7.1.3 del presente procedimiento, proceda con los análisis correspondientes del punto 7.1.6.

7.1.6 Análisis de Fosfatasa Ácida (Análisis de Brentamina)

7.1.6.1 Proceda a realizarle el análisis por fosfatasa ácida si el análisis es solicitado, a las siguientes muestras:

- Si vienen de un resultado de lámpara de luz alterna positivo y piden búsqueda de semen.
- Manchas sospechosas que se ven a simple vista.
- A la zona genital de prendas íntimas o inferiores (por ejemplo: pantalones o shorts) de la víctima en un caso de violación, pero que cumplen con los requisitos del punto 7.1.4.10 por ser no aptos para el análisis por lámpara de luz alterna.
- A la zona genital de prendas íntimas o inferiores (por ejemplo: pantalones o shorts) de casos de delito sexual, que la lámpara dió un resultado negativo.
- Calzoncillos o pantalones o similar de origen "ignorado" que se hayan quedado en el sitio del suceso en casos de robo, hurto o similar con los cuales se pueda identificar al dueño de la prenda si sospecha que haya sido un masculino.
- A los aplicadores o muestras de indicios que procedan de una prueba de competencia (intra o extra laboratorial)

7.1.6.2 Verifique la condición de la mesa de trabajo, y el equipo de protección (ver punto 7.1.2.1). De considerarlo necesario debe repetirse la limpieza del espacio de trabajo.

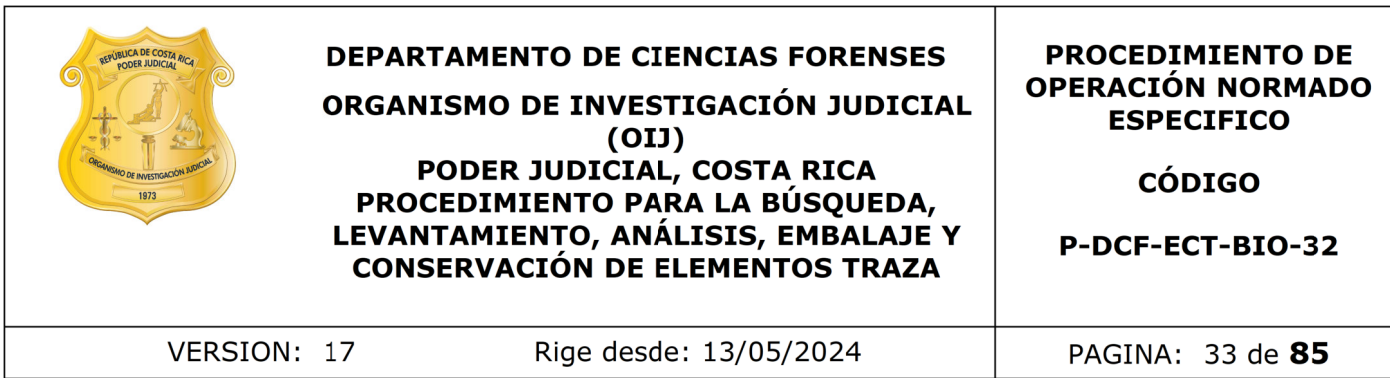

Nota Nº60: Este proceso debe realizarse con las medidas de protección requeridas para dicho análisis, ya que el reactivo es cancerígeno. (Punto 11 de este procedimiento)

7.1.6.3 Prepare el reactivo de brentamina al momento en que necesite de su uso, esto a partir de las alícuotas de las soluciones A y B, según lo indicado en el anexo 1 en el punto "Solución de trabajo reactivo de brentamina (por parte del técnico analista)"

Nota Nº61: No se debe de usar reactivo de más de un día de preparado, ni reactivos que sobrepasen su fecha de caducidad, sin embargo, se pueden utilizar materiales luego de su fecha de expiración, a modo de excepción, siempre y cuando, se les realicen los controles positivos y negativos con resultados aceptables. Si los resultados obtenidos en el análisis de los controles no son adecuados, no debe utilizar estos reactivos, desecharlos adecuadamente y proceder a utilizar un reactivos sin vencer. alicuotas de las soluciones A y B, segun lo indicado en el<br>n de trabajo reactivo de brentamina (por parte del técniteo<br>n e debe de usar reactivo de más de un día de preparad<br>en su fecha de expliración, a modo de excepción,

7.1.6.4 Cuando como técnico analista ya no tenga alícuotas disponibles en la refrigerados para preparar más reactivo al momento del análisis de los casos, informe al encargado de la preparación de las soluciones madre A y B para brentamina, para que este los prepare según la indicación del Anexo 1

7.1.6.5 Realice, como encargado de la preparación, las soluciones madre A y B del reactivo de brentamina de acuerdo como se detalla en el Anexo 1 del presente PON.

7.1.6.6 Realice, como técnico encargado del análisis del caso, primero el montaje de un control positivo y negativo de la técnica. Los controles deben de tenerlos a mano en su estación de trabajo, si no tiene solicítelo al compañero encargado de prepararlos.

Nota N°62: La preparación de los controles para el análisis de brentamina se describe en el Anexo 3 del presente PON.

7.1.6.7 Tome el control positivo colóquelo sobre un papel de filtro utilizando una pinza limpia. Limpie la tijera y la pinza entre muestras utilizando DNA away o similar y posteriormente con etanol al 70%, limpie con toallas suaves desechables "Kimwipes" o similar. El papel sobre el cual se coloquen los controles no debe ser el mismo sobre el que se van a colocar las muestras. Siempre debe utilizarse solo papel de filtro, no se pueden utilizar bolsas plásticas debajo.

7.1.6.8 Coloque una gota del reactivo sobre este, deje reaccionar por aproximadamente dos minutos, debe obtenerse una coloración púrpura lo que indicará una correcta acción del reactivo, si esto no ocurre, repita el montaje del control nuevamente si da mal significa que el reactivo no está funcionando correctamente y debe cambiar las alícuotas y preparar como técnico analista nuevamente su reactivo de trabajo y volver a montar el control positivo. Si continua dando mal los resultados, comuníquelo a la persona encargada de preparar las soluciones madre para que las controle y en caso de ser necesario vuelva a preparar un nuevo lote.

7.1.6.9 Tome el control negativo (Anexo 3), colóquelo sobre un papel de filtro utilizando una pinza limpia. Limpie la tijera y la pinza entre muestras utilizando DNA away o similar y posteriormente con etanol al 70%, limpie con toallas suaves

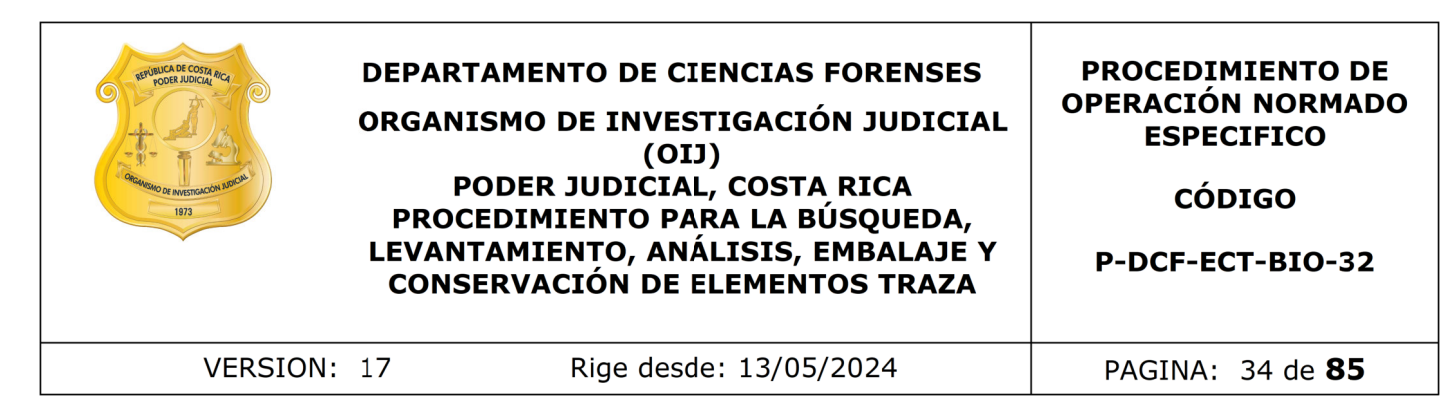

desechables "Kimwipes" o similar. El papel sobre el cual se coloquen los controles no debe ser el mismo sobre el que se van a colocar las muestras.

7.1.6.10 Agregue una gota de reactivo sobre este, deje reaccionar por aproximadamente dos minutos, no debe presentarse ningún cambio de coloración, si ocurre lo contrario cambie el reactivo y proceda a montar de nuevo el control.

7.1.6.11 Coloque, como técnico encargado del análisis, papel blanco y tiras de papel filtro marca Whatman, sobre éste para el análisis de las micro muestras (recortes) una vez tomadas a partir del soporte según el procedimiento a continuación.

Nota N.º63: Si lo que se esta trabajando son aplicadores provenientes de la prueba de competencia, realice un pool de todas las réplicas de aplicadores que vengan dentro de un mismo sobre y que estén identificados como tal en la prueba. (Por ejemplo que en el sobre diga que todos son Item 1)

7.1.6.12 Tome micro muestras distribuidas en el área marcada de la muestra a analizar, si la muestra es muy grande asegúrese de levantar por lo menos una micro muestra por cada 2x2 cm² aproximadamente, y colóquelas sobre el papel de filtro. Rotule con la identificación de la muestra que está analizando con lápiz de grafito (ejemplo: A. ML2).

7.1.6.13 Si las micro muestras tomadas son 3 o más dentro de la misma muestra, ya que el área marcada es muy grande, ya sea porque la lámpara señaló una zona amplia, o la muestra visible es muy extendida, tenga cuidado de saber cual micro muestra corresponde a que parte de la muestra, separando la muestra que puede dar origen a 3 micromuestras o más, en la cantidad de muestras que sea necesaria, de modo que las micro muestras ya no sean micromuestras, sino cada una, una muestra aparte. amo cambie el reactivo y proceda a montar de nuevo el colue, como técnico encargado del análisis, papel blanco y<br>hatman, sobre éste para el análisis de las micro muestras<br>partir del soporte según el procedimiento a continu

7.1.6.14 Agregue de una a tres gotas de reactivo (dependiendo del tamaño de la misma) con un gotero o pipeta plástica desechable y espere aproximadamente 2 minutos para observar cuál es el resultado final, tome el tiempo preferiblemente con el cronómetro asignado para tal fin.

7.1.6.15 Haga la lectura de los resultados de las muestras de acuerdo a lo siguiente:

**a)** Positivo: implica la aparición de color púrpura en la prueba.

**b)** Positivo débil: implica la aparición de un color púrpura débil en la prueba en comparación con la intensidad del control positivo.

**c)** Negativo: si transcurridos aproximadamente 2 minutos no se observa ningún viraje de color a púrpura.

**d)** Si a la hora de hacer la lectura de un resultado, se tiene una coloración dudosa (que puede ser positivo pero no es el franco color púrpura esperado), se debe reportar en esta (s) muestra (s) un positivo débil y pasar a confirmar las muestras con estos resultados.

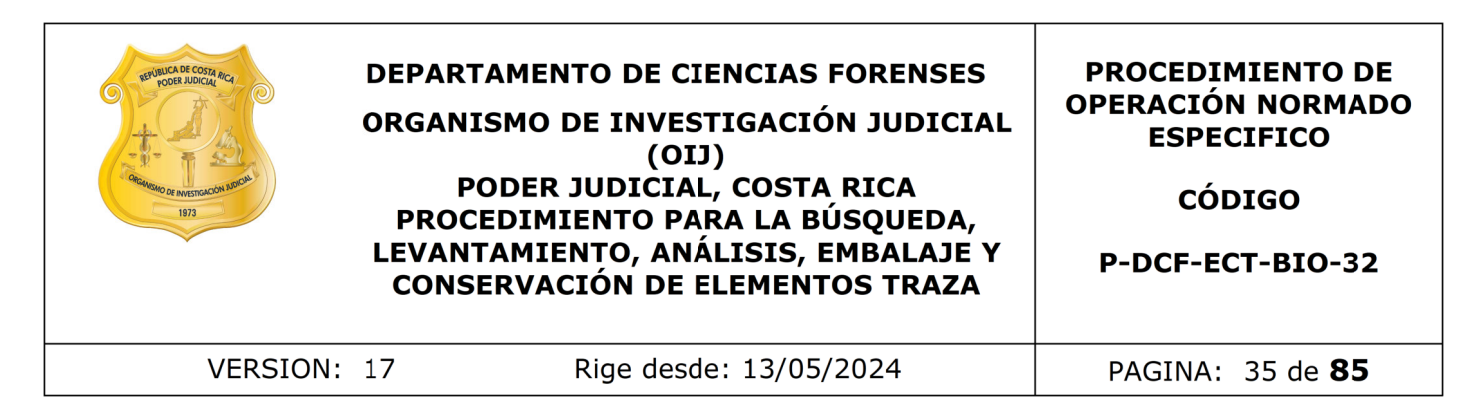

7.1.6.16 Si todas tienen resultado positivo de brentamina, deje la muestra del tamaño original.

7.1.6.17 Reporte y registre los resultados de las muestras y de los controles en el sistema del SADCF de acuerdo con cómo se indica en el punto 10 del presente PON.

7.1.6.18 Verifique todos los resultados por medio de una verificación de resultados o por registro fotográfico de acuerdo con como se explica en el PON Manejo general de casos en la UCII de la sección de biología forense.

Nota N°64: Recordar que en los casos que se realice la toma de la fotografía, se debe observar la siguiente información: número de la OT, nombre de la prueba, letra del indicio y número de muestra (Ejemplo; Ms01 o ML01).

7.1.6.19 Analice, en caso de obtener resultado negativo por brentamina las siguientes opciones:

- Si proviene de una lámpara negativa aquí termina su análisis.
- Si proviene de una lámpara negativa, pero es un caso donde la víctima es un menor de edad o una persona con algún diagnóstico de discapacidad cognitiva y esta condición venga expresada en el solicitud y sea un delito sexual. En este caso recorte micro muestras del área genital (zona de mayor probabilidad de que haya fluido seminal) y colóquelas en un tubo eppendorf debidamente rotulado con número de muestra, número de caso y letra de indicio, para posteriormente hacer el traslado de estas al perito encargado del análisis confirmatorio de semen para que este los lleve a cabo. que todos los resultados por medio de una verificación d<br>tográfico de acuerdo con como se explica en el PON Man<br>II de la sección de biología forense.<br>ccordar que en los casos que se realice la toma de la fotoguiente inform

Nota N.º65: Solamente se confirma en estos casos debido a que estas personas, por su condición muchas veces no tienen la capacidad de expresar correctamente los hechos, por lo que para evitar pérdida de muestras por un mal relato de los hechos, se confirman en casos relacionados con menores de edad.

- Si proviene de una lámpara positiva o tiene el resultado de lámpara negativa pero tiene manchas sospechosas a simple vista, continúe con el análisis por phadebas (punto 7.1.7) y además considere lo siguiente:
	- Si al caso le atañe expresamente la búsqueda de semen, por ejemplo, una violación, solamente en las prendas inferiores (calzón, pantalón o short), independientemente del resultado del phadebas, recorte micro muestras y colóquelas en un tubo eppendorf debidamente rotulado con número de muestra, número de caso y letra de indicio, para posteriormente hacer el traslado de estas al perito encargado de los análisis confirmatorios de semen para que este los lleve a cabo. Si surge alguna duda sobre a cuales muestras generar extractos, consultarle al perito de planta.

Nota Nº66: Hay casos de delito sexual donde la muestra con resultado negativo, a pesar de venir de lámpara positiva o de mancha sospechosa, no se requerirá el

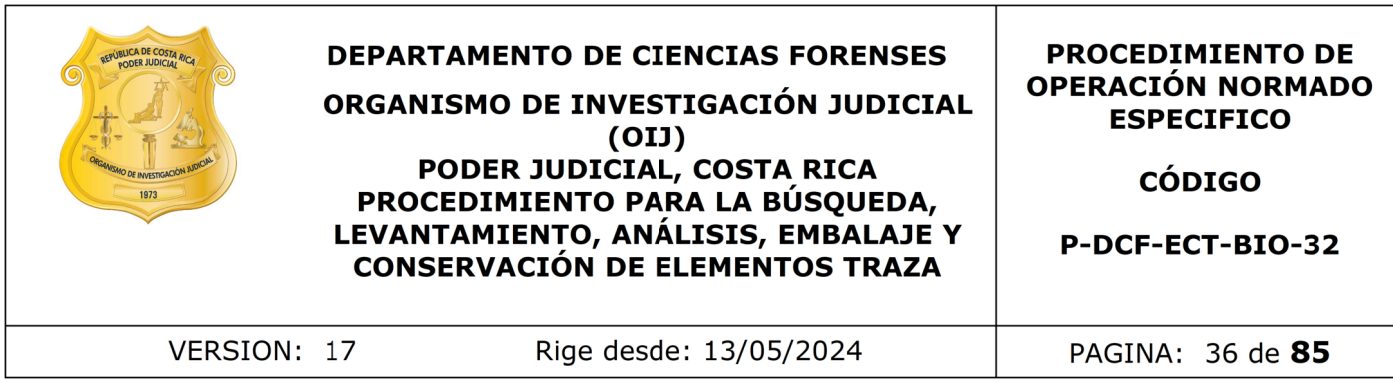

traslado a confirmatorios para semen, esto es en las prendas que no corresponden a prendas inferiores (calzones, pantalonetas, pantalones, etc), en estos objetos el análisis llega hasta acá, sin embargo debe tomarse en cuenta la historia del caso donde indique, que estas prendas que quedan por fuera, pudieran tener semen. Por ejemplo si en la historia dice que es una camiseta y que con ella se limpió la victima, ahí como el relato indica contacto directo con el fluido de interés se procede a confirmar estas manchas. Si tiene duda consultarle al perito de planta.

Nota Nº67: Si ya se tiene entre todos los indicios del caso un resultado positivo de brentamina y solamente hay un imputado o solo un origen probable del fluido, no es necesario confirmar ninguna muestra por semen, aunque se trate de un caso de un menor de edad o con alguna discapacidad cognitiva. En caso de que tenga duda, sobre si se debería de confirmar o no, por el relato de los hechos o no calza en alguna de las opciones anteriormente mencionadas, consultar al perito de planta. relato indica contacto directo con el fluido de interés<br>
s manchas. Si tiene duda consultarle al perito de planta<br>
ya se tiene entre todos los indicios del caso un resulta<br>
solamente hay un imputado o solo un origen probab

Nota Nº68: Cuando son varios imputados o varios posibles donantes de semen y hay posibilidad de hallar el semen de ambos en los objetos (p.ej. fue en la cama de la víctima y tiene pareja masculina, ahí habría dos posibles donadores del semen), se confirman las muestras que queden con resultado de brentamina negativo aun teniendo muestras de brentamina positivos, siempre y cuando que vengan de un resultado de lámpara positiva, entre todos los indicios del caso.

Nota Nº69: Cuando el caso corresponde a una prueba de competencia inter laboratorial prepare también extractos para análisis confirmatorios de aquellas muestras con resultado de brentamina positivo. Esto a modo de excepción solo en las pruebas de competencia, porque es la única manera de poder someter a evaluación también los resultados de los confirmatorios y su montaje dentro de la prueba de proficiencia.

7.1.6.21 Si no se continúan con más análisis tomé las fotografías de las muestras encontradas e identificadas (tanto si habían de sangre, como las de semen) sobre la prenda como se describe a partir del punto 7.1.10 en adelante. Si se continúa con más análisis estas fotos de las muestras se dejan para el final de todos los análisis.

7.1.6.22 Levante las muestras como se indica en el punto 7.1.9 del presente PON y genere en el Sistema Automatizado las muestras y reporte el resultado del análisis de fosfatasa ácida. (Ver punto 10 del PON)

7.1.6.23 En caso de que no necesiten más análisis genere la etiqueta y rotule el sobre con la etiqueta generada.

7.1.6.24 Registre en el Sistema Automatizado, si hubiese, los datos de los extractos para análisis confirmatorios.

7.1.6.25 Proceder a hacerle un recorte de un tamaño tal que no se vaya a consumir la muestra que podría eventualmente pasarse a BQM y que pueda introducirse en un micro tubo de 1.5 mL, colóquelo en uno de estos tubos, rotúlelo con la información de
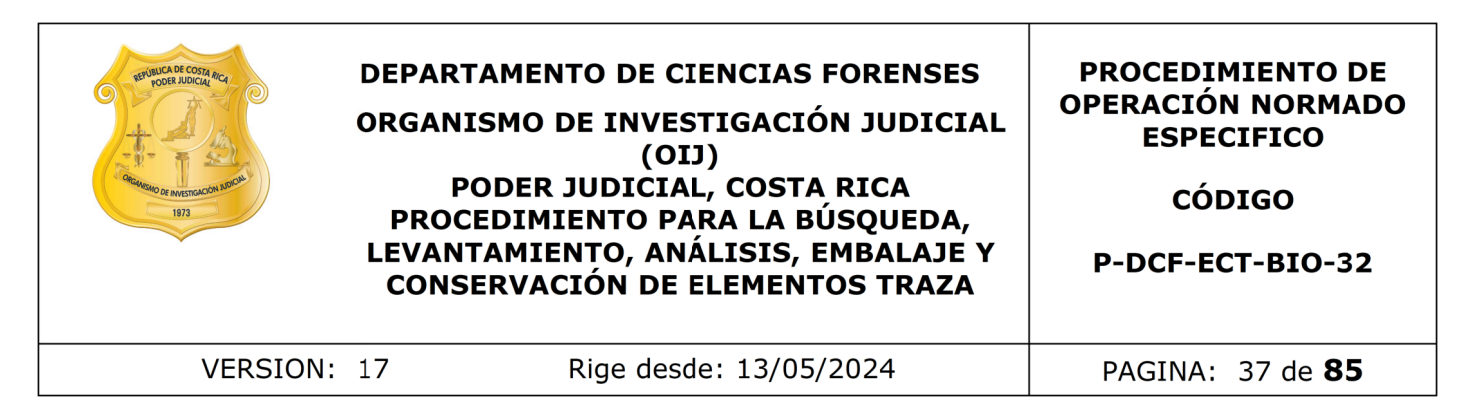

su número de orden de trabajo, número de muestra y análisis que le corresponde, en las etiquetas generadas por el software BarTender designer. Guárdelo hasta el final del análisis para realizar el posterior traslado a los peritos encargados de la prueba confirmatoria con todos los extractos para confirmar, si es que tiene otros. (ver punto 7.1.13)

Nota N.º70: Sobre como generar las etiquetas para los extractos con el software BarTender designer, refiérase al punto 7.1.13 de este procedimiento.

Nota N°71: En este punto solo debería tener listos los extractos para semen y para especie humana si tuviera.

7.1.7 Análisis presuntivo de saliva por Técnica de Phadebas

7.1.7.1 Verifique la condición de la mesa de trabajo, y el equipo de protección (ver puntos 7.1.2.1 y 7.1.2.2). De considerarlo necesario debe repetirse la limpieza del espacio de trabajo. Sobre como generar las etiquetas para los extractos conservantes de punto 7.1.13 de este procedimiento.<br>
To este punto solo debería tener listos los extractos para a si tuviera.<br>
Presuntivo de saliva por Técnica de Phadeba

Nota N°72: Las muestra que pasan a análisis de phadebas son las que tienen las siguientes características:

- Si solicitaron el fluido específicamente en la solicitud (ver nota 12) requiere de lámpara y tiene resultado de lámpara positiva o la mancha se ve a simple vista.
- Si solicitaron búsqueda de trazas, tiene lámpara negativa pero manchas sospechosas visibles a simple vista, y un resultado de brentamina negativo.
- Si solicitaron búsqueda de trazas pero tiene un resultado de lámpara positiva pero un resultado de brentamina negativo.
- Muestras de sostenes no aptos para lámpara de casos de delito sexual con todo lo demás negativo (zona central de las copas).
- Lo indicado en el punto 7.1.4.10
- Cuando el caso corresponde a una prueba de competencia inter laboratorial y los resultados de los análisis confirmatorios de semen dieran negativos, pero vienen de una lámpara positiva y cumple con los requisitos para montar un phadebas, entonces se debe de montar el phadebas correspondiente.

7.1.7.2 Prepare un extracto de cada muestra, agregando un pequeño recorte de la muestra en un tubo de microcentrífuga y agregue de 3 a 4 gotas de agua destilada, esto según el tamaño de la micro muestra. (Tenga cuidado de dejar siempre suficiente de la muestra en el soporte).

7.1.7.3 También prepare el control negativo del análisis agregando un pequeño recorte de este, ver anexo 3, a un tubo de microcentrífuga y agregue aproximadamente 4 gotas de agua destilada, esto según el tamaño de la micro muestra. Tome el control positivo, de este no es necesario hacer extracción por que ya se encuentra en dilución,

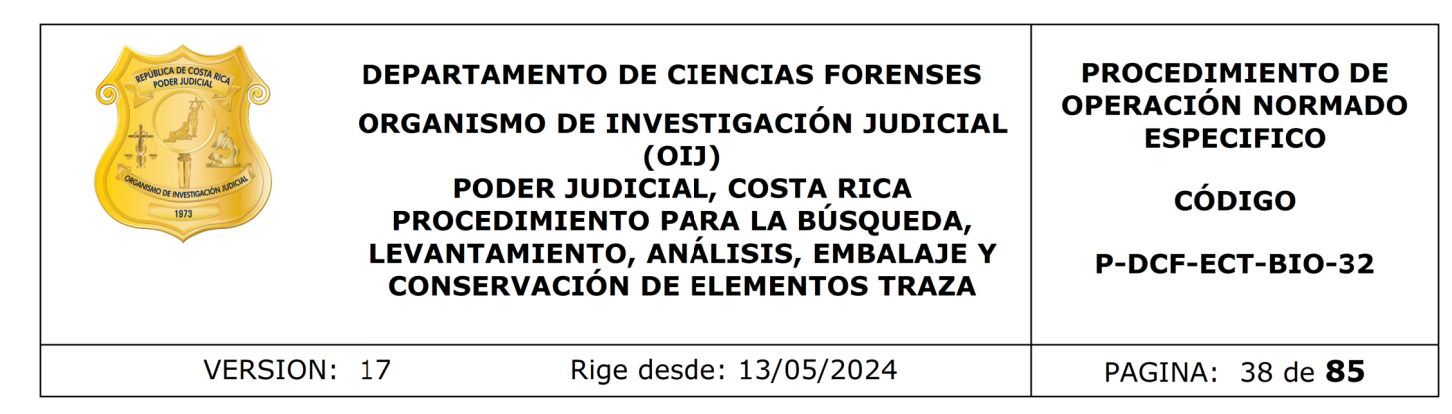

solamente asegúrese de sacarlo del refrigerador y tenerlo temperado a la hora de utilizarlo y que sea el lote vigente.

7.1.7.4 Permita que los extractos y los controles (positivo y negativo) reposen aproximadamente 2 horas a temperatura ambiente.

7.1.7.5 Mientras tanto prepare dos trozos de vidrio, limpiándolos con cloro al 0,5% (o DNAway) y alcohol 70%.

7.1.7.6 Recorte trozos del papel phadebas de unos 4 cm² aproximadamente, (recorte tantos como cantidad de muestras tenga y dos extra para montar el control positivo y otro para el control negativo).

7.1.7.7 Luego de pasadas las 2 horas aproximadamente, proceda a ponerlos en agitación en un vórtex, durante varios segundos y tome una alícuota de aproximadamente 40 μL de cada muestra y de cada control (positivo y negativo), con una micropipeta con esa capacidad volumétrica. Colóquela directamente en los trozos recortados del papel phadebas, sobre la cara que presenta gránulos de color azul. Debe usar una punta nueva de micropipeta por cada muestra.

7.1.7.8 Los trozos de papel Phadebas, se deben colocar sobre el vidrio distanciados aproximadamente a 2cm. Rotule en el vidrio con un marcador indeleble, el número de muestra o control correspondiente.

7.1.7.9 Coloque un vidrio sobre el que tiene los trozos de papel con las muestras, los mismos deben quedar sujetos entre si, sin moverse, para esto coloque un objeto lo suficientemente pesado que evite el movimiento y los pueda fijar. La prueba se deja secar, alejada de la luz (envuelto en papel "Kimtech" o similar). Deje la prueba (los dos vidrios tapados) reposar, el tiempo que sea necesario hasta que las pruebas se sequen a temperatura ambiente. s tanto prepare dos trozos de vidrio, limpiándolos con clobol 70%.<br>
trozos del papel phadebas de unos 4 cm<sup>2</sup> aproximadam<br>
antidad de muestras tenga y dos extra para montar el cor<br>
ntrol negativo).<br>
de pasadas las 2 horas

7.1.7.10 Revise primeramente el resultado de los controles. En el control positivo debe observarse un color azul mientras que en el control negativo no se debe observar la coloración azul. De lo contrario, debe repetirse el análisis.

Nota N°73: Recuerde que la lectura de los resultados en el papel phadebas se hace del lado blanco del papel y no del lado de los gránulos.

7.1.7.11 Revise los resultados de las muestras, reporte la lectura de los resultados de las muestras de acuerdo a lo siguiente:

- Positivo: implica la aparición de color azul en la prueba.
- Positivo débil: implica la aparición de un color azul débil en la prueba en comparación con la intensidad del control positivo.
- Negativo: no se observa ningún viraje de color a azul. (Se mantiene blanco)

7.1.7.12 Reporte y registre los resultados de las muestras y de los controles en el sistema del SADCF de acuerdo con cómo se indica en el punto 10 del presente PON.

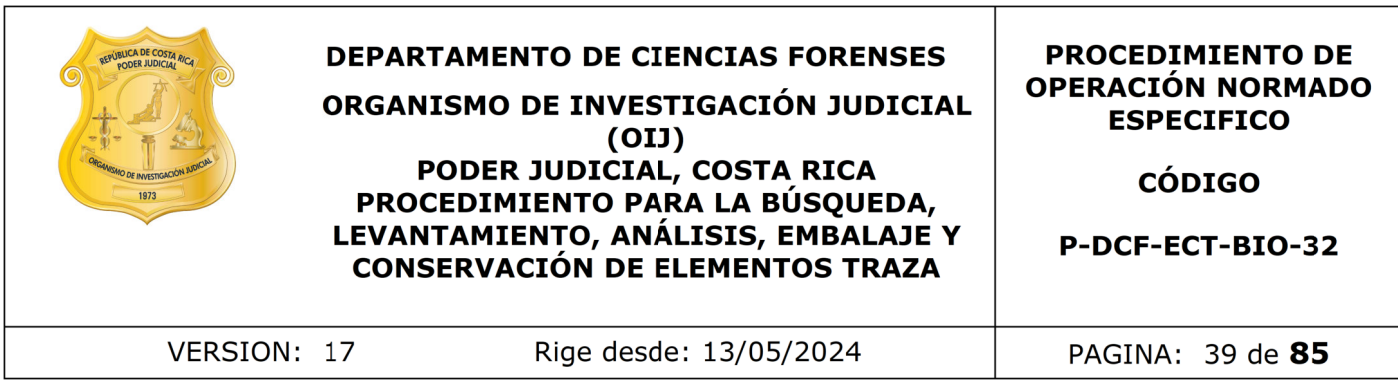

7.1.7.13 Verifique todos los resultados por medio de una verificación de resultados o por registro fotográfico de acuerdo a como se explica en el PON Manejo general de casos en la UCII de la sección de biología forense.

Nota Nº74: Recordar que en los casos que se realice la toma de la fotografía para la verificación de los resultados primero se debe tomar del lado del que hace la lectura del resultados (lado blanco) y además se debe observar la siguiente información en la fotografía: número de la OT, nombre de la prueba, letra del indicio y número de muestra (Ejemplo; Ms01 o ML01).

Nota N°75: Si el resultado de este phadebas diera negativo, y no se trata de un delito sexual o no interesa la búsqueda de semen, los análisis por fluidos de este indicio terminan acá y puede continuar con el reporte de los resultados (del 7.1.9 en adelante) y con el análisis de los demás indicios del caso si es que hubiese.

7.1.7.14 Levante las muestras como se indica en el punto 7.1.9 del presente PON y genere, en el Sistema Automatizado, las muestras y reporte los resultados. Las que tengan resultado positivo genere la etiqueta y rotule con la etiqueta generada.

7.1.7.15 Registre en el Sistema Automatizado, si hubiesen, los datos de los extractos para análisis de alfa amilasa. Genere los extractos. Si debe pasar más extractos de otras muestras por tener un resultado negativo de alfa amilasa anterior o por que el caso solo tiene resultados negativos de otros fluido y debe confirmar el phadebas, proceda antes de trasladar los nuevos extractos a generar un nuevo proceso de Datos y Resultados con la nueva información de los extractos preparados. No importa si es un extracto de una muestra que ya se confirmó por otro fluido y por ende ya había un extracto generado de esta muestra, siempre debe generar otro proceso de datos y resultados para este extracto específico. Tos resultados primero se debe tomar del lado del que r<br>
(lado blanco) y además se debe observar la siguiente infer<br>
(lado blanco) y además se debe observar la siguiente infer<br>
(lado blanco de la OT, nombre de la prueba, l

Nota N.º76: Las muestras que van para extracto para determinación de alfa amilasa son las siguientes: 1

- Los casos donde no se realiza phadebas, sino que se pasan extractos para alfa amilsa directamente. (nota 39) y 7.1.4.17
- Aquellos casos donde solo existan muestras positivas por phadebas, y no hay resultados positivos (presuntivos o confirmatorios) de ningún otro fluido/tejido. Confirme por alfa amilasa solamente una de las muestras que dieron el resultado de phadebas positivo por caso.
- Muestras que normalmente aplicarían el montaje del análisis de phadebas, pero que el recorte este lleno de sangre, se pasa a alfa amilasa, ya que la sangre en la muestra interfiere o puede interferir con la lectura del resultado del phadebas.

7.1.7.16 Levante las muestras como se indica en el punto 7.1.9 del presente PON, para las mascarillas se aclara que la muestra debe de ser por recorte y no por hisopado, debe de tomar un trozo de la mascarilla donde se infiera que esta la zona de la boca, para más detalle de como levantar las muestras de las mascarillas, refiérase al

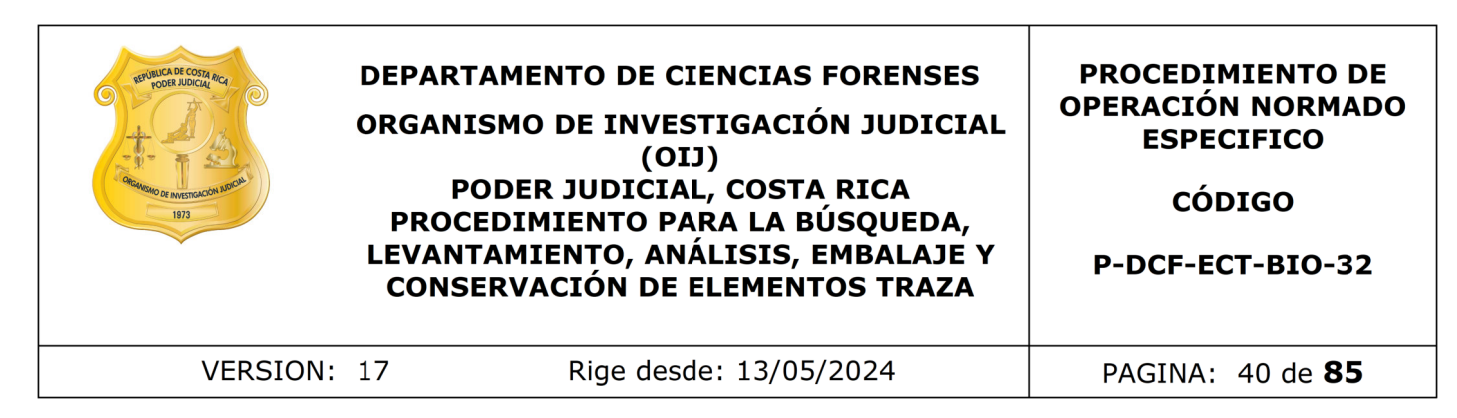

punto 7.1.9. Una vez levantadas, genere en el Sistema Automatizado las muestras y reporte el resultado del análisis de phadebas. (Ver punto 10 del PON)

7.1.7.17 Si no se continúan con más análisis tomé las fotografías de las muestras encontradas e identificadas (tanto si habían de sangre, como las de semen) sobre la prenda como se describe a partir del punto 7.1.10 en adelante. Si se continúa con más análisis estas fotos de las muestras se dejan para el final con todas.

7.1.7.18 Prepare los extractos para pasar a análisis confirmatorios por saliva recortando micro muestras de un tamaño tal que no se vaya a consumir la muestra que podría eventualmente pasarse a BQM y que pueda introducirse en un micro tubo de 1.5 mL, colóquelo en uno de estos tubos, rotúlelo con la información de su número de orden de trabajo, número de muestra y análisis que le corresponde, en las etiquetas generadas por el software BarTender designer. Guárdelo hasta el final del análisis para realizar el posterior traslado a los peritos encargados de la prueba confirmatoria con todos los extractos para confirmar, si es que tiene otros. (ver punto 7.1.13) ie describe a partir dei punto 7.1.10 en adeiante. Si se cor<br>otos de las muestras se dejan para el final con todas.<br>are los extractos para pasar a análisis confirmatoric<br>cro muestras de un tamão tal que no se vaya a consur

Nota N.º77: Sobre como generar las etiquetas para los extractos con el software BarTender designer, refiérase al punto 7.1.13 de este procedimiento.

Nota Nº78: Si el perito encargado del montaje del confirmatorio le indica que se obtuvo un resultado negativo en la determinación de alfa amilasa de la muestra que el técnico le trasladó y existen más muestras con phadebas positivo, deben trasladarse todas de una vez al perito que este encargado del montaje de los análisis confirmatorios para terminar de confirmar.

7.1.8 Levantamiento de muestras para celularidad

7.1.8.1. Realice el levantamiento de muestras para celularidad únicamente cuando la autoridad lo pide expresamente en la solicitud.

También se realiza el levantamiento de muestras para celularidad en los indicios recolectados por la Fuerza Pública que remite la fiscalía, aunque no se soliciten de manera expresa en la F-083-i y se entienda que se requiere identificar al quien manipulo el indicio.

7.1.8.2. En caso de que se levanten, solamente se hace cuando se desea identificar a la persona que tuvo contacto directo con el indicio, para esto proceda a marcar un área donde se presuma que tuvo contacto o roce constante y directo con la piel y proceda según el punto 7.1.9 de este PON. En los casos donde se tiene identificado el origen o dueño del indicio no se realiza el presente levantamiento aunque la autoridad lo solicite.

7.1.8.3. En los casos donde los indicios sean amarras o mordazas y si aplica el levantamiento de celularidades por las razones antes descritas, entonces este se debe de realizar en los extremos y de los nudos que presente el objeto.

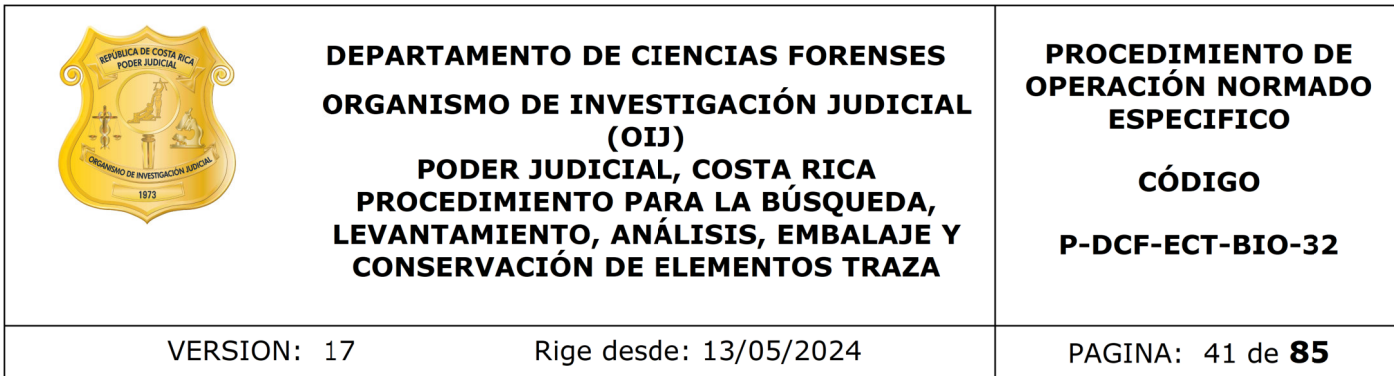

7.1.8.4. No se deben de levantar muestras para celularidades en áreas donde coincide o se superpone a una mancha con resultado positivo de KM o de una lámpara de luz forense positivo. Tampoco se levantan cuando no existe un área para el levantamiento de esta muestra aunque la este solicitando la autoridad. En este caso se reporta como "No apto para celularidad" en el espacio de "Observaciones" de la revisión macroscópica del indicio

Para el trabajo de empuñaduras de cuchillos o similares, donde se solicita realizar el levantamiento de celularidad además del análisis de sangre, primero proceda a rotular el área de la empuñadura como muestra de análisis para sangre, por ejemplo "MS2", si el análisis resulta negativo conserve el mismo aplicador como muestra de celularidad "1 Cel" sacando una fotografía adicional del área de levantamiento, que para este caso correspondería a la misma "MS2". De resultar positivo realice la indicación del "No apto para celularidad" del indicio<br>
o de empuñaduras de cuchillos o similares, donde se soli<br>
de celularidad además del análisis de sangre, primero pro<br>
mpuñadura como muestra de análisis para sangre, por ejeu<br>
lulta negativo conserve el mismo a

7.1.8.5. Al obtenerse un resultado negativo por phadebas o alfa amilasa en una mancha que se superpone a donde se haría el levantamiento de las células y se haya solicitado el levantamiento de las mismas, se puede conservar esta muestra como la de celularidad, solamente cuando no se puede recolectar por aparte otra muestra para esto del mismo indicio. En este caso debe generar otro proceso de datos y resultados para poder reportar levantamiento de esta muestra como una muestra de células.

Nota N°79: Recuerde que al reportar esta muestra como la de células, debe solicitar el cambio de tipo de objeto en el SADCF al usuario experto.

7.1.8.6. Los pasos para el levantamiento son:

- Tome un gotero con agua destilada estéril.
- Tome un hisopo con punta de algodón o dacrón estéril de su empaque sellado.
- Agregue una gota del agua destilada estéril al lado de la punta de algodón
	- No sature el hisopo de agua
	- No inserte el hisopo en el contenedor del agua destilada
- Muestrée el área de interés
	- Gire el hisopo para que se abarque toda el área de la punta del algodón
	- Evite de ser posible re utilizar el área del hisopo que ya ja entrado en contacto con la superficie. De esta manera evita volver a depositar la muestra en la superficie.
	- Maximice el área cubierta por el hisopo, un hisopo puede rendir para un área de 15 centímetros cuadrados.
	- Si la superficie es irregular o granosa se requiere que el hisopado sea de ida y vuelta, girando el hisopo para evitar usa una misma zona de la punta de algodón dos veces.

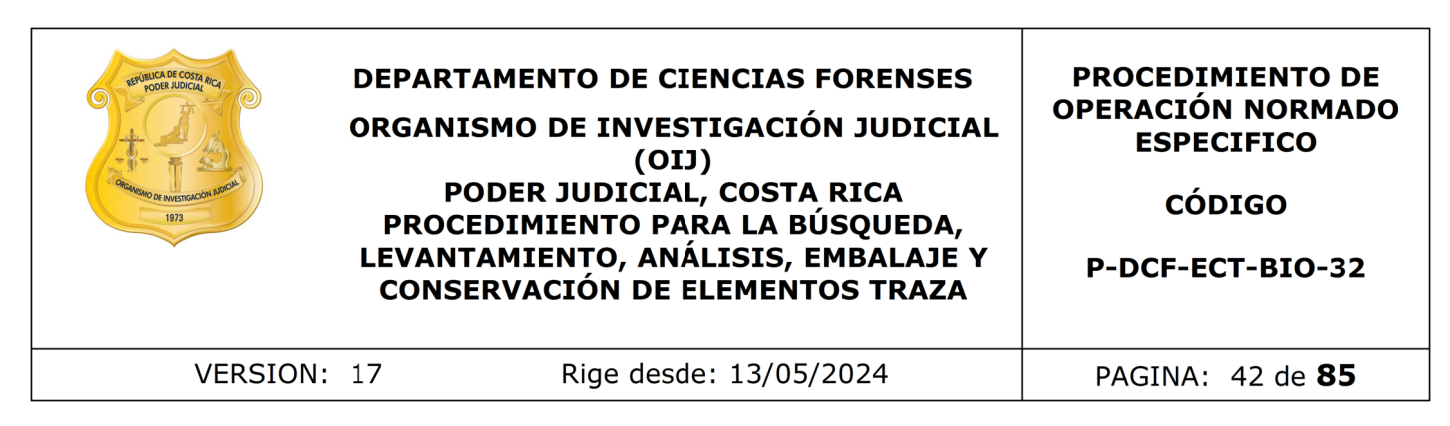

- repita el proceso en la misma área con un hisopo estéril SECO.
- Deje que los hisopos se sequen con aire.
- Guarde ambos hisopos en la misma envoltura.

7.1.8.7.Para los indicios donde solo se levantan muestras de celularidades no se recolectan muestras control.

7.1.8.8. En caso de que la solicitud también indique que es necesario un análisis de la Sección de Archivo Criminal y solo sea posible realizar una de las dos pericias, se debe consultar a la autoridad correspondiente sobre cual de los análisis debe de realizarse.

7.1.8.9. En el caso concreto de los guantes de látex, si solicitan ambas pericias y si es posible realizar una sin afectar la otra, levante las muestras de celularidades de la parte interna del guante haciendo un levantamiento con hisopado, sobre toda la superficie excepto de la parte interna de los dedos. Si la F-083-i no solicita de forma expresa el traslado del guante de látex a la Sección de Archivo Criminal el indicio siempre se debe preparar para la devolución a la autoridad correspondiente. En este caso debe colocar en el destino del SADCF la opción que indica "Más Análisis". os inacios donae solo se levantan muestras de celula<br>estras control.<br>cos de que la solicitud también indíque que es necesario un<br>solicitud correspondiente sobre cual de los análisis debe d<br>caso concreto de los guantes de l

7.1.8.10. No se realiza el levantamiento de muestras para celularidades en indicios de los que no es posible establecer un área de contacto directo con la piel como sábanas, cobijas, paños, pañuelos entre otros.

7.1.8.11. Registre fotográficamente las muestras, las mismas deben rotularse como "1cel", "2 cel", etc.

7.1.8.12. No levante muestras para celularidades si el indicio viene con aparente polvo para reactivar huellas digitales, por que este reactivo interfiere con la PCR, por lo que la muestra no sería apta y repórtela como "No apto para celularidad" en el espacio de "Observaciones" de la revisión macroscópica del indicio.

7.1.9 Recorte y/o recolección de muestras

7.1.9.1. Analice el material del que está hecho el indicio y proceda de la siguiente manera: si el indicio analizado es de tela o material semejante, recorte la muestra que se marcó, ya sea por un resultado de lámpara positivo o por que es una mancha visible a simple vista, con una tijera, cúter o bisturí previamente limpio (Ver Nota Nº2), si el indicio está hecho de algún material rígido, proceda a frotar la superficie con un aplicador estéril humedecido con agua.

Si el tipo de indicio corresponde a un cepillo de dientes, en el que se requiere la búsqueda saliva, recorte la cabeza del mismo, y esta se traslada a la Sección de Bioquímica sin que se le realicen análisis. Reporte en el proceso de datos y resultados como "M01" en el espacio de "otros levantados"

7.1.9.2. En el caso de mascarillas, no se hace por hisopado sino por medio de recorte en la zona donde se pueda inferir va la posición de la boca, y marque la zona, en caso de mascarillas que sean de varias capas se debe, de igual manera hacer el recorte

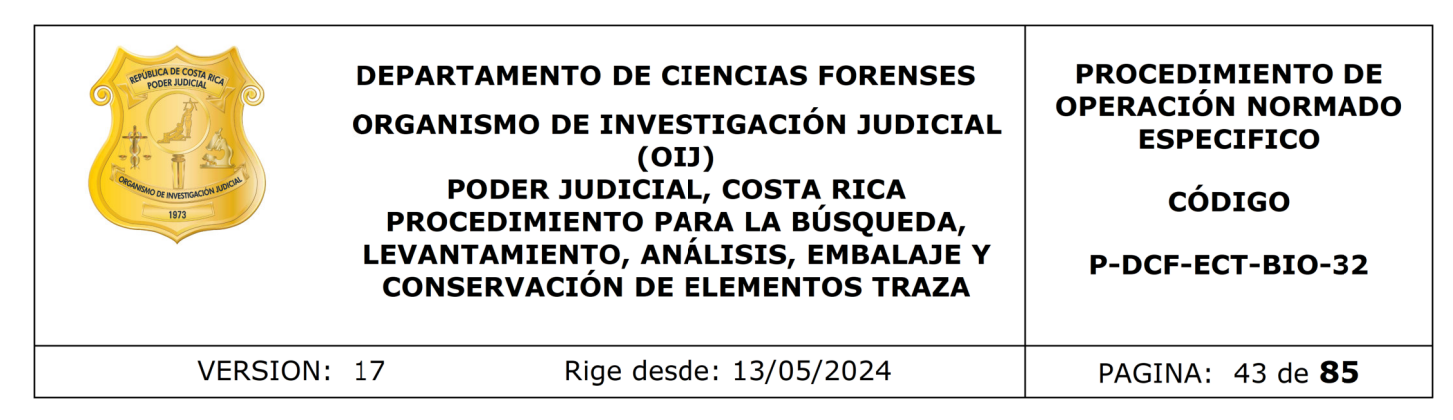

pero de cada uno de los lados, si solo fuera de una capa, se trabajaría igual a una desechable es decir un solo recorte. (ver nota 50)

7.1.9.3 Si lo levantó con aplicador deje secar el aplicador, con la muestra levantada del objeto dentro de una placa petri (esto recortándole el palillo de la cabeza). Asegúrese de rotular adecuadamente la placa (número de muestra, letra del indicio y número BIO del caso) y deje secar en un lugar seguro.

7.1.9.4. Incluya cada muestra ya sea el recorte o cabeza del aplicador (cuando este seco) o el aplicador completo en el caso de las celularidades, en un sobre de papel blanco, rotulado con el número interno, así como la letra del indicio y número de muestra preferiblemente con la etiqueta del SADCF como se menciona en cada apartado según el tipo de análisis. Si no es posible generar la etiqueta de una vez, rotule temporalmente el sobre con lapicero y en cuanto pueda coloque la etiqueta generada por el sistema. rotular adecuadamente la placa (numero de muestra, letre)<br>la caso) y deje secar en un lugar seguro.<br>la cada muestra ya sea el recorte o cabeza del aplidador<br>cicador completo en el caso de las celularidades, en un solo con

Nota Nº80: El proceso correspondiente al embalaje de los sobres con muestras generadas se especifica en el punto 7.1.14, del presente procedimiento.

7.1.10 Registro de Fotografías del Caso

Nota N°81: Recordar que el orden de la toma de las fotografías es el siguiente:

- **a)** Primero se toma foto al rótulo con el número de la O.T.
- b) Luego del embalaje externo con sus características (punto 7.1.2.4).
- c) Inmediatamente después fotografiar el embalaje interno y el indicio que viene en ese embalaje interno y así de manera consecutiva hasta completar las fotografías de todos los embalajes internos con sus indicios de un solo embalaje externo.
- **d)** Luego se continua, si es que hay más, con el resto embalajes externos asociados y sus embalajes internos con sus indicios contenidos. Así sucesivamente hasta acabar con todos los indicios del caso.
- **e)** Luego de estas fotos (hasta el punto d) se procede a las fotos de cada uno de los indicios donde estén marcadas las muestras (como se explica en el punto 7.1.10.1), en el orden que se les asignó a los indicios en la apertura, primero las del indicio A con la secuencia de fotos donde se vean todas las muestras de las fotos del indicio A, luego con el indicio B con toda la secuencia de las fotos donde se vean las muestras del B y así sucesivamente.
- f) Tomé las fotos de los resultados para la verificación, esto solo cuando no se haga verificación de resultados. (Ver PON "Manejo general de casos en la UCII de la sección de Biología Forense"

**7.1.10.1.** Proceda a la toma de las fotografías de las muestras identificadas tomando una fotografía macro del plano donde se vean todas. Para esto coloque la rotulación utilizando números para cada una de las muestras y la muestra control (cuando

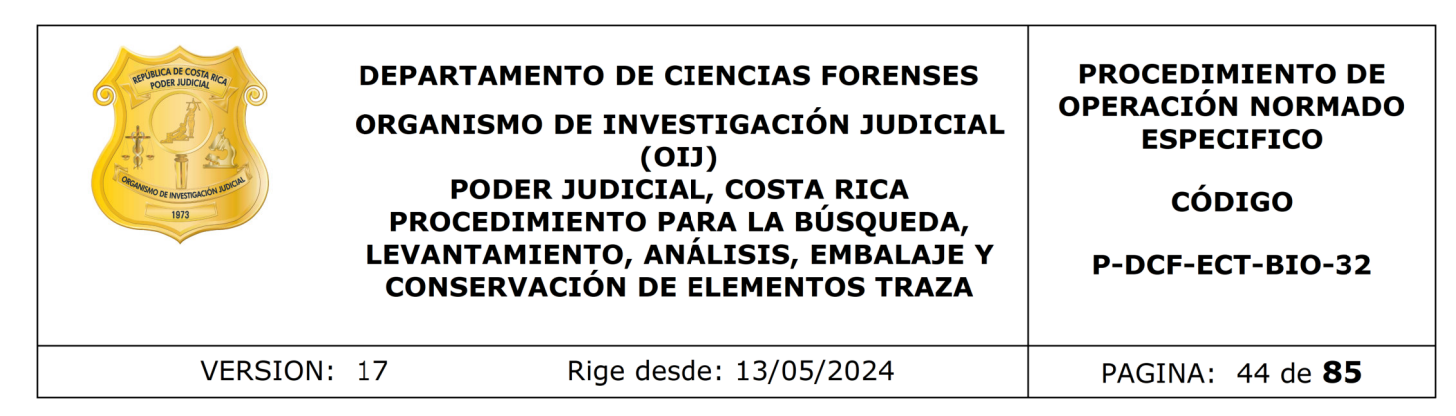

aplique). El rotulado va según la naturaleza de la muestra, usando color rojo para sangre, amarillo para fluidos, azul para muestras de celularidad y anaranjado para muestras que se levantan sin ser analizadas con la lámpara de luz alterna.

Nota Nº82: En caso de morgue no se realiza la codificación de color de los rótulos de número de muestras de acuerdo con la naturaleza de esta, sino que deben de ser rótulos de papel bond blancos desechable, los cuales deben de descartarse inmediatamente después de su utilización.

**7.1.10.2.** Además, realice un acercamiento cuando sea necesario visualizar las muestras. Asegúrese que las fotografías sean perpendiculares a los indicios, además que esté bien enfocada y centrada, de lo contrario al realizar la revisión el perito puede solicitar que se repita la toma de la fotografía.

**7.1.10.3.**Descarga y archivo de las fotografías por medio de Programa "QuickDME"

**7.1.10.3.1.** Utilice el programa QuickDownloader para subir las fotografías, en dicha funcionalidad se van a registrar los datos que solicita la pantalla, debe de verificar cada dato de forma cuidadosa.

Nota N°83: Las fotografías no deben de ser editadas, ni abiertas en un visualizador de computadora antes de ser subidas, se conecta la cámara o la tarjeta de memoria y directamente se suben por medio de dicho programa.

**7.1.10.3.2.** Debe hacer una subida de fotografías por cada proceso de apertura generado y por cada proceso de Datos y resultados realizado en el SADCF. Esto quiere decir que debe haber por lo menos uno de la apertura y otro de datos y resultados. Esto cambiaría si se generan más aperturas o procesos de datos y resultados. uestras de acuerdo con la naturaleza de esta, sino que<br>apel bond blancos desechable, los cuales deben de<br>te después de su utilización.<br>emás, realice un acercamiento cuando sea necesario<br>gúrese que las fotografías sean perp

Nota N°84: En caso de que por error involuntario se omitió tomar alguna fotografía y ya se realizó le proceso de subida de imágenes realice las tomas necesarias y realicé otro proceso de subida en el QuickDownloader.

**7.1.10.3.3.** Adjunte al legajo del caso el reporte generado por el programa (llamado "TransferReport") para cada proceso de subida de fotografías. Para esto en el SADCF adjunte el documento como "Reporte generado por software", en el detalle indique "Fot.", seguido del detalle al que corresponda. Por ejemplo: "Fot. Apertura" o "Fot. DyR". Si se omitió adjuntar el reporte desde el proceso correspondiente adjúntelo como "documento adjunto" en la funcionalidad de incorporación de documentos.

Nota N°85: Si son más de una apertura, o datos y resultados entonces al detalle rotúle como: "Fot. Apertura X-X" y "Fot. DyR X-X"

Por ejemplo: Fot. Apertura A-C y Fot. Apertura D-F

**7.1.10.3.4.** Revisé como técnico encargado la copia de trabajo que genera el programa cuando sube las fotografías al servidor, esta copia se debe colocar en el disco de red "I:\". Debe utilizar la misma nomenclatura para la carpeta "Número BIO-Año-BIO", dentro de la carpeta debe colocar directamente las imágenes deseadas y todos reportes de subida.

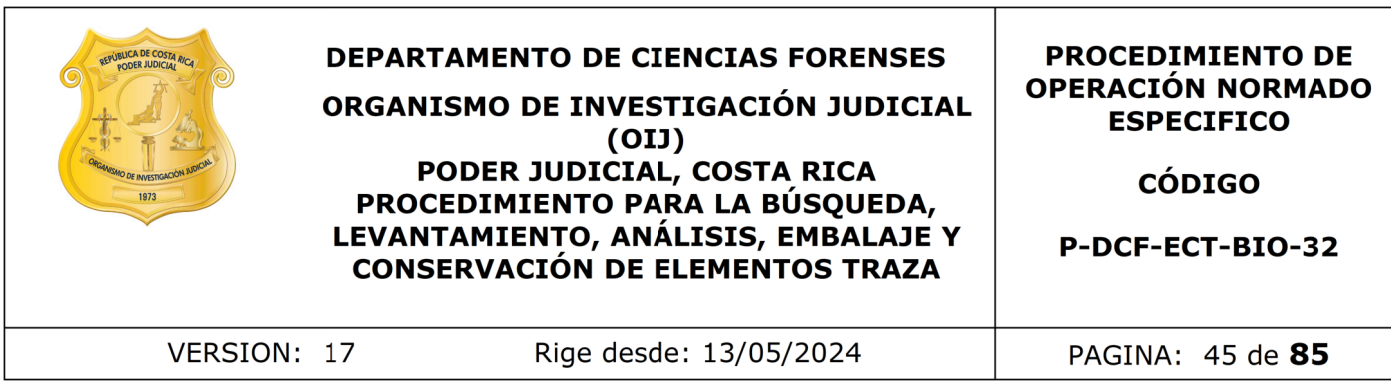

Nota N°86: En estos casos no es necesario indicar el registro fotográfico en los procesos del SADCF, ya que se adjunta el reporte de subida del QuickDownloader.

Nota N°87: Si a la hora de revisar las fotos ve que hay diferencia entre el color que se observa y el verdadero, por una cuestión de iluminación a la hora de tomar la fotografía, debe de llamar a un testigo y agregar la anotación en el proceso de apertura, que la diferencia entre el color observado y el reportado en la apertura se debe a una cuestión de iluminación del cuarto y material del soporte.

Nota N°88: En caso de que alguna de las fotografías subidas al QuickDME requiera una aclaración, diríjase al programa AccessDME y a cada una de estas imágenes, registre una etiqueta en dicho sistema, por medio de la opción "Edit/edit tags", luego de esto proceda a imprimir un "TagReport" en las opciones "Reports/Tag…". Este TagReport debe sustituir el reporte mencionado en el punto 7.1.10.3.3 en los procesos SADCF que corresponda.

Nota N°89: En caso de que haya un error al digitar los datos relacionadas al proceso de subida, como puede ser un número de OT o un número único incorrectos, puede dirigirse al programa AccessDME, busque el proceso de subida específico y cambie los datos en las subpestañas de "Case Info" o "DownloadInfo" y luego salve la nueva información en "Save changes". Finalmente vuelva a generar el TransferReport en "Reports/Tranfer…" y adjuntelo a los procesos que corresponda.

Nota N°90: Las fotografías no pueden ser eliminadas de la base de datos del Software por los usuarios. Pero si todo el proceso de subida está incorrecto, se puede solicitar la purga del proceso de subida de imágenes, en estos casos se requiere la autorización por correo electrónico de la Jefatura sección para que el usuario con perfil de administrador en el sistema ejecute la misma. Además de esto, en casos debidamente justificados se pueden purgar fotos individuales al inicio o al final de un proceso de subida en el QuickDME, y de realizarse, proceda nuevamente a generar un TransferReport en programa AccessDME en "Reports/Tranfer…" y adjuntelo a los procesos que corresponda. Se aclara que si se purga la totalidad de un proceso de subida, el usuario debe tener disponibles las imágenes para realizar un nuevo proceso de subida, en caso de ser necesario. be de llamar à un testigo y agregar la anotacion en<br>la diferencia entre el color observado y el reportado en<br>estión de iluminación del cuarto y material del soporte.<br>Caso de que alguna de las fotografías subidas al QuickDM

Nota N°91: La copia que genera el programa en I, una vez que el técnico la revisa y edita si fuera necesario, permanece ahí hasta que el perito encargado del caso o el revisor por pares, si lo requiere, termina la revisión y lo manda a refrendo de la jefatura. Luego de esto la copia de trabajo debe eliminarse. El encargado de eliminar la copia es el perito al mandar el caso a refrendo o el revisor por pares cuando ya aprueba el caso.

7.1.11 Finalización del Registro del Caso en el Sistema Automatizado

7.1.11.1. Genere y revise el documento en borrador del formulario de Datos y Resultados de los Análisis. Asegúrese de que se generaron todas las muestras y se agregaron los resultados correspondientes. Aquí también revise de forma exhaustiva

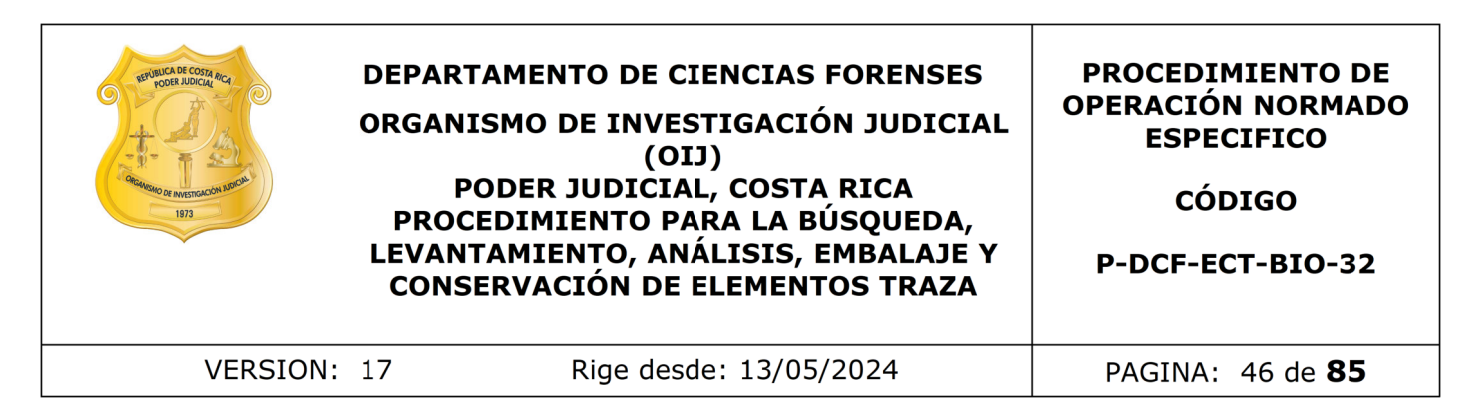

las fotografías del caso y compárelas con lo reportado en el proceso Datos y Resultados antes de finalizar el caso.

Nota N°92: Asegúrese que las fechas de los análisis correspondan a los días que efectivamente realizó los análisis, y de revisar el borrador del formulario de Datos y resultados y que estén los controles de los análisis si los utilizó.

7.1.11.2. Llene el formulario de puntos críticos de la marcha analítica de UCII que se encuentra en el Gestor Documental.

7.1.11.3. Verifique que se hayan preparado los extractos y que estén especificados en el proceso de Datos y Resultados.

7.1.11.4. Suba al legajo digital del caso los formularios de la verificación de resultados debidamente llenos con las firmas de los chequeadores y del encargado de los análisis en caso que se haya realizado el chequeo.

7.1.11.5. Finalice el proceso. Una vez realizada la finalización del caso (ver nota 90), asigne al perito correspondiente para la elaboración de informe o dictamen, esto según las políticas internas de la Sección. Revise que en el proceso de datos y resultados estén reportados los extractos, sino, corríjalo y agregue los extractos en el formulario de datos y resultados. de esten los controles de los analisis si los utilizo.<br>
el formulario de puntos críticos de la marcha analítica de la Gestor Documental.<br>
ique que se hayan preparado los extractos y que estén es<br>
Datos y Resultados.<br>
el le

Nota N°93: la finalización del caso se toma como:

- Si no tiene análisis confirmatorios: al finalizar el (los) proceso (s) de Datos y resultados correspondientes, embalajes de las muestras y en la medida lo posible de los traslados.
- Si tiene confirmatorios: a partir de que el perito encargado de reportar los resultados de los confirmatorios le haya confirmado vía correo electrónico la finalización de estos análisis y tenga listos los embalajes de las muestras y en la medida lo posible de los traslados.

7.1.11.6. Evalúe, como técnico analista del caso, si se deben caracterizar los elementos pilosos hallados. Los criterios para pasar a caracterizar los elementos pilosos son los siguientes.

No se caracterizan los elementos pilosos cuando :

- Si piden de acuerdo a la Circular DG-62-2019: "búsqueda y levantamiento de elementos traza" no se caracteriza.
- Si no piden de acuerdo a la circular mencionada, y hay fluido positivo.

Solo se caracteriza cuando:

- No hayan fluidos positivos y se levanten los elementos pilosos y además pidan como se indica a continuación:
	- "Caracterizar "
	- "determinar si son aptos para comparación"
	- "identificar si son humanos

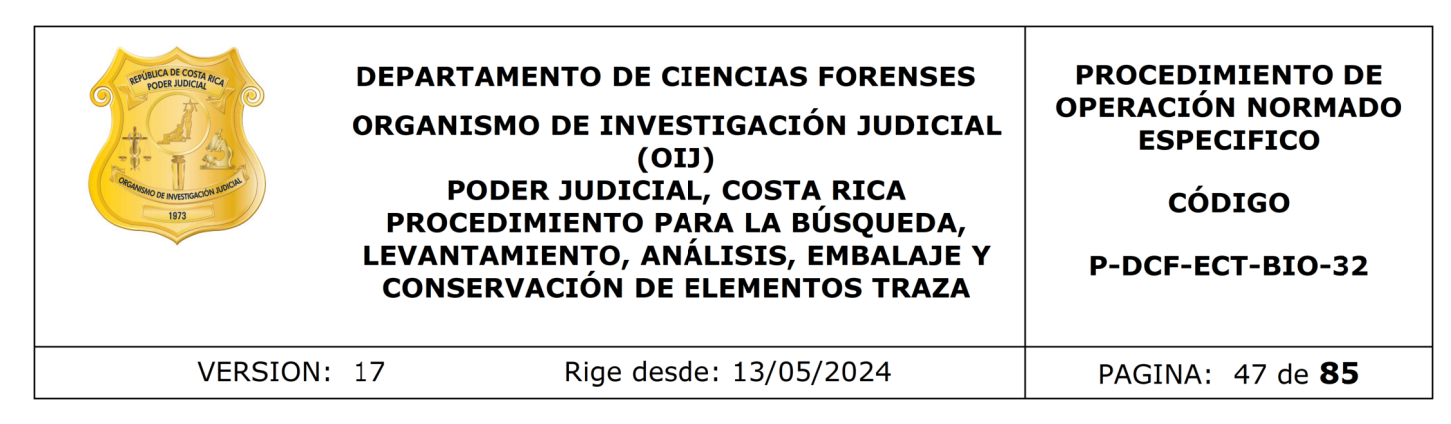

◦ "determinar origen"

◦ "Análisis tricológico"

7.1.11.7. De ser así, envíe un correo al encargado de recepción de la Sección para que le asigne un número de orden de trabajo para tricología. Copiar al técnico encargado de tricología y al perito encargado del caso.

7.1.11.8. Realice el traslado de los mismos al técnico de tricología. Lo relacionado con el montaje y la caracterización de los elementos pilosos, se debe realizar de conformidad con lo indicado en el PON de Análisis de Caracterización y Comparación Morfológica de Elementos Pilosos.

7.1.11.9. Incluya en el SADCF, un estado destino a los objetos, embalajes y cadena de custodia del caso, esto con excepción de los objetos con estado "Creado en análisis". Estos objetos deben permanecer en ese estado para ser analizados nuevamente, o bien, estar disponibles para ser embalados. En caso de que la autoridad solicite solamente la devolución de la boleta de cadena de custodia, seleccione la opción correspondiente en el SADCF y entregue la misma al encargado, de su destino final. al perito encargado del caso.<br>
ice el traslado de los mismos al técnico de tricología. Lo re<br>
la caracterización de los elementos pilosos, se deb<br>
on lo indicado en el PON de Análisis de Caracterización y<br>
Elementos Piloso

Nota Nº94: Los procesos de Datos y Resultados de los análisis del SADCF no pueden ser modificados ni eliminados del sistema. Si desea modificar algún punto, debe generarse un nuevo proceso de análisis, indicando las observaciones correspondientes, así como realizar los cambios que sean necesarios.

7.1.11.10. Proceda a finalizar el proceso y a firmar digitalmente el acta generada. Por último, verifique que el acta se adjunte exitosamente al legajo del SADCF.

Nota Nº95: A modo de excepción, cuando la persona no cuente con firma digital, el acta de resultados debe ser firmada por el perito asignado al caso, quien va a agregar una nota al proceso que diga que "La firma del "XXX" en el proceso, solamente se coloca para poder finalizar y cerrar el proceso por ser un requisito del sistema que sea con firma digital, pero el responsable de lo ahí anotado es "XXXX" que no cuenta con firma digital, hasta que el perito revise el caso."

7.1.12 Embalaje de Indicios para Destrucción, Devolución o Traslado

7.1.12.1 Una vez terminado el análisis de el indicio, re-embale el indicio analizado preferiblemente en su embalaje original, asegúrese de que quede cerrado (utilizando para esto una grapadora con grapas y cinta adhesiva) y lácrelo de acuerdo con como se define en el "Manual de Recolección de Indicios." Así con cada uno de los embalajes del caso si fueran más de uno.

7.1.12.2 Asegúrese de que los indicios no son necesarios para más análisis, y que los procesos de análisis estén finalizados.

7.1.12.3 Verifique que el indicio cuente con permiso de Destrucción, Devolución, o bien solicitud para análisis por parte de otra Sección.

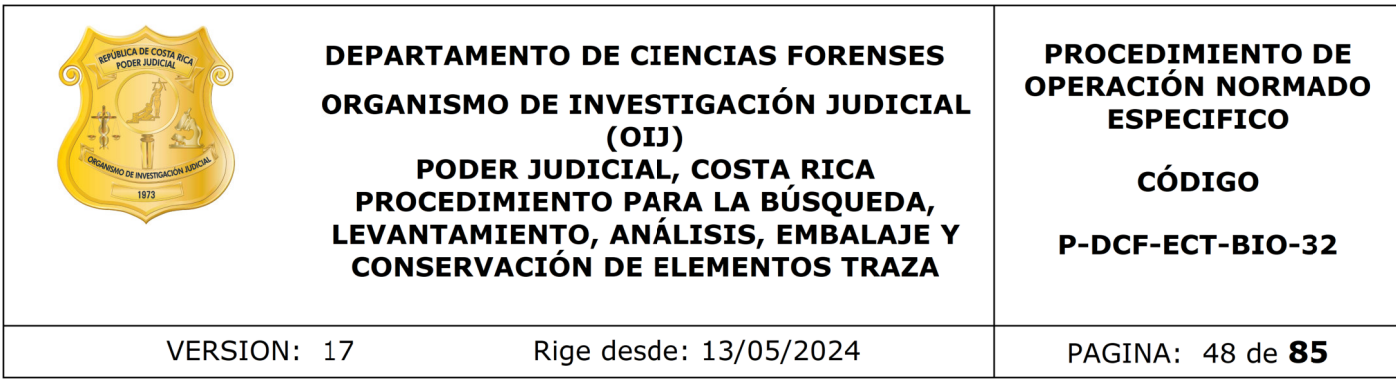

Nota Nº96: En caso de los indicios con destino para devolución a la autoridad, es recomendable embalarlos nuevamente en un embalaje nuevo conteniendo el embalaje original, rotulando el nuevo embalaje con la etiqueta de información básica del caso, así como la etiqueta de identificación del embalaje original que se encuentra en su interior, generada por el SADCF. Es posible embalar varios paquetes de un mismo caso en un solo embalaje para devolución, haciendo la salvedad respectiva de que todas las etiquetas de los embalajes originales deben estar adheridas al nuevo embalaje externo. En caso de que el embalaje original se encuentre en buen estado, se puede dejar solamente con este embalaje para su devolución.

Nota Nº97: Si el indicio debe trasladarse a otra sección, debe hacerlo en su embalaje original, si este no permite la correcta preservación del mismo, debe re-embalarlo en un nuevo embalaje (utilizando para ello las bolsas de papel kraft de diferentes tamaños), tanto de manera física como virtual. El embalaje original se puede enviar a destrucción, siempre y cuando cuente con la autorización correspondiente. La boleta de cadena de custodia original se traslada junto con el indicio y debe hacerse una observación asociada al embalaje a trasladar, en donde se indique el destino final del embalaje original. balaje para devolución, haciendo la salvedad respectiva de<br>los embalajes originales deben estar adheridas al nu<br>so de que el embalaje original se encuentre en buen est<br>e con este embalaje para su devolución.<br>el el indicio

7.1.12.4 Traslade el indicio física y virtualmente al encargado de su destino final, según corresponda: destrucción, devolución o traslado a otra Sección. En caso de ser necesario, utilice los carros metálicos para transportar indicios.

7.1.13 Traslado de extractos y análisis confirmatorios

Nota Nº98: Si no tiene muestras para análisis confirmatorios continúe al punto 7.1.14.

**7.1.13.1** Prepare, como analista, los extractos correspondientes, de acuerdo a los puntos anteriormente mencionados en el presente procedimiento, para esto recorte micromuestras de cada muestra de interés y póngalas en un tubo de microcentrifuga.

Verifique que los extractos estén registrados en el cuadro del proceso de datos y resultados respectivo y que a cada muestra a la que le vaya a preparar extractos tengan en el espacio de descripción del soporte, según el tipo de extracto requerido, dentro del SADCF, una indicación como las siguientes:

- A. MS1. XXX. SP.
- A. M01. XXX. Amilasa
- A. ML2. XXX. Semen

Donde la indicación "XXX" corresponde a las iniciales del encargado de la preparación del extracto y la indicación "SP", "Amilasa" y "Semen" corresponden respectivamente a los análisis confirmatorios de especie humana, alfa amilasa, proteína P30, y Sperm hy-Liter o Christmas Tree.

Además, saque una captura de pantalla de la sección del árbol de indicios en el SADCF , donde se observe, de forma resaltada la(s) muestra(s) a las que se les

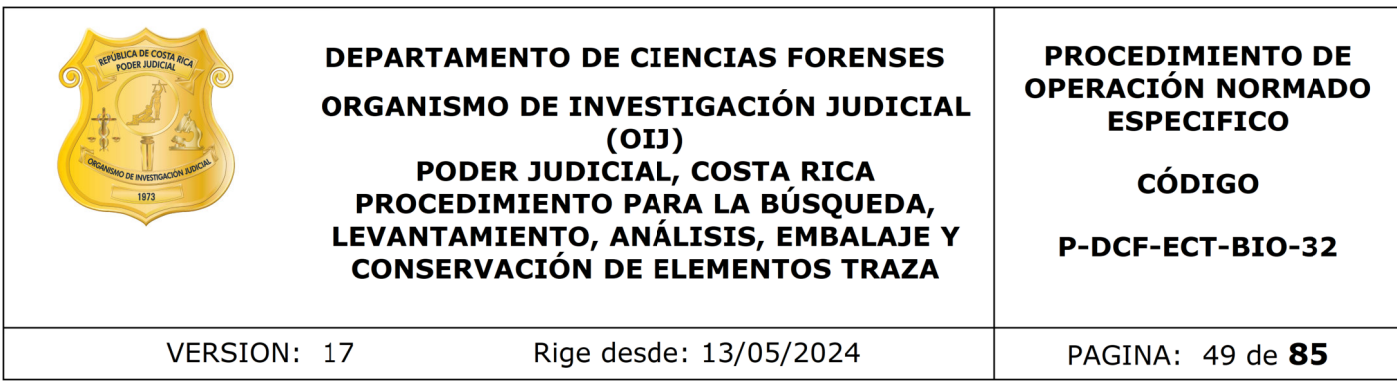

preparó cada extracto y guárdela en la carpeta de red e "I" destinada para esto, rotulando cada foto con el número del OT del caso.

**7.1.13.2** Asegúrese, como técnico encargado del caso, que los tubos de plástico que sean para montaje de análisis confirmatorios se encuentren rotulados con su respectivo número de orden de trabajo, número de muestra y análisis que le corresponde. Rotule el tubo ya sea con la etiqueta generada por el BarTender o de manera manual.

**7.1.13.3** Para preparar la etiqueta del extracto con el programa BarTender diríjase al programa indicado y genere una etiqueta que presente un formato como el de la siguiente figura:

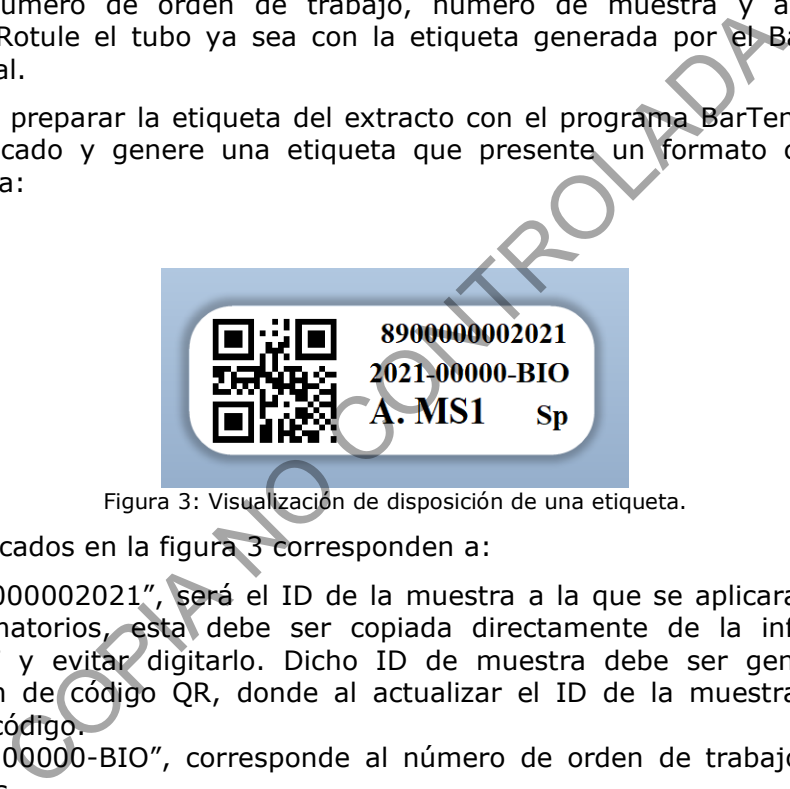

Figura 3: Visualización de disposición de una etiqueta.

Los datos indicados en la figura 3 corresponden a:

- "8900000002021", será el ID de la muestra a la que se aplicaran los análisis confirmatorios, esta debe ser copiada directamente de la información del SADCF y evitar digitarlo. Dicho ID de muestra debe ser generado con la función de código QR, donde al actualizar el ID de la muestra se actualice dicho código.
- "2021-00000-BIO", corresponde al número de orden de trabajo del caso en análisis
- "A. MS1", corresponde a la rotulación de la muestra
- "Sp", corresponde al análisis confirmatorio que se aplicará, según el análisis puede ser:
	- "SP", especie humana
	- "Amilasa", análisis de amilasa.
	- "Semen", análisis de detección de la proteína P30 humana, Sperm hy-liter o Tinción diferencial de Christmas Tree.

**7.1.13.4** Una vez lista la modificación de la etiqueta, revíse que este todo correcto y luego debe darle click al ícono de impresión para imprimir las etiquetas, escogiendo la impresora destinada para esto y seleccionando siempre 4 copias de la etiqueta. Si en alguna de las etiqueta no se lee bien la información puede corregirlo con un marcador indeleble de manera que se pueda leer correctamente la información.

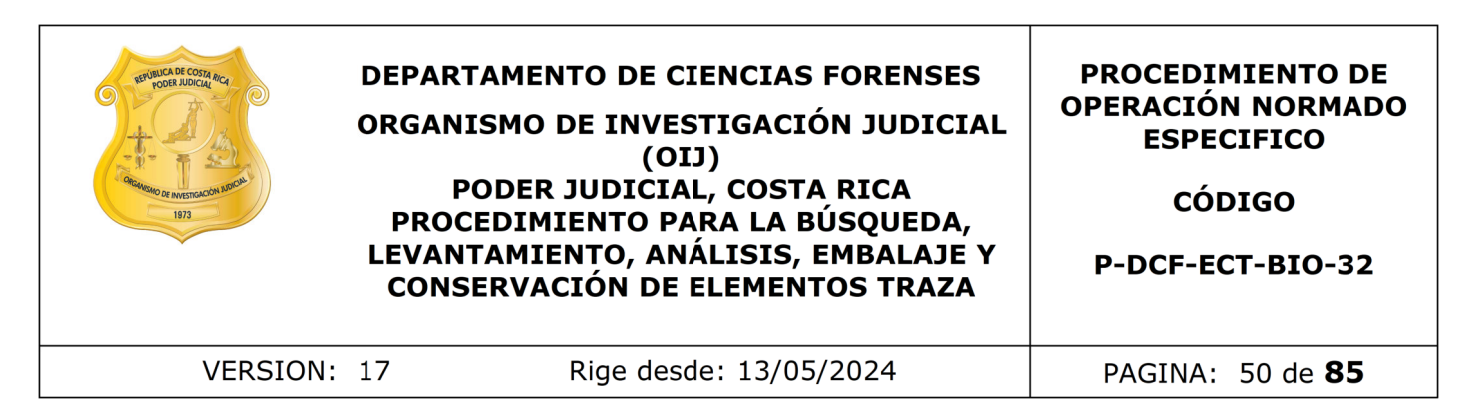

**7.1.13.5** Luego ir a la impresora a recoger las etiquetas y pegue una de ellas en el tubo eppendorf que contiene el recorte, y deje las demás pendientes.

**7.1.13.6** Coloque al rededor de la tapa del tubo papel parafilm de manera que lo selle y se asegure que no se pueda abrir el tubo.

Nota Nº99: En caso de problemas al momento de impresión de etiquetas, verifique primero que se cuente con etiquetas y cinta de impresión en la impresora y que la computadora asociada se encuentre encendida y conectada a la red, luego de esto si el problema continua realice un reporte a Informática.

**7.1.13.7** Traslade los extractos y el resto de las etiquetas, de manera física, a la persona encargada de los análisis confirmatorios, depositando los tubos en el lugar destinado para esto y las etiquetas en el contenedor de las etiquetas, la caja para dejar los extractos, cuenta con seguridad para evitar el riesgo de que alguien además del encargado del montaje los pueda sacar. Este traslado debe ser inmediatamente posterior a la finalización de su parte de los análisis. n caso de problemas al momento de impresión de etique cuente con etiquetas y cinta de impresión en la impresionada se encuentre encendida y conectada a la red, lueginua realice un reporte a Informática.<br>
a la del os extrac

Nota Nº100: El rotulado de manera manual, solamente se debe hacer en caso de que por algún motivo de fuerza mayor no se pueda rotular con el Software BarTender o no hayan etiquetas disponibles. Pero la información en el tubo, ya sea manual o con etiqueta siempre debe de ser la misma.

7.1.13.8 Registre, como perito encargado de los análisis confirmatorios, un proceso de datos y resultados de los análisis.

Nota Nº101: De acuerdo con la cantidad de casos analizados se puede registrar un proceso de Registro de Análisis en Serie, que a su vez inicia un proceso de Datos y Resultados individual por cada caso. Si no sabe cómo empezar uno refiérase al "Manual de instrucciones del SADCF"

Nota Nº102: Hay diertos puntos que hay que revisar a la hora de hacer un proceso RAS para esto diríjase al procedimiento "PON "Manejo General de casos en la UCII de la sección de Biología forense"

**7.1.13.9** Realice como perito encargado del montaje de los análisis confirmatorios, los análisis respectivos de acuerdo con lo indicado en cada PON especifico según corresponda a cada tipo de fluido. (P-DCF-ECT-BIO-34, P-DCF-ECT-BIO-36, P-DCF-ECT-BIO-38 y P-DCF-ECT-BIO-39).

**7.1.13.10** Una vez finalizados los análisis confirmatorios envíe un correo al técnico encargado del caso indicándole que ya están listos los análisis confirmatorios para que este lo revise en la base de datos y compruebe si tiene que trasladarle más muestras o así el caso ha terminado la fase de análisis.

**7.1.13.11** Como técnico encargado del caso, revise la comunicación por parte del perito con respecto a los resultados de los análisis confirmatorios y si no tiene más, proceda a embalar la muestra del extracto como se describe en el apartado 7.1.14.

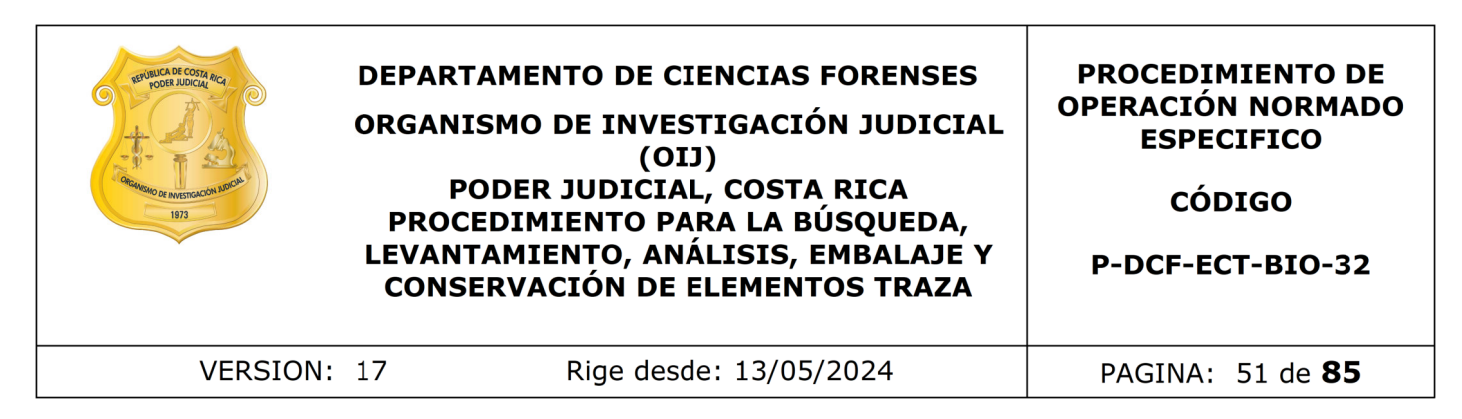

**7.1.13.12** Limpié su mesa de trabajo de acuerdo a lo indicado en el procedimiento de limpieza y mantenimiento de áreas de trabajo.

7.1.14 Embalaje y destino de sobres

**7.1.14.1** Embale, como técnico asignado, física y virtualmente, los sobres con los primeros elementos trazan como elementos pilosos, fibras, etc, en sobres de papel blanco para el levantamiento de evidencia traza, cerrados y lacrados, divididos de acuerdo al tipo de elemento recolectado. Dependiendo del tamaño de éstos puede usar otro tipo de embalaje.

7.1.14.2 Proceda a registrar el estado destino "testigo" a cada embalaje y objeto. Traslade los sobres física y virtualmente al encargado de bodega de evidencia traza sin analizar.

7.1.14.3 Clasifique y separe los sobres de las muestras analizadas como muestras de sangre, semen, saliva, células epiteliales o con resultados negativos. Embálelos en sobres de manila y proceda a cerrarlos y lacrarlos. Rotule cada sobre identificándolo con el tipo de fluido o tejido que contiene, así como con cada letra y número de muestra contenida. nentos trazan como elementos pilosos, fibras, etc, en so<br>
I levantamiento de evidencia traza, cerrados y lacrados<br>
o de elemento recolectado. Dependiendo del tamaño de ést<br>
o de elemento recolectado. Dependiendo del tamaño

Nota Nº103: Si la muestra va a ser sujeta a análisis confirmatorios, espere el correo del perito y verifique el resultado del análisis confirmatorio en el formulario de datos y resultados correspondiente, incorporado por el perito.

7.1.14.4 Embale las muestras virtualmente en el Sistema Automatizado y adhiera al sobre externo la etiqueta con el código de barras del embalaje.

7.1.14.5 Asigne en el SADCF el estado "testigo" a los embalajes y objetos que permanezcan en la Sección como las de los elementos pilosos. Las muestras con resultados negativos van para destrucción.

**7.1.14.6** Si las muestras cuentan con resultados positivos, registre en el SADCF que se encuentran preparadas para ser trasladadas a la Sección de Bioquímica para sus análisis correspondientes. Las muestras para celularidad de todos los casos también se trasladan a la Sección de Bioquímica. De igual manera se deben de trasladar las muestras de tejido humano (ejemplo uñas o trozos de piel) si es que se levantan a partir de algún indicio ya que cuentan como muestras positivas.

7.1.14.7 Rotule el embalaje externo de las muestras (sobres de manila) con lapicero como "POS" o con un símbolo (+).

Nota Nº104: Las muestras para celularidad ya no se almacenan en esta sección.

**7.1.14.8** Realice la verificación del "Formulario: Lista de Verificación del Destino de las Muestras".

**7.1.14.9** Proceda a trasladar por medio del SADCF, los sobres y las muestras al encargado de Bodega para traslado a la Sección de Bioquímica o para su respectivo almacenaje (en caso de muestras que permanezcan en la sección.

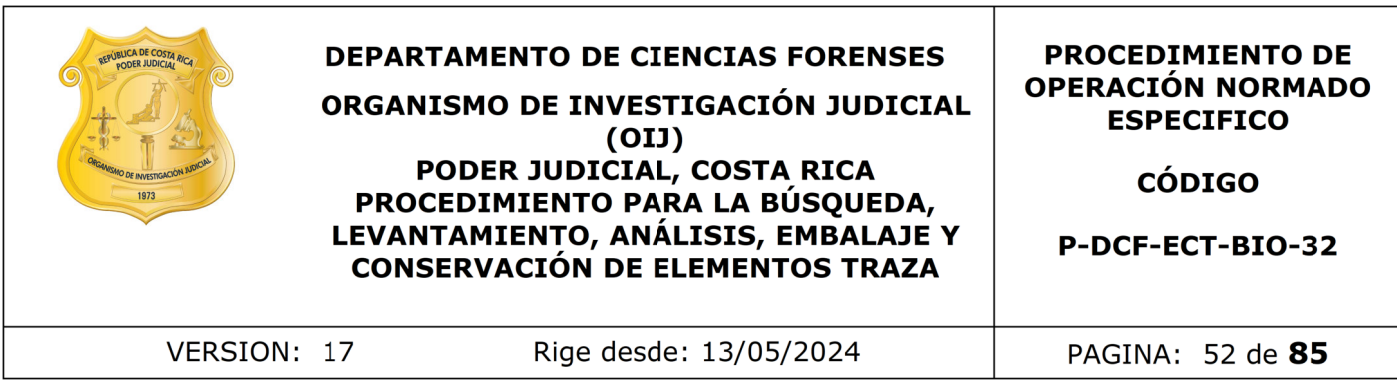

**7.1.14.10** El técnico debe tener un cuenta que antes de realizar los traslados debe hacer una revisión de los casos que asignó al perito durante la semana.

**7.1.14.11** Almacene las muestras, como encargado del traslado de las muestras a la Sección de Bioquímica. Guárdelos en refrigeración con llave hasta que el jefe de la sección le indique mediante un correo electrónico cuales casos fueron refrendados en ese momento, ya que mediante este correo tiene el visto bueno para pasarlos.

7.2 Trabajo en Morgue, UCII.

7.2.1 Recepción del Caso

7.2.1.1 Atienda como perito encargado de recibir las llamadas de la Sección de Patología Forense, en la que se solicite la asistencia de UCII en un caso relacionado con una Autopsia.

7.2.1.2 Verifique que cumpla con los criterios de Admisibilidad según la circular 39-DG-2018 (Modificación a la circular 12-DG-2016)y consulte si el personal de investigación ya realizó algún tipo de intervención en el levantamiento de los primeros elementos traza.

7.2.1.3 Si el caso no aplica o no cumple con los criterios, llene un formulario de comunicación verbal, explicando lo que se conversó con el médico o encargado de patología que solicitó la morgue, y las justificaciones por las cuales se decide no ir a morgue. que mediante un correo electronico cuales casos rueron r<br>
ya que mediante este correo tiene el visto bueno para pas<br>
Morgue, UCII.<br>
In del Caso<br>
a como perito encargado de recibir da Mamadas de<br>
nse, en la que se solicite

7.2.1.4 Archive ese formulario de comunicación verbal en la carpeta en Calidad 2.0 / Registros/ Comunicación verbal no asociadas a Número DCF y rotúlelo como *Llamada para morgue que no cumplen y la fecha* por ejemplo: "Llamada a morgue que no cumple 26-07-2023"

7.2.1.5 Solicite, al momento de atender la llamada, que preparen la solicitud para que sea entregada al personal que se trasladará a trabajar el cuerpo, antes de iniciar la inspección.

7.2.1.6 Ubique e informe a los técnicos encargados de atender la escena de acuerdo al rol establecido en la Unidad.

7.2.1.7 Como técnico perteneciente al rol de Atención a Morgue, una vez que el Auxiliar administrativo o el perito le informe de un caso de morgue y se le asigne, prepare todo el equipo necesario para realizar la pericia, principalmente lámpara forense, cámara fotográfica y caja de escena con todo lo necesario, incluyendo el equipo de protección y el equipo para el levantamiento de las muestras. Finalmente, trasládese a las instalaciones de la Morgue.

Nota Nº105: La mayor parte de instrucciones sobre la forma de trabajo que están indicadas en el apartado 7.1 aplican para el trabajo en morgue; especialmente los puntos relacionados con las técnicas utilizadas de levantamiento de los primeros

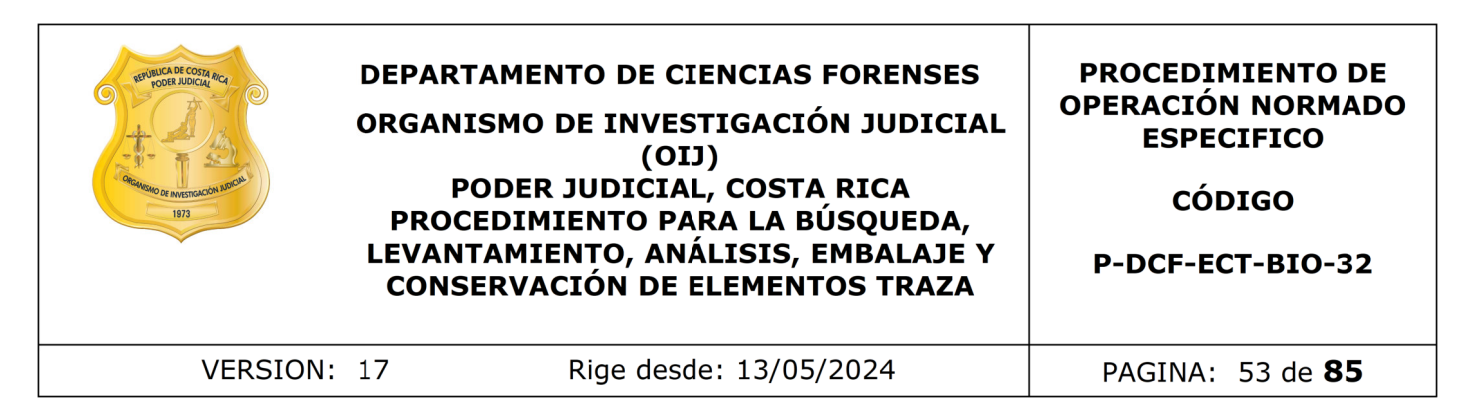

elementos traza, Kastle Meyer y técnica de lámpara de luz alterna. La diferencia radica en que se aplican sobre el cuerpo del occiso, así como otras excepciones indicadas puntualmente en este proceso.

7.2.2 Revisión inicial del Caso y Apertura de la bolsa de transporte en Morgue Auxiliar

7.2.2.1 Colóquese el equipo de protección, que al menos debe incluir, uniforme para trabajo en escena, traje de protección contra agentes biológicos, cubre bocas, cubre cabeza y doble par de guantes.

7.2.2.2 Solicite y revise la carpeta de la autopsia correspondiente y converse con el Patólogo encargado para obtener más información de los hechos y verificar qué pericia se requiere.

7.2.2.3 Solicite que se coloque papel kraft limpio en la mesa de trabajo (usualmente una mesa de disección vacía).

**7.2.2.4** Llene la información básica del Formulario de Inspección Sitio en la Morgue Judicial, asegurándose de que el Patólogo encargado firme el punto 1.8, y especifique en el punto 1.7.1 más detalladamente la razón de la asistencia a morgue.

7.2.2.5 Fotografíe las páginas de la carpeta que maneja el patólogo encargado del caso donde se describa información de relevancia para trabajar el caso, como el resumen de los hechos o hipótesis que se manejan. ese el equipo de protección, que al menos debe incluir,<br>
cena, traje de protección contra agentes biológicos, cubre<br>
par de guantes.<br>
e y revise la carpeta de la autopsia correspondiente y co<br>
gado para obtener más informa

7.2.2.6 Capture fotografías de planos generales sin abrir la bolsa de transporte que contiene el cuerpo. Las bolsas deben de estar rotuladas con el número de autopsia, esa información debe de aparecer en la fotografía.

7.2.2.7 Proceda a solicitar, al personal técnico de patología, abrir la bolsa de transporte que contiene al cuerpo .

7.2.2.8 Capture fotografías de planos generales del cuerpo antes de iniciar la revisión. Es importante recordar que las fotografías deben contar con la rotulación del número de autopsia y que, en los planos generales del cuerpo, deben abarcar aquellos detalles de interés para la realización del caso, como por ejemplo la ubicación exacta de las prendas.

7.2.3 Análisis del cuerpo y prendas en la morgue.

7.2.3.1 Consulte con el Patólogo encargado del caso si el investigador ya realizó la búsqueda de los primeros elementos trazas sobre el cuerpo y prendas, en el sitio del suceso. De ser así, continúe con los consecuentes análisis y realice la anotación en el formulario respectivo.

7.2.3.2 Analice el cuerpo con las prendas que lleve puestas, en la posición en el que el mismo se encuentre (ya sea cubito ventral o cubito dorsal), siguiendo el orden de las pericias, explicadas a continuación.

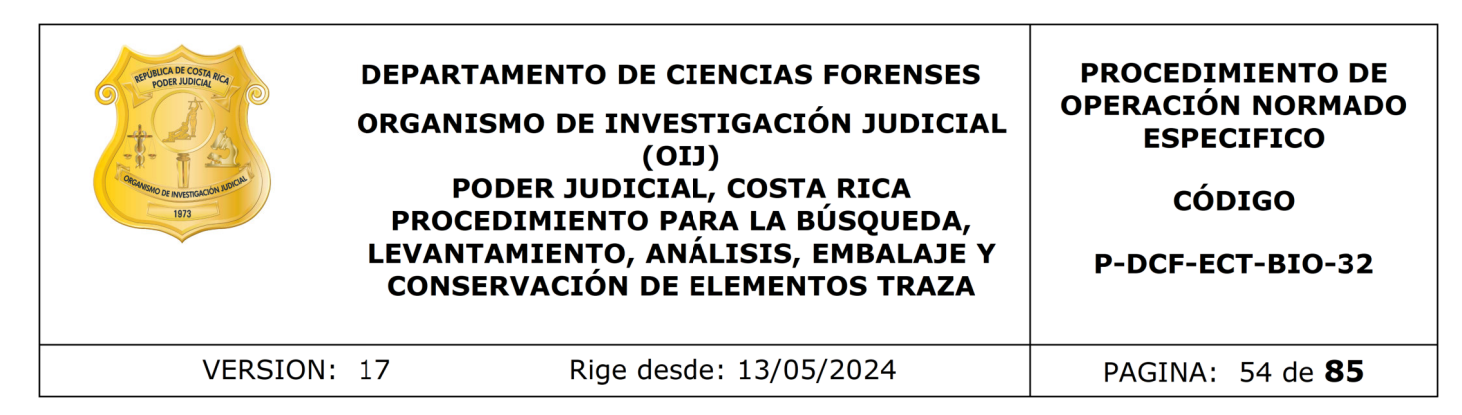

Nota N.º 106: Recuerde que primero, todas las pericias se deben realizar en la posición inicial en la que se encuentre el cuerpo y luego se deben repetir en el mismo orden pero girando el cuerpo y trabajando la otra zona.

Nota Nº107: Solicite la colaboración del personal técnico de patología, en los momentos en los que requiera manipular el cuerpo, ya sea para girar el cuerpo o para retirar las prendas del mismo.

7.2.3.3 Analice, si procede, la búsqueda y levantamiento de los primeros elementos traza (elementos pilosos o fibras), de ser así realice lo indicado a partir del punto 7.1.3 del presente PON, prestando atención a las siguientes consideraciones:

- Para mantener un orden, al cuerpo del occiso(a) se le debe asignar la letra A, y luego asignar al resto de prendas u objetos que el mismo porte, las letras consecutivas. Si solamente piden trazas no se describen las prendas por separado, por lo que todo se trabaja como un solo indicio A.
- Rotule en los sobres, además del tipo de evidencia levantada y la letra asignada, la zona del cuerpo de la que se levantó la muestra, cuando aplique.
- En algunos casos, donde existen indicios que actúen como amarras o mordazas, se debe consultar al patólogo si se requiere levantar muestras para celularidad (ver punto 7.2.3.6.) o si por el contrario se va requerir por huellas, esto para darle el manejo que corresponda. Además, puede plantearse la necesidad de la toma de muestra patrón de fibras para posibles comparaciones con otros indicios. Para esto consulte con el patólogo o el investigador a cargo. los que requiera manipular el cuerpo, ya sea para girar el<br>
e, si procede, la búsqueda y levantamiento de los prime<br>
e, si procede, la búsqueda y levantamiento de los prime<br>
cos pilosos o fibras), de ser así realice lo ind
- Si el cuerpo presenta las manos protegidas con bolsas de papel kraft, consulte al Patólogo si puede proceder con la apertura y revisión. En caso de que el Patólogo requiera el levantamiento de residuos de pólvora, puede realizar la búsqueda y levantamiento de los primeros elementos traza, realizándolo de manera que la manipulación no sea excesiva
- En casos donde unicamente piden búsqueda de elementos trazas (elementos pilosos, fibras) la misma se debe de realizar sobre todo el cuerpo y si este presenta prendas de vestir, entonces la búsqueda de estos elementos también se hace solamente por encima de las mismas y no se deben de describir las prendas en detalle.

7.2.3.4 Se va a colocar como indicio A. Cuerpo con prendas. Tampoco se van a retirar las prendas del cuerpo ni hacer una revisión a lo interno de las mismas, por lo que tampoco se deben de tomar fotografías en detalle de cada una de ellas, solamente se va a tomar una fotografía macro donde se observa en general tanto el cuerpo como las prendas que tiene puestas. Si se debe de describir si se encuentran estos elementos traza en alguna zona particular como en las manos del cuerpo.

**7.2.3.5** Determine si procede el análisis para la búsqueda de sangre, basándose en que generalmente no se les levanta muestras para análisis de aparente sangre, a no ser de que se indique dentro del relato de los hechos que hubo otra persona que

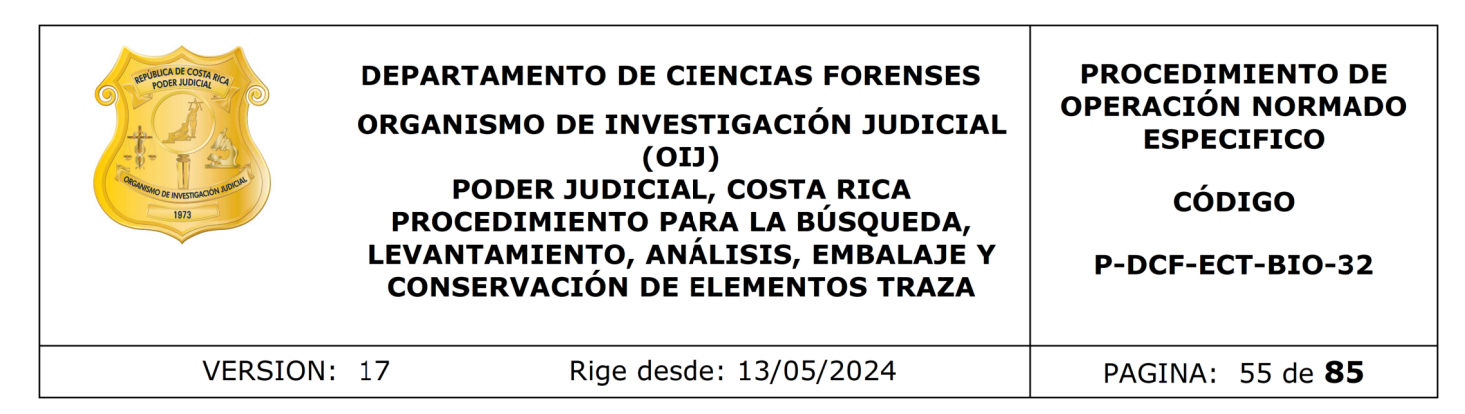

saliera herida junto con el ofendido y que se puedan identificar manchas muy fuera del patrón de distribución principal de las manchas.

Por ejemplo: un caso en el cual amerite la búsqueda de sangre es por ejemplo cuando por la historia del mismo, se sospeche que los imputados hallan resultado heridos o en un delito de violación, donde se desee comprobar la agresión, tomando en cuenta, el patrón de las manchas de sangre, donde no sea obvio que puedan proceder de las lesiones que presente el cuerpo.

**7.2.3.6** Realice lo indicado a partir del punto 7.1.5 del apartado "Inicio del proceso de análisis y técnica del Kastle Meyer ".

**7.2.3.7** Recorte y/o recolecte las muestras detectadas de acuerdo con lo indicado en el punto 7.1.9 del presente PON.

**7.2.3.8** Guarde las muestras y llévelas al cuarto de inspección para su posterior análisis.

**7.2.3.9** Llene en el formulario físico de inspección de escena en el sitio con lo levantado de los primeros elementos traza, no debe dejar esto para después.

**7.2.3.10** Determine si procede el análisis para la búsqueda de fluidos biológicos, realice lo indicado en el apartado 7.1.4 "Análisis para la búsqueda de fluidos biológicos (Técnica de Lámpara de Luz Alterna)", del presente PON, tomando en cuenta las siguientes consideraciones: manchas de sangre, donde no sea obvio que puedan promenhas de sangre, donde no sea obvio que puedan processente el cuerpo.<br>
resente el cuerpo.<br>
Le lo indicado a partir del punto 7.1.5 del apartado Vinicio cica del Kastle M

- En algunos casos la lámpara también puede facilitar la búsqueda de fibras textiles, para lo que se recomienda utilizar la longitud de onda CSS.
- Asegúrese que la sala tenga la oscuridad necesaria para poder aplicar la técnica.
- Se considera un cuerpo no apto para la aplicación de la lámpara, cuando el mismo se encuentre húmedo, impregnado de sangre o en estado de putrefacción.
- Proceda a aplicar la técnica de lámpara forense al cuerpo con las prendas que porte, realizando un barrido en la zona en la que se encuentre el cuerpo (cubito ventral o dorsal). De obtener resultados positivos sobre las prendas, proceda a realizar la rotulación de las muestras, aun estando estas en el cuerpo.

Nota Nº108: Recuerde que, una vez finalizado todo este proceso de análisis, el cuerpo se gira y se repite lo mencionado en los puntos anteriores.

• Solicite al técnico disector de patología, que retire las prendas del cuerpo, en caso de que las mismas corran el riesgo de una posible contaminación con fluidos a la hora de retirarlas, solicite que las mismas sea recortadas de manera adecuada o requerida con el fin de separar los lados y que no haya un contacto con la posible contaminación.

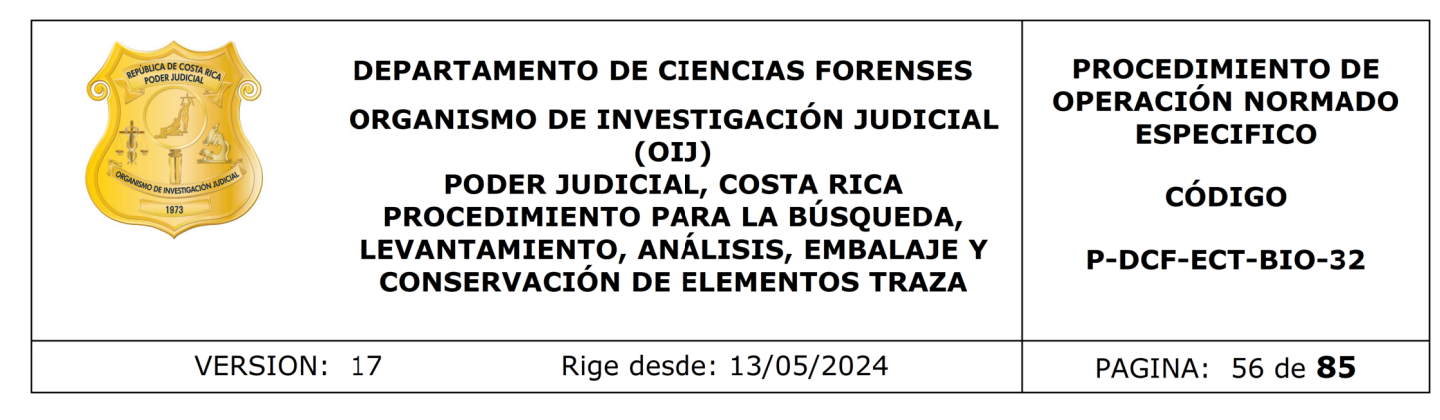

• Proceda a aplicar la lámpara de luz forense sobre el cuerpo desnudo. De obtener resultados positivos en el cuerpo del occiso(a), llame al patólogo encargado del caso, cuando éste no se encuentre presente, para que el observe la reacción y proceda con el levantamiento de la muestra ya que es quien se encargará de la custodia y traslado de esta. Especifique la zona anatómica sobre la cual se observa la reacción positiva en el formulario de inspección de morgue. (Recuerde hacer esto en el sitio).

Nota Nº109: Las prendas recortadas y retiradas de cuerpo, se colocan en la mesa de disección, para ser analizadas con la lámpara de luz forense, en aquellas zonas faltantes y proceder luego con rotulación, fotografía y recorte de las muestras.

Nota Nº110: Debe de llenar todos los resultados obtenidos inmediatamente en el formulario en el sitio, y no esperar para después, así como la descripción de los objetos o indicios, sin embargo para los indicios, en caso de que las condiciones en el momento sean muy incómodas, debe de apuntar en el sitio por lo menos la información básica de esto, que es el objeto y talla, marca y color si aplica.

Nota N.º 111: En caso de que las prendas se encuentren húmedas y que soliciten algún fluido aparte de los primeros elementos traza, se trabajan únicamente para la búsqueda de los primeros elementos traza y luego se solicita al patólogo encargado del caso que las trasladen a nuestra sección y que informen a quien reciba el caso para que sea asignado inmediatamente al técnico que inició con la pericia. El técnico una vez notificado de el ingreso de estas prendas a la sección debe de trabajarlas de inmediato. a cual se observa la reacción positiva en el formulario de<br>
.. (Recuerde hacer esto en el sitio).<br>
.as prendas recortadas y retiradas de cuerpo, se colocan<br>
a ser analizadas con la lámpara de luz forense, en a<br>
ceder luego

7.2.3.6 Determine si procede el análisis para el levantamiento de muestras para celularidad, de ser así, realice lo indicado en el apartado 7.1.8, del presente PON, tomando en cuenta las siguientes consideraciones:

- Un caso en el cual amerite el levantamiento de muestras para celularidad es por ejemplo cuando hay ataduras, en el cual se selecciona una muestra de la zona con más probabilidad de contacto.
- Antes de proceder con el levantamiento de la muestra para celularidad, debe informar al patólogo encargado para que se le de la autorización respectiva de la manipulación del indicio, e incluso en algunos casos se le consulta al investigador del caso.

7.2.3.7 Proceda de acuerdo con lo indicado en el punto 7.1.10 del presente PON, para la captura de las fotografías de cada prenda o indicio analizado. Recuerde que cada etapa del proceso debe ir acompañado por la toma de fotografías.

7.2.3.8 Recorte y/o recolecte las muestras detectadas en los puntos anteriores de acuerdo con lo indicado en el punto 7.1.9 del presente PON.

7.2.3.9 Guarde las muestras y llévelas al cuarto de inspección para su posterior análisis.

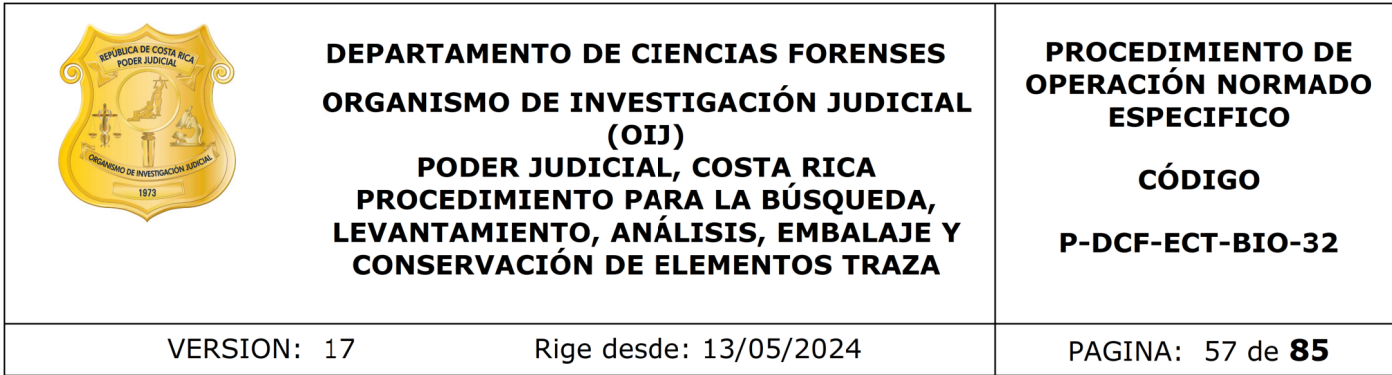

7.2.3.10 Deseche el equipo de seguridad contaminado en los basureros para tal fin ubicados en la morgue. Entregue la solicitud al auxiliar administrativo para su posterior registro y asignación en el SADCF. Recuerde que debe conservar el formulario original de Inspección de Sitio en la Morgue Judicial.

7.2.3.11 Proceda a realizar los análisis en el cuarto de Inspección tal y como se explica la marcha analítica para Kastle meyer, brentamina y Phadebas en el presente PON. Registre los resultados obtenidos en el formulario Inspección del Sitio en la Morgue Judicial.

7.2.4 Registro en el Sistema

7.2.4.1 Registre en el Sistema Automatizado un proceso de Inspección y Levantamiento de Indicios y anote los datos de la inspección realizada. Estos deben coincidir con los reportados en el formulario físico de inspección.

7.2.4.2 Agregue una anotación al proceso en la que se indique:

"Se aclara el significado de las siguientes siglas: EP (elemento piloso), MC (Muestra control), ML (Muestra de lámpara), MS (Muestra de sangre), M (Muestra), KM (KastleMeyer), Pha (Phadebas), Pos (Positivo), Neg (Negativo), Brent (Brentamina), 1 CEL (1 muestra de celularidades), 2 CEL (muestras de celularidades) etc." da a realizar los analisis en el cuarto de Inspección tal y considictica para Kastle meyer, brentamina y Phadebas en el Sistema<br>en el Sistema<br>en el Sistema<br>en el Sistema<br>en el Sistema<br>en el Sistema<br>en el Sistema<br>en el Sist

Nota Nº112: La única excepción para no incluir la nota sería que no se genere ningún tipo de muestra durante el proceso de inspección. Recuerde que no debe utilizar ninguna otra sigla por lo que si es necesario reportar algo más que no este contenido en la nota anterior, tiene que utilizar la palabra completa. Por ejemplo: Fibras.

**7.2.4.3** Una vez que transcriba los resultados en la base, solicite a un compañero de la Unidad, que revise contra el formulario físico y el borrador del documento que genera el SADCF, que los datos que haya introducido sean correctos.

**7.2.4.4** La persona que verifica la transcripción, una vez que lo haya revisado, debe llenar de manera física en el formulario "Inspección sitio en la Morgue judicial", el punto 7 en la casilla "La transferencia de los datos al SADCF es verificado por", la fecha y la firma.

7.2.4.5 Incorpore el formulario de inspección físico, debidamente escaneado, al legajo del sistema como documento anexo al proceso de inspección SADCF.

7.2.4.6 Registre las muestras generadas y la ubicación de las que fueron levantadas.

7.2.4.7 Llene la lista de puntos críticos de la marcha analítica UCII. Luego de esto, proceda a generar los extractos, en caso de ser necesario asigne al encargado de montaje de confirmatorios o si no los hay asigne el caso al perito correspondiente.

7.2.4.8 Revise cuidadosamente el borrador del acta generada y finalice el proceso firmando digitalmente el documento. Si no posee firma digital, debe imprimir el documento y firmarlo de manera física e inmediatamente incorporarlo al legajo del

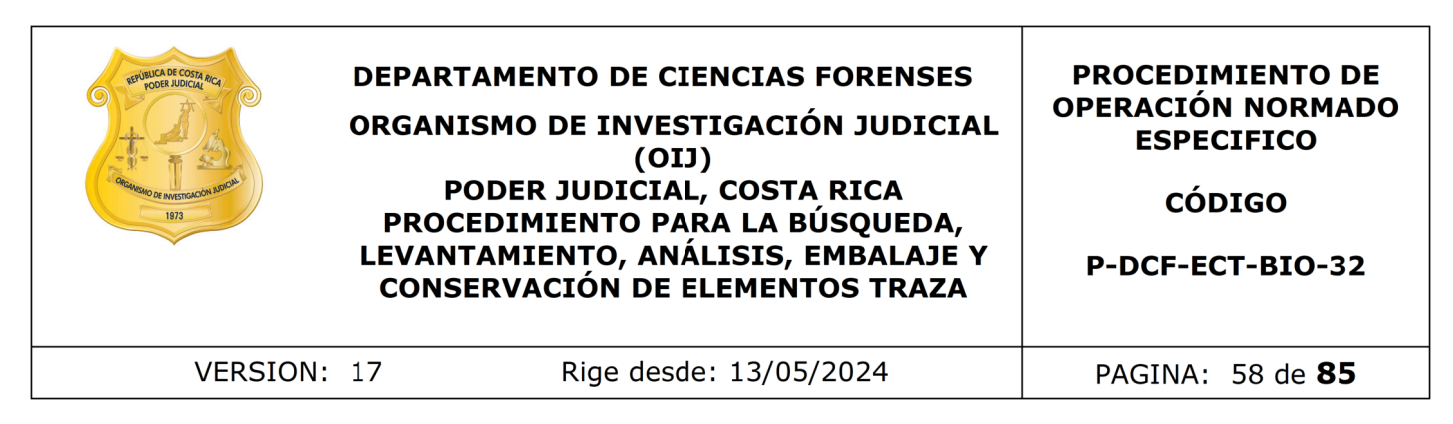

caso. Luego de este punto, continúe con los pasos indicados en el punto 7.1.12 y de ahí en adelante hasta el punto 7.1.14.

Nota Nº113: Por la naturaleza de estos casos y la realización de algunos análisis en la escena y otros en los cuartos UCII, únicamente se registra un proceso de inspección en el SADCF, para estos casos no se registran procesos de Datos y Resultados en el sistema por parte del técnico analista. Si existen otros análisis por parte del perito encargado, éste debe registrar los procesos de análisis correspondientes en el SADCF.

Nota Nº114: Una vez realizados todos los análisis en todos los casos de la unidad, el perito encargado del caso es responsable de supervisar que todo el proceso se haya hecho según la marcha analítica establecida y que lo reportado sea de acuerdo con lo obtenido.

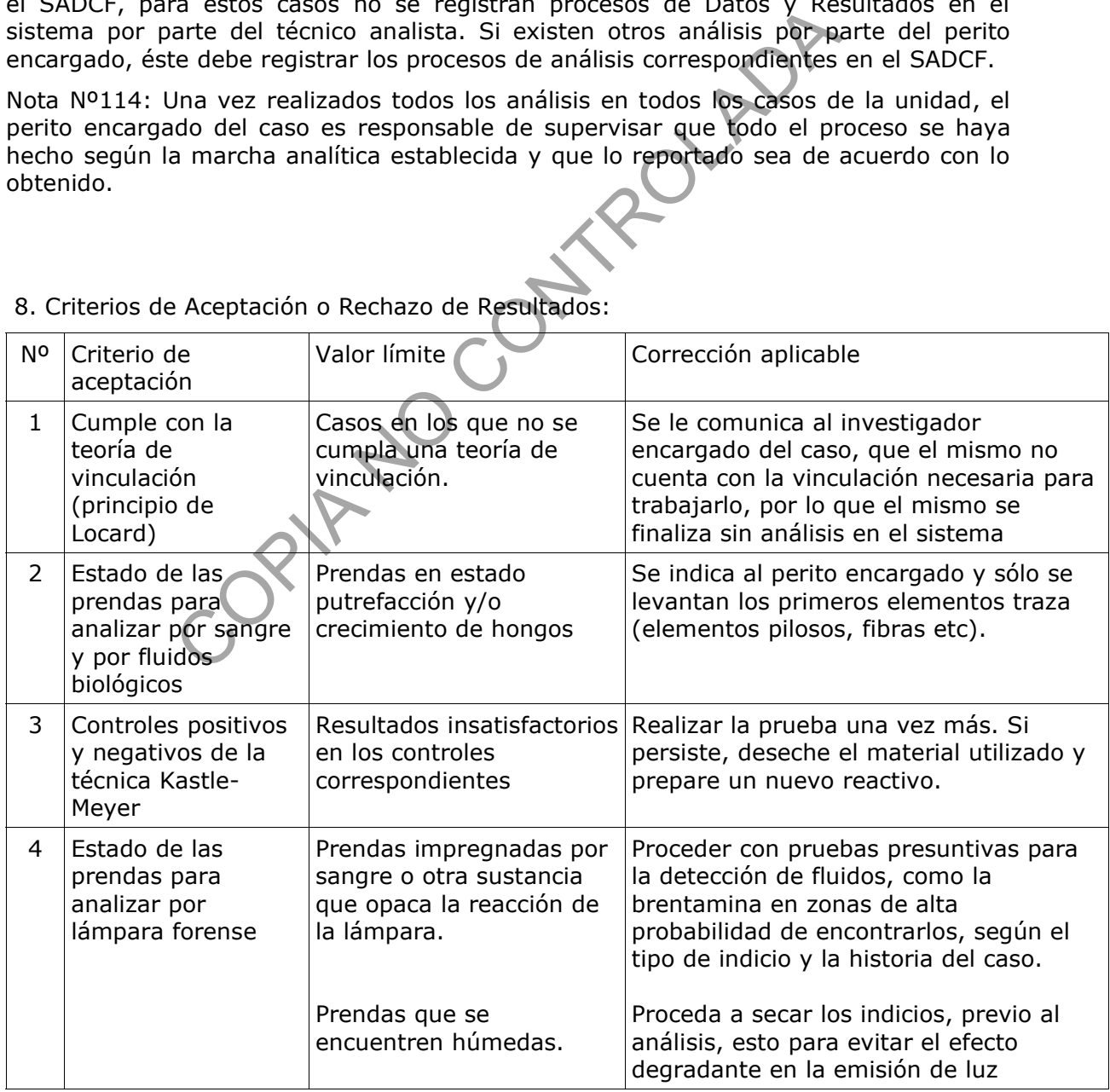

# 8. Criterios de Aceptación o Rechazo de Resultados:

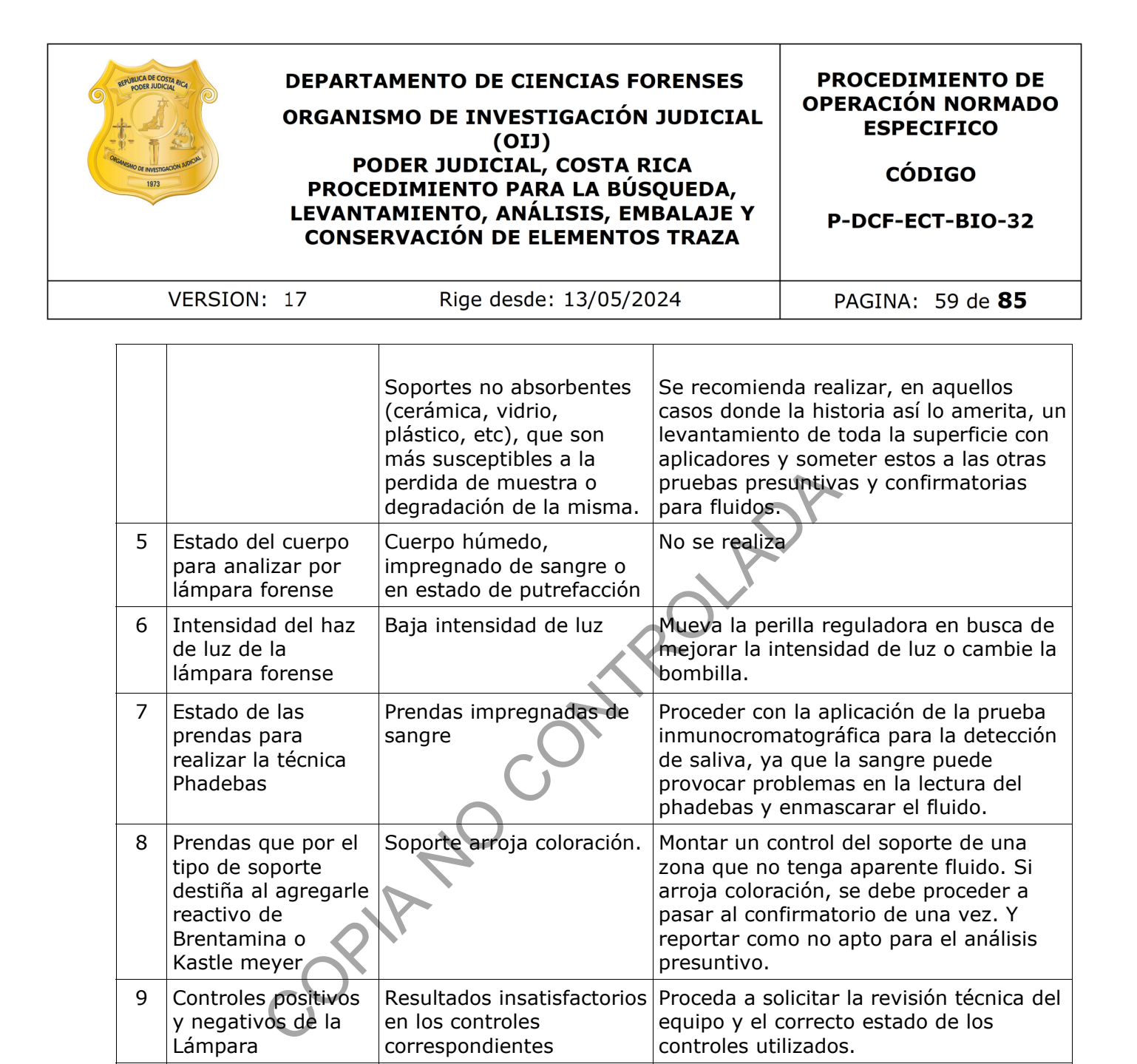

Resultados insatisfactorios

Resultados insatisfactorios

Realizar la prueba una vez más. Si persiste, deseche el reactivo y prepare

Realizar la prueba una vez más. Si persiste, deseche el material utilizado y

prepare un nuevo reactivo.

un nuevo reactivo.

en los controles correspondientes

en los controles correspondientes

9. Cálculos y evaluación de la incertidumbre

N/A.

10. Reporte de Análisis y Resultados

10 Controles positivos y negativos del

11 Controles positivos y negativos de la técnica Phadebas

reactivo Brentamina

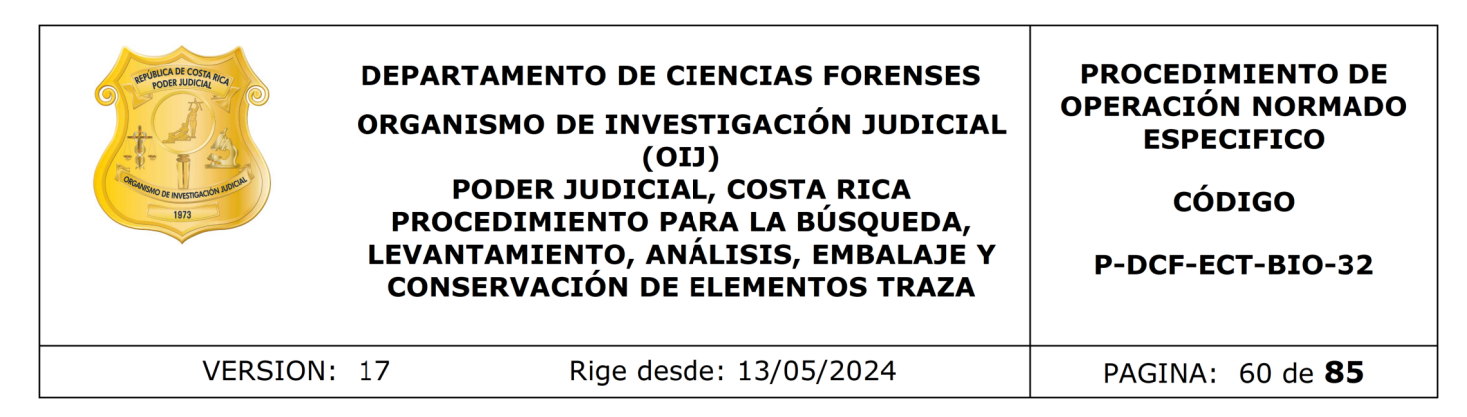

Las muestras analizadas y sus respectivos resultados se reportarán en la funcionalidad de "Registro de datos y resultados de los análisis" del SADCF de la siguiente manera:

- Para reportar los resultados de búsqueda de elementos traza con lámpara de luz blanca y elementos pilosos con luz rasante, , debe colocar:
	- Valor 1: elementos pilosos, con "Si", "No", "Si, menores de 2centímetros" o "No aplica".
	- Valor 2: fibras, debe reportarse con: "Si", "No" o "No aplica".
	- Valor 3: si en la solicitud están pidiendo trazas y se encuentra algún objeto aparte fibras y elementos pilosos, se deben de reportar, anotando un "SI" seguido de dos puntos para luego especificar cual traza es la levantada. Ej: "Si: entomológico", en el espacio respectivo y en caso de no encontrarse nada en ninguno de los indicios de este caso se reporta con un "-" or 1: elementos pilosos, con "Si", "No", "Si, menores de 2<br>aplica".<br>or 2: fibras, debe reportarse con: "Si", "No" o "No aplica".<br>or 3: si en la solicitud están pidiendo trazas y se encuentr<br>rte fibras y elementos pilosos,

En un caso con varios indicios, donde se encuentren estas trazas solo en alguno de ellos, en los que no se encuentren, se debe reportar con la palabra "no" seguida del nombre de la traza que no se encontró, por ejemplo "no: entomológicos".

- Para reportar los resultados en el campo "revisión macroscópica del indicio":
	- Valor 1: búsqueda de aparente sangre, reportar con: "Si, ver Kastle Meyer", "No se observa", "No apto" y "No aplica" según corresponda en cada caso.
	- Valor 2: estado de indicio para lámpara, reportar con: "Apto, ver lampara", "No apto" , "No aplica" o "No apto, tipo de soporte" según corresponda .
	- Valor 3: observaciones, se puede anotar cualquier observación aclaratoria referente al estado del indicio, como por ejemplo: "con crecimiento de hongos", "no apto para celularidad" y "No aplica por criterio, tejidos del occiso". Si no hay nada se coloca un guión: "-"
- Para reportar los resultados en el campo "Reacción de oxidación-reducción con viraje de color para la detección de aparente sangre (Prueba de Kastle Meyer), coloque en:
	- Valor 1: Kastlemeyer (Positivo), se numeran las muestras que tengan reacción positiva por la prueba, de la siguiente manera : MS01, MS02, o ML01, etc, que durante la lectura tenga un resultado positivo o positivo débil.
	- Valor 2: Kastlemeyer (Negativo), se reporta cuando el indicio es negativo con la leyenda " todo el indicio" o numerando las muestras que tengan una reacción negativa.
	- Valor 3: Observaciones, se anota cuando la muestra es escasa la leyenda "MS # escasa". Si no hay nada se coloca un guión: "-"

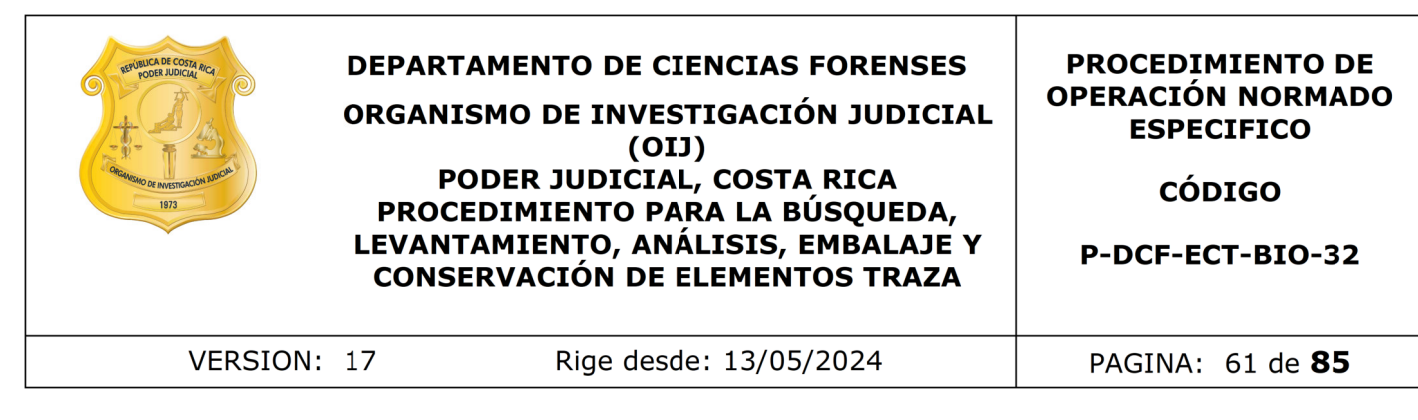

- Para reportar los resultados en el campo referente a la técnica de "búsqueda de elementos traza con lámpara de luz alterna", coloque en:
	- Valor 1: Lámpara (Positivo), se numeran las muestras que tengan reacción positiva por la prueba, de la siguiente manera : ML01, ML02, etc. Si no hay muestras positivas se coloca un guión: "-"
	- Valor 2: Lámpara (Negativo), se reporta cuando todo el indicio es negativo con la leyenda "todo el indicio" o numerando las muestras que se levanten y tengan una reacción negativa. De haber resultados positivos en el Valor 1, en el presente campo se reporta como "Resto del indicio" estras positivas se coloca un guion: "-"<br>
	or 2: Lámpara (Negativo), se reporta cuando todo el indicio<br>
	la leyenda "todo el indicio" o numerando las muestras qu<br>
	ngan una reacción negativa. De haber resultados positivos<br>
	el
	- Valor 3: Observaciones, Se reporta como "No apto por tipo de soporte" cuando corresponde según los no aptos para lámapara explicados dentro del procedimiento. Si no hay nada se coloca un guión: "-" para no dejar el espacio en blanco.
- Para reportar los resultados en el campo de prueba presuntiva para la determinación de la enzima fosfatasa ácida mediante Brentamina, coloque en:
	- Valor 1: Brentamina (Negativo): ML01, ML02, etc, enumerando las muestras que tengan reacción negativa. Si no hay muestras negativas se coloca un guión: "-"
	- Valor 2: Brentamina (Positivo): ML01, ML02, etc, enumerando las muestras que tengan reacción positiva de acuerdo a lo explicado en el apartado análisis de brentamina. Si no hay muestras positivas se coloca un guión: "-"
	- Valor 3: Brentamina (Positivo débil): se enumeran las muestras que tengan reacción positiva de acuerdo a lo explicado en el apartado análisis de brentamina. Si no hay muestras positivas débil se coloca un guión: "-"
- Para reportar los resultados en el campo de prueba presuntiva de revelado bioquímico de aparente saliva mediante la técnica de phadebas, coloque en:
	- Valor 1: Phadebas (Negativo): ML01, ML02, etc, enumerando las muestras que tengan reacción negativa. Si no hay muestras positivas se coloca un guión: "-"
	- Valor 2: Phadebas (Positivo): ML01, ML02, etc, enumerando las muestras que tengan reacción positiva de acuerdo a lo explicado en el apartado análisis de Phadebas. Si no hay muestras positivas se coloca un guión: "-"
	- Valor 3: Phadebas (Positivo débil): se enumeran las muestras que tengan reacción positiva de acuerdo a lo explicado en el apartado análisis de Phadebas. Si no hay muestras positivas débil se coloca un guión: "-"
- En el apartado referente a la preparación de extractos para análisis confirmatorios, coloque en:

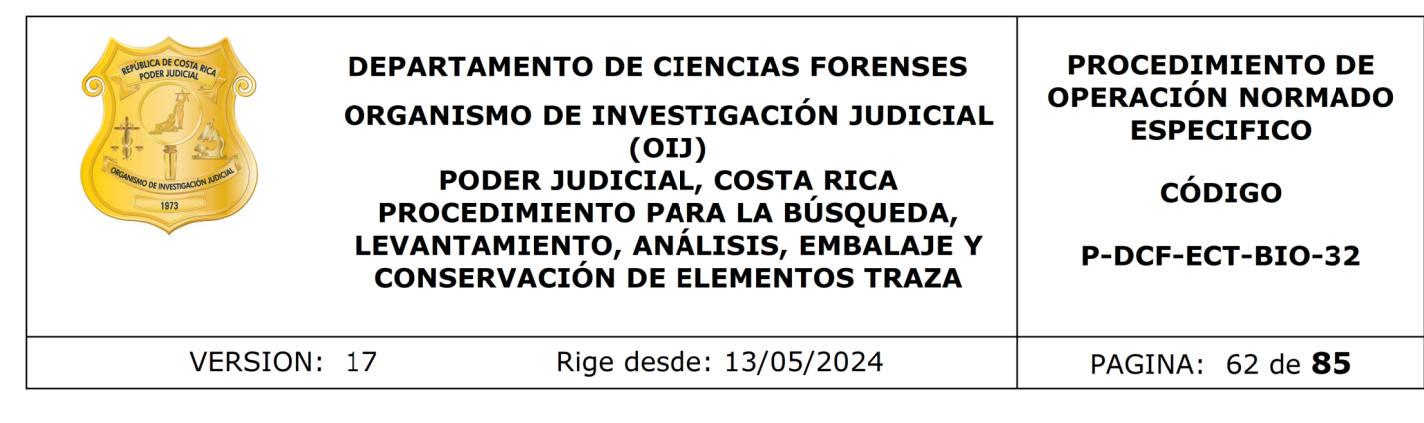

- Valor 1: Extractos (Especie humana):la muestra de KM positiva escogida para realizar el extracto, por ejemplo MS03. En los casos de abigueato, se deben reportar todas las muestras de las cuales se genera un pool para realizar el extracto, y se reporta de la siguiente manera: "MS01 a MS03 (Pool)". Si no hay extractos para Especie humana se coloca un guión: "-"
- Valor 2: Extractos para Semen, se reportan las muestras escogidas para realizar el extracto, por ejemplo: ML01, ML04, etc. Si no hay extractos para Semen se coloca un quión: "-"
- Valor 3: Extractos (amilasa), se reportan las muestras escogidas para realizar el extracto, por ejemplo: ML01, ML04 en casos de prendas y M01, M04 en caso de objetos que no se les haya aplicado lámpara. Si no hay extractos para amilasa se coloca un quión: »-
- En el espacio con la indicación "Levantamiento-Muestra Control" seleccione en el Valor 1, una de las dos opciones disponibles "Si se levanta Muestra Control" o "No apto para levantar muestra control".
- El reporte del resultado del control positivo y negativo de los controles de todas las técnicas utilizadas, se hace en en apartado de el proceso de datos y resultados en el punto "5.2.4 Controles y material de comparación:" colocando un "Aceptable" o "No aceptable, debe repetir" de acuerdo a lo establecido como un resultado aceptable para cada análisis en el presente PON. r 2: Extractos para Semen, se reportan las muestras e<br>
izar el extracto, por ejemplo: ML01, ML04, etc. Si no hay<br>
nen se coloca un guión: "-"<br>
or 3: Extractos (amilasa), se reportan las muestras e<br>
izar el extracto, por ej
- En caso de necesitar espacio para registrar observación de los análisis y no lo pueda hacer en el espacio de observaciones del análisis, realícelo por medio de una anotación tipo observación al objeto.

# 11. Medidas de Seguridad

Asegúrese de limpiar el área de trabajo, tal como lo indica el "Procedimiento de Limpieza y Mantenimiento de Áreas de Trabajo", antes y después de revisar y analizar cada prenda.

Se deben utilizar todos el equipos de protección, tal como se menciona en el punto 7 del presente PON, antes de manipular los indicios y las muestras, ya que los tejidos y fluidos biológicos, son fuente potencial de enfermedades, por lo tanto debe manipularse según normas establecidas. Además se debe utilizar el equipo de protección, durante la revisión y el análisis de los indicios para evitar contaminación cruzada. El equipo de protección como guantes, cubrebocas, cubre cabezas y gabachas desechables, se puede descartar, después de utilizarlo, en el basurero de residuos biológicos, con sus respectivas bolsas plásticas autoclavables para desechos bioinfecciosos, al igual que el material desechable utilizado durante el proceso de revisión y análisis de los indicios. Para aquellos materiales punzo cortantes utilizados, se debe usar el basurero especial para material punzo cortante.

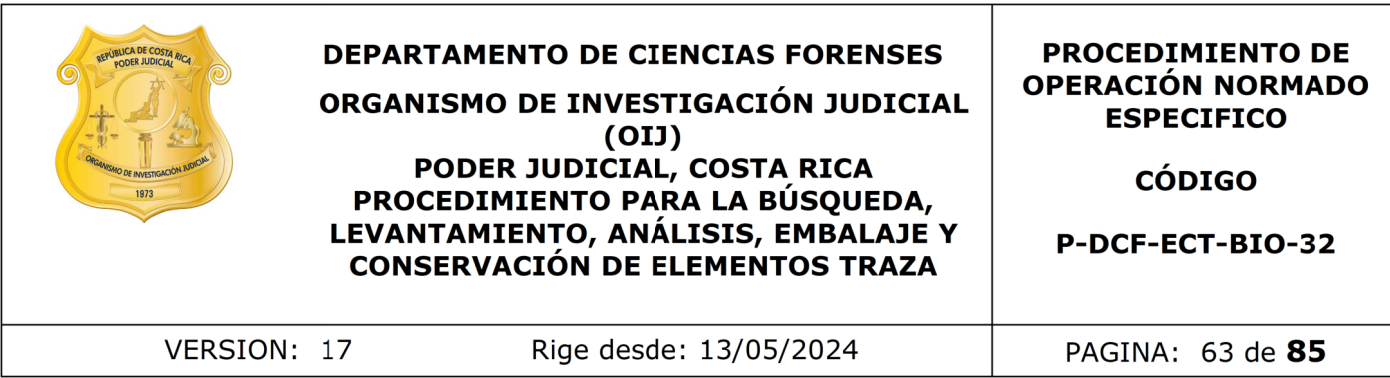

Cámbiese siempre los guantes cada vez que inicia la apertura de un caso o de un indicio. Esto para garantizar que no ocurra algún tipo de contaminación por manipulación.

La exposición prolongada al reactivo de O-dianisidina puede causar irritación de la piel, y ojos, tos, y cáncer. Las rutas de exposición al mismo son por inhalación, por absorción a través de la piel, por ingestión y por contacto directo con ojos, y/o piel. Por lo anterior, para evitar la exposición prolongada a este reactivo, se deben seguir las siguientes recomendaciones: r cancer. Las rutas de exposicion al mismo son por la<br>avés de la piel, por ingestión y por contacto directo con<br>fr, para evitar la exposición prolongada a este reactivo, se<br>recomendaciones:<br>contacto directo con la piel, y

- Evitar contacto directo con la piel, y ojos mediante el equipo de protección.
- Lavarse inmediatamente al finalizar la utilización del reactivo, y antes de ingerir alimentos.
- Cambiarse la ropa que se utilizó durante la jornada de trabajo y que estuvo expuesta al reactivo antes de salir del trabajo.
- Utilizar preferiblemente la protección respiratoria: mascarilla con filtro para vapores orgánicos. Dichos filtros deben ser reemplazados de forma constante según lo que recomiende el fabricante.
- No consumir alimentos durante el uso del reactivo.
- Cámbiese los quantes luego de preparar los reactivos.

Ante una eventual contaminación con el reactivo de O-dianisidina, proceda de la siguiente forma:

- Si el reactivo entra en contacto con sus ojos, proceda a lavarse con abundante agua, levantando ocasionalmente los párpados superior e inferior.
- Ante una eventual contaminación por contacto con la piel, proceda a lavarse la zona afectada con abundante agua y jabón. Si el químico penetra la ropa, quítese la misma y haga lo mencionado anteriormente. De igual forma, si no penetra la ropa, pero la misma se ha contaminado, cámbiela por una limpia.
- Si se aspira una gran cantidad del reactivo, trasládese a una zona donde pueda respirar aire fresco de inmediato.
- Si ocurre ingestión del reactivo, se debe recibir atención médica de inmediato.

Para el uso de las Lámparas de Luz Forense Minicrimescope Advance de Spex Forensics, modelo MCS-ADV o similares, deben utilizarse los siguientes tipos de lentes de protección: transparentes o UV, amarillos, anaranjados y rojos, lo anterior debido a que la lámpara tiene la capacidad de emitir luz de longitudes de onda que pueden resultar perjudiciales para la vista. (Ver cuadro No. 1)

Cuadro No. 1 Lentes para protección según longitud de onda utilizada.

 $\top$ 

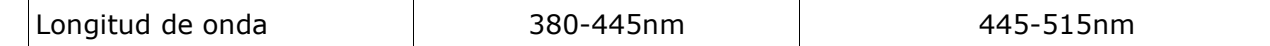

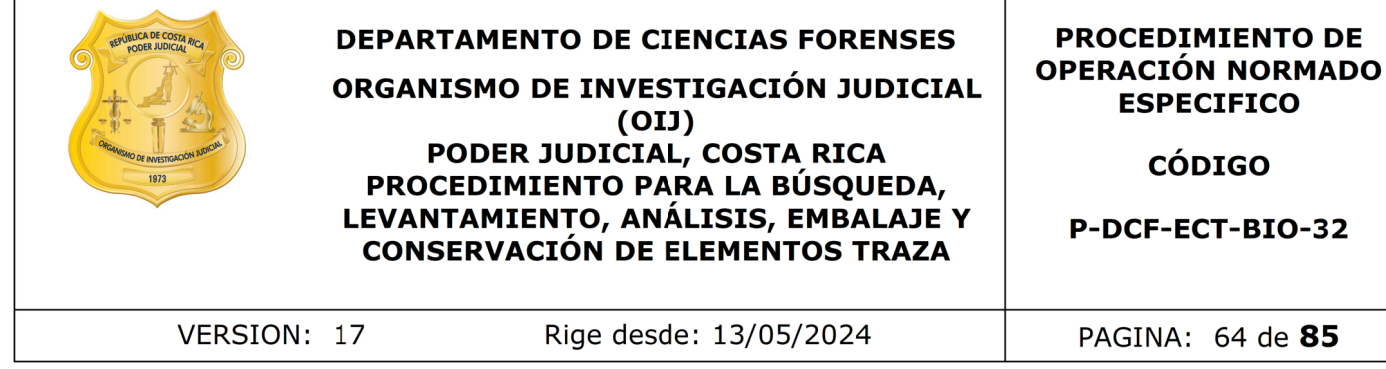

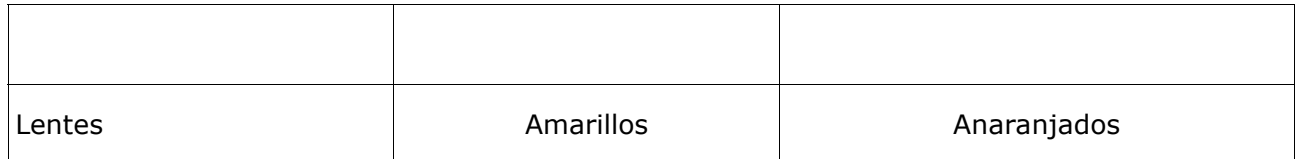

Tanto los rangos de longitudes de onda como los rangos de protección de los lentes dependen de cada fabricante, por lo que se recomienda revisar el manual de fabricante para diferentes lentes o equipos distintos a la Lámpara de luz forense Minicrimescope Advance de Spex Forensics, modelo MCS-ADV. son de longitudes de onda como los rangos de protección<br>
acida fabricante, por lo que se recomienda revisar el manua<br>
se lentes o equipos distintos a la Lámpara de luz forense Mex Forensics, modelo MCS-ADV.<br>
se mesas y el

Deje limpias las mesas y el área de trabajo al finalizar su día de trabajo.

### 12. Simbología

ADN: Ácido Desoxiribonucleico

A. J.: Autoridad Judicial

BQM: Sección de Bioquímica

BTU: British Thermal Unit

CSS: Crime scene search filter

DCF: Departamento de Ciencias Forenses

F-083-i: Solicitud de Dictamen Pericial Para el Dpartamento de Laboratorios de Ciencias Forenses

I.D.: Número de identificación

KM: Kastle Meyer

N/A: No aplica

nm: Nanómetro, para medir la longitud de onda de la radiación ultravioleta, radiación infrarroja y la luz.

NSO: No se observa

Número BIO del caso: Número de orden de Trabajo de la Sección de Biología Forense O.I.J: Organismo de Investigación Judicial

OT: Orden de trabajo

PON: Procedimiento de Operación Normado

P30: Proteína P30

SCD: Solicitud de Cambio Documental

SP: Especie

UCII: Unidad Centralizada de Inspección de Indicios

SADCF: Sistema de Automatización del Departamento de Ciencias Forenses.

13. Terminología

Amilasa: Enzima que ayuda a digerir los carbohidratos. Se produce en el páncreas y en las glándulas salivales. Se encuentra en alta concentración en la saliva, con respecto a otros fluidos.

Brentamina: Reactivo utilizado en la técnica presuntiva para la detección de semen. Como resultado de la interacción del reactivo con la fosfatasa ácida presente en el fluido seminal, se genera un producto de color.

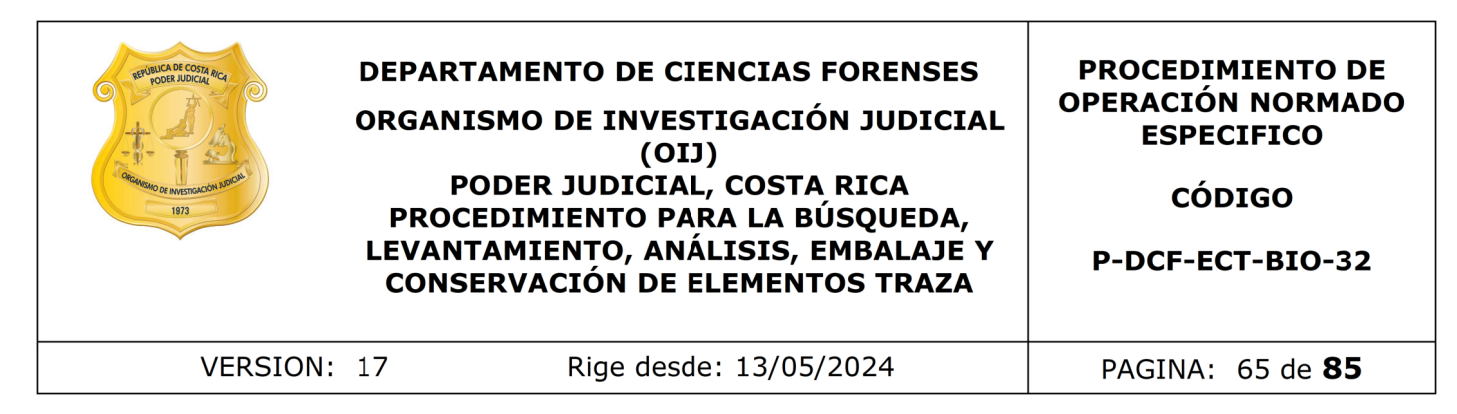

Crime scene search filter: Filtro con longitud de onda entre 440 y 520 nm y que es especialmente utilizado para localización de manchas de aparentes fluidos biológicos.

Cuartos de inspección: Sitios donde se lleva a cabo el proceso de recepción y apertura de los indicios, así como la descripción, búsqueda, levantamiento y análisis, de los elementos traza. Cada cuarto consta de mesas de trabajo con lámparas de luz fluorescente o led, estantes con cierres para guardar indicios o materiales y computadoras conectadas a la red.

Embalaje: cubierta de un objeto que se hace para guardar, inmovilizar, proteger, y preservar un indicio.

Evidencia Traza: Evidencia que por su tamaño o por su naturaleza puede pasar desapercibida ya que puede requerir del montaje de análisis para corroborar su presencia. Además, esta sujeta al principio de transferencia de Locard.

Extracto: parte de la muestra dubitada que se utiliza para realizar los procesos de extracción específicos.

Flagrancia: relacionado con el delito fragante, (del latín flagrare, arder). En Derecho penal, la forma mediante la cual se hace referencia a aquel delito que se está ejecutando actualmente o en ese preciso instante.

Fosfatasa ácida: comprende un conjunto de enzimas ampliamente repartidas en el organismo (eritrocitos, suero, plaquetas, leucocitos, bazo, hígado, osteoclastos y en epitelios glandulares de próstata, mama, estómago y colon) que pertenecen a las fosfatasas .

Lacrado: Operación de cerrado del embalaje externo con cinta adhesiva que permita la escritura sobre ella, colocada en cada una de las aberturas del embalaje externo (bolsa, caja, sobre, etc.). Sobre esta cinta se consigna el nombre o firma de la persona responsable del lacrado. Debe hacerse de forma que la escritura atraviese la cinta y parte del embalaje externo. za. Cada cuarto consta de mesas de trabajo con lan<br>
lel, estantes con cierres para guardar indicios o<br>
lel, estantes con cierres para guardar, inmovilizz<br>
conectadas a la red.<br>
leita de un objeto que se hace para guardar,

Muestra: Zona o sección del indicio analizado donde se localiza la presencia de un aparente fluido biológico. Por indicio pueden haber varias muestras.

Muestra control: Muestra de un soporte que no está impregnada de tejido o fluido biológico y sirve para analizar los componentes propios del soporte.

No aplica: es cuando por la historia del caso no amerita la realización del análisis por ejemplo, cuando se tiene conocimiento del origen de la sangre y no es de interés para el caso

No apto: se reporta cuando por el estado en el que se encuentra el indicio no es posible realizar el análisis.

No se observa (NSO): es cuando no se encuentran manchas a simple vista.

Perito de planta: Líder técnico.

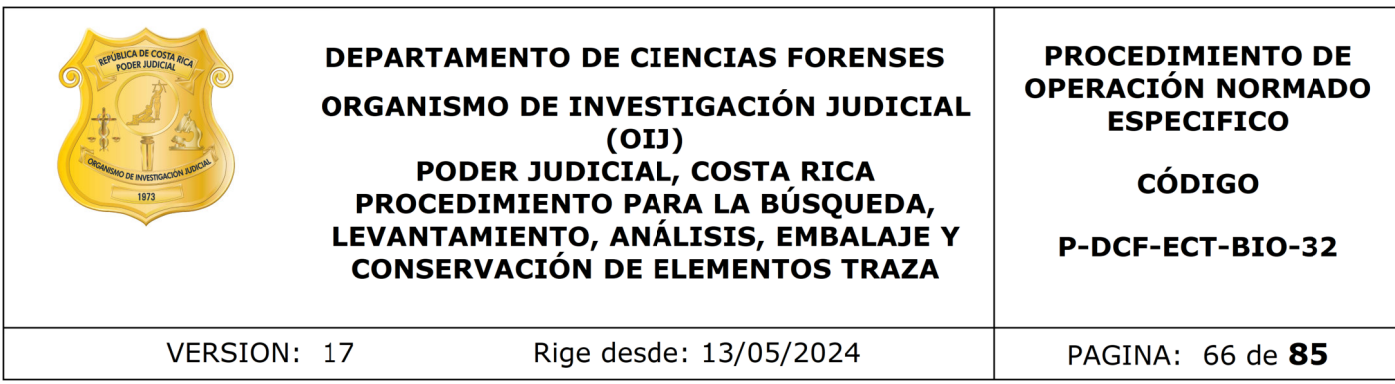

Principio de transferencia de Locard: Principio definido por Edward Locard que indica que "Cada contacto deja un rastro o traza". Nadie puede entrar a un sitio sin dejar algún rastro, producto de su presencia o sin llevarse algún rastro del sitio. Tiene que haber contacto para que haya transferencia de la evidencia traza.

Prueba inmunocromatográfica: Esta prueba se basa en la migración de una muestra a través de una membrana de nitrocelulosa. La muestra es añadida en la zona del conjugado, el cual está formado por un anticuerpo específico contra uno de los epítopos del antígeno a detectar y un reactivo de detección. Si la muestra contiene el antígeno problema, éste se unirá al conjugado formando un complejo inmune y migrará a través de la membrana de nitrocelulosa. Si no, migrarán el conjugado y la muestra sin unirse.

Selección de muestras: Escogencia de la cantidad de muestras que van a pasar a los análisis posteriores, siendo esta selección no necesariamente una muestra estadística ya que no va estar definida a un número "X" por tamaño de población para que estadísticamente la represente, sino que esta selección se basa en criterios como mejor calidad de la muestra, mayor posibilidad de ser vinculante, cantidad de posibles donadores de las muestras de fluidos, siendo que esta selección, puede ser un número variable yendo desde solamente 1 o hasta el 100% de las muestras en indicios donde el tamaño de la población (número total de muestras) sea el mismo. ocromatogranca: Esta prueba se basa en la migracion de<br>
i membrana de nitrocelulosa. La muesta es añadida e<br>
cual está formado por un anticuerpo específico contr<br>
nufígeno a detectar y un reactivo de detección. Si la muest

Técnica Phadebas: Esta técnica consiste en utilizar el papel Phadebas, el cual está compuesto por una serie de micro esferas de almidón unidas a un colorante azul. Cuando entra en contacto con la amilasa, el almidón es digerido liberando el agua el colorante azul soluble, que se difunde a través de los poros del papel de filtro. El color azul resultante es observado, de forma visual, en el lado no reactivo del papel Phadebas, y se interpreta como un positivo.

Teoría de la vinculación: Teoría que nace de un hecho delictivo, que vincula todas las partes que componen un crimen, tales como ofendido, imputado, indicio, evidencia y sitio del suceso.

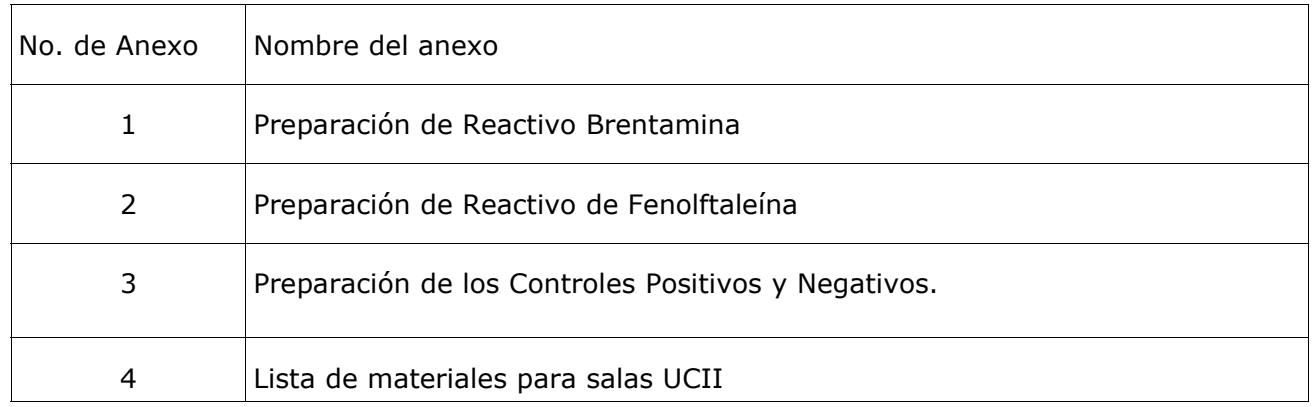

14. Anexos

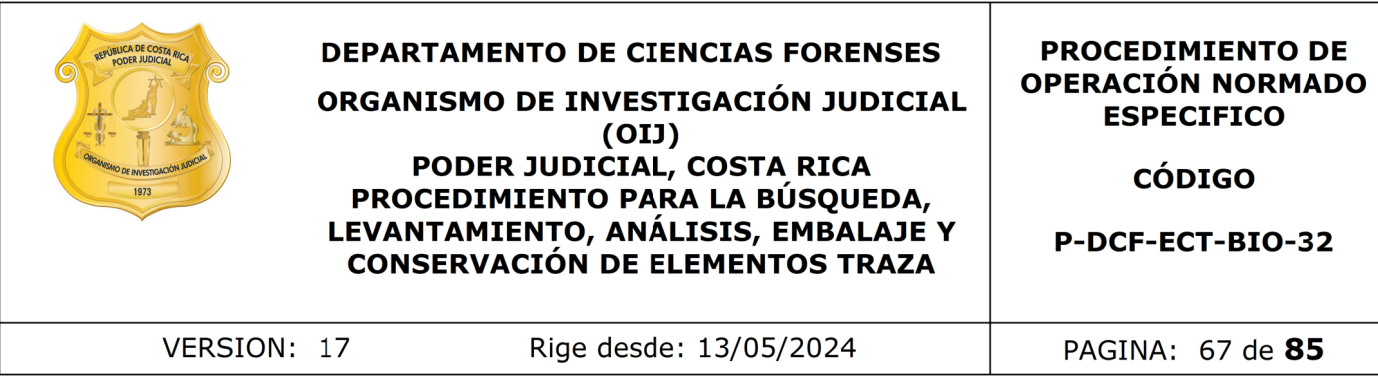

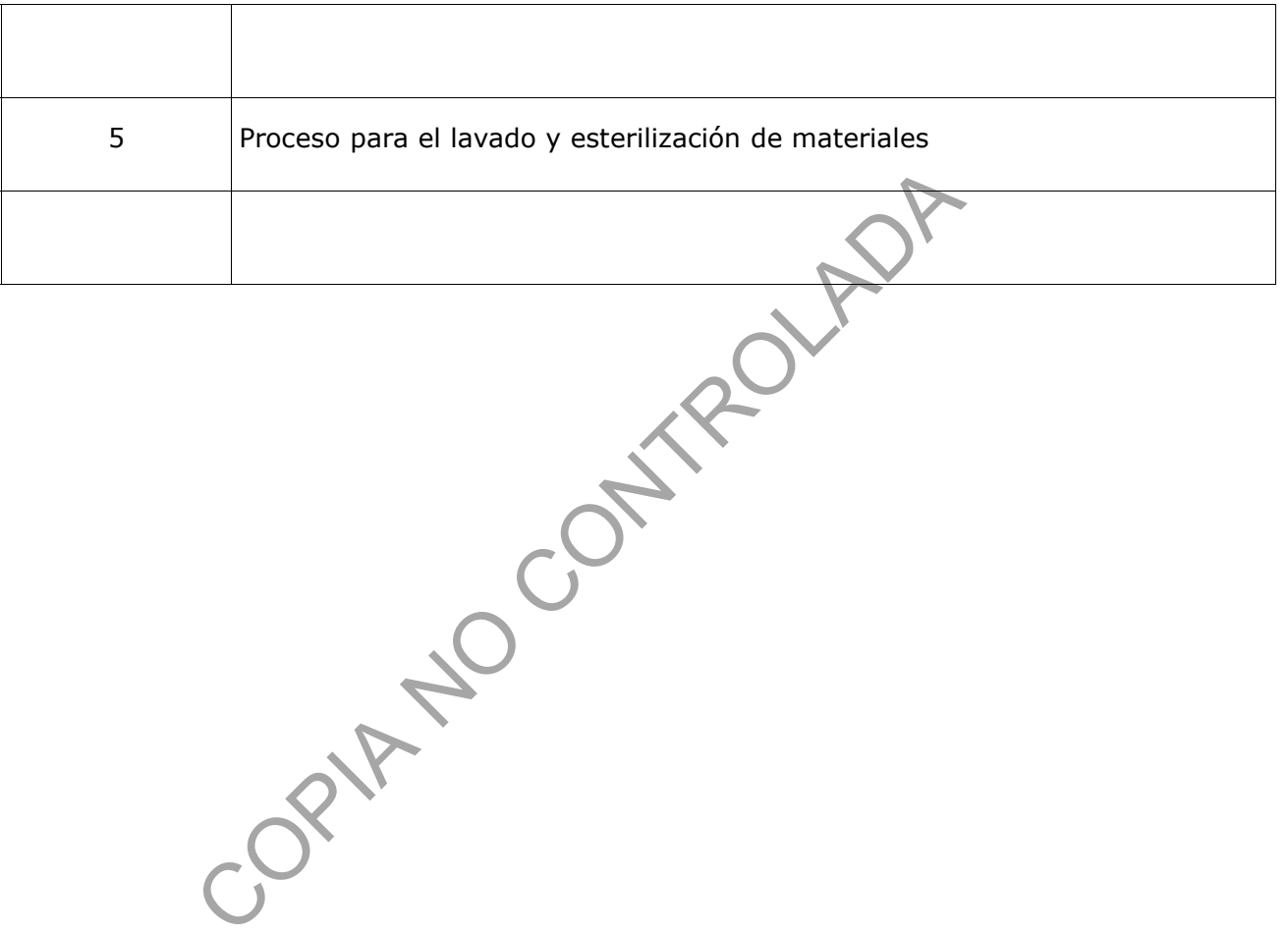

## **Anexo 1 Preparación de Reactivo Brentamina Solución A y Solución B**

Solución A Reactivo de Brentamina: sustrato (para un volumen final de 80mL)

1. Medir 80 mL de agua desionizada tipo II estéril en una probeta.

2. Pesar en la balanza analítica 9,60 g de acetato de sodio anhidro. Utilice para pesar los recipientes plásticos diseñados para tal fin.

3. Medir 8 mL de ácido acético glacial en una probeta.

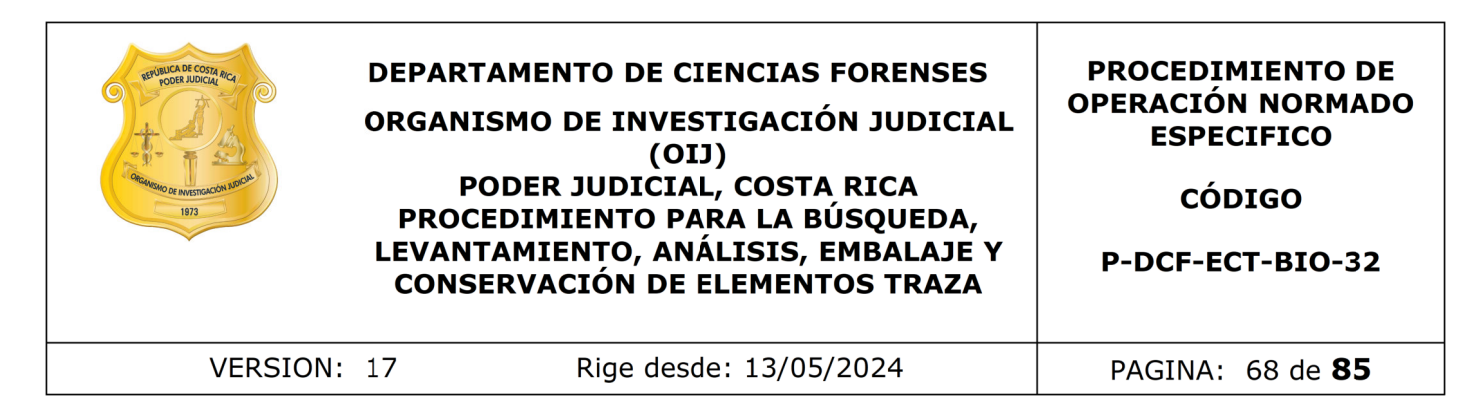

4. Pesar en la balanza analítica 0,80 g de orto-indianista tetrazotizada (Brentamina Fast Blue B).

5. Mezclar, de forma manual, todos los reactivos en un beaker, hasta que se disuelvan.

6. Distribuya la solución A preparada en alícuotas de 0,5 mL y de 1,0 mL (para volumen final de 5 o 10 mL de solución de trabajo respectivamente) en eppendorfs de 1,5mL.

7. Colocarlos en una gradilla rotulada "Brentamina Soln. A", el volumen de las alícuotas, fecha de preparación, fecha de vencimiento e iniciales del nombre de la persona que preparó el reactivo y código de reactivo. de 5 o 10 mL de solucion de trabajo respectivamente) en<br>en una gradilla rotulada "Brentamina Soln. A", el vo<br>a de preparación, fecha de vencimiento e iniciales del<br>reparó el reactivo y código de reactivo.<br>las gradillas con

8. Almacenar las gradillas con los tubos de microcentrífuga en refrigeración por el periodo que corresponda al vencimiento de la solución.

Nota: Para pesar, utilice una espátula acanalada.

Nota: En caso de requerir un volumen final diferente, ajustar las cantidades de los reactivos, de manera que se mantengan las proporciones requeridas.

Solución B Reactivo de Brentamina: colorante (para un volúmen final 8 mL)

1. Medir 8,0 mL de agua desionizada tipo II estéril en una probeta o con una micropipeta de 100-1000 ųL.

2. Pesar 0.64 g de alfa naftil fosfato, sal disódica o monosódica.

3. Mezclar, de forma manual, ambos reactivos en un beaker, hasta que se disuelvan.

4. Distribuya la solución B preparada en alícuotas de 50 uL y de 100 uL (para volumen final de 5 o 10 mL de solución de trabajo respectivamente)en eppendorfs de 1,5mL.

7. Colocarlos en una gradilla rotulada "Brentamina Soln. B", el volumen de las alícuotas, fecha de preparación, fecha de vencimiento e iniciales del nombre de la persona que preparó el reactivo y código de reactivo.

8. Almacenar las gradillas con los tubos de microcentrífuga en refrigeración por el periodo que corresponda al vencimiento de la solución.

Cada vez que prepare las soluciones madre (solución A y solución B) que luego van a se utilizadas para preparar el reactivo diario de brentamina, pruebe el reactivo preparado con un control positivo y uno negativo.

Nota: En caso de requerir un volumen final diferente, ajustar las cantidades de los reactivos, de manera que se mantengan las proporciones requeridas.

Controlar los reactivos recién preparados (Solución A y Solución B)

Tome los aplicadores que ya se encuentran preparados para esto según las diluciones que deben de ser de 1:1, 1:50 y 1:100 (ver anexo 3), debe obtenerse una coloración púrpura para todas las diluciones, tomando en cuenta que la intensidad de la coloración disminuirá al aumentar el factor de dilución, lo que indicaría una correcta

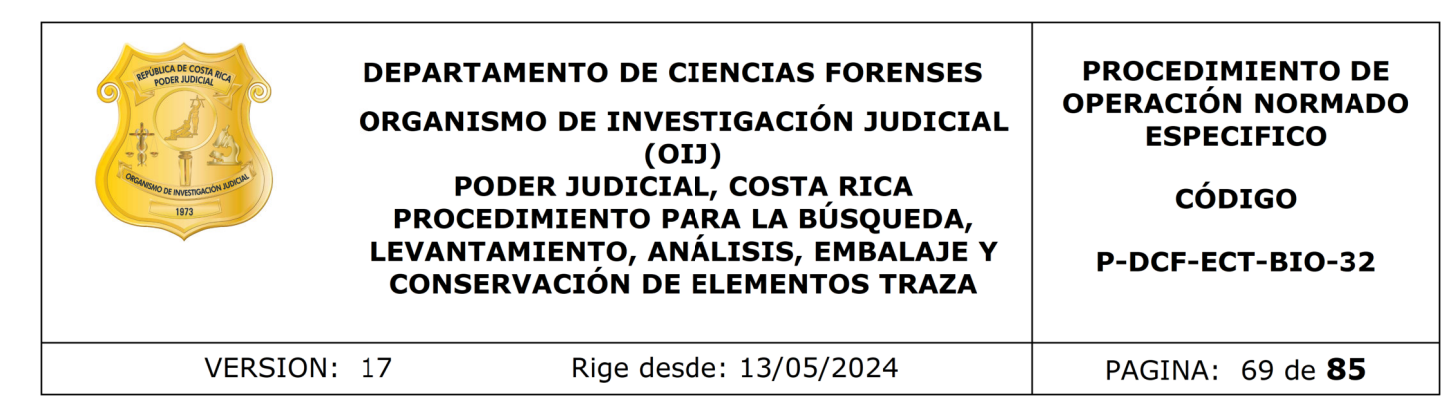

reacción. Si esto no ocurre, significa que el reactivo no está funcionando adecuadamente y debe volverse a preparar según lo indicado. Control Negativo:

Tome un control negativo para el reactivo, descrito en el anexo 3 en el punto 3.2.1. No debe presentarse ningún cambio de coloración, si ocurre lo contrario puede probarse de nuevo de la misma manera. Si persiste, es indicador de que el reactivo no funciona correctamente y debe volverse a preparar según lo indicado.

Una vez que los controla debe de reportar el resultado de los controles en el "Formulario para Reactivos preparados" (M-DCF-GCG-JEF-01-R2, versión vigente en el gestor documental) .

Reporte en el apartado "observaciones" debe de reportar el resultado del control como Aceptable o No Aceptable.

Llene la información del reactivo y su preparación en el formulario "Registro de uso y preparación de disoluciones madre y soluciones patrón individuales" (P-DCF-ECT-BIO-32-R4).

Tome foto del resultado de estos controles.

Almacene los formularios una vez completos asi como las fotografías de los resultados en la carpeta G de redes, en G:\Calidad 2.0\7. Trazabilidad\Reactivos\3. Reactivos preparados\Reactivo de Brentamina\BRENTAMINA LOTE "X", rotulando el documento con un consecutivo se este utilizando. a misma manera. Si persiste, es indicador de que el reactivo y debe volverse a preparar según lo indicado.<br>
los controla debe de reportar el resultado de los cortas Reactivos preparados" (M-DCF-GCG-JEF-01-R2, Versión cinta

Si los controles no dan según lo esperado, descarte las soluciones y proceda a volver a preparar, usando cristalería limpia.

Solución de Trabajo Reactivo de Brentamina (por parte del técnico analista):

Preparar la cantidad de solución de trabajo de acuerdo a la cantidad de muestras que se van a analizar. (Las alícuotas de solución A y B están almacenadas en la refrigeradora destinada para esto)

- 1. Agregue 5mL de agua tipo II a un tubo cónico limpio.
- 2. Tome la alícuota preparada de la Solución A, para 5mL de volumen final.
- 3. Agréguelo en el tubo cónico con el agua. (Mezcla 1)
- 4. Agitar con la mano levemente la mezcla.
- **5.** Tome la alícuota preparada de la Solución B para 5mL de volumen final.
- **6.** Agregar un poco de la mezcla 1 al reactivo B.
- **7.** Pasarlo nuevamente al tubo cónico y agitar levemente.
- 8. El reactivo esta listo para ser utilizado.

Nota: En caso de que ocupe una mayor cantidad de reactivo, utilice las alícuotas de solución A y B identificadas como 10 mL y en el paso 1 en vez de 5 mL, agregue 10 ml de agua tipo II.

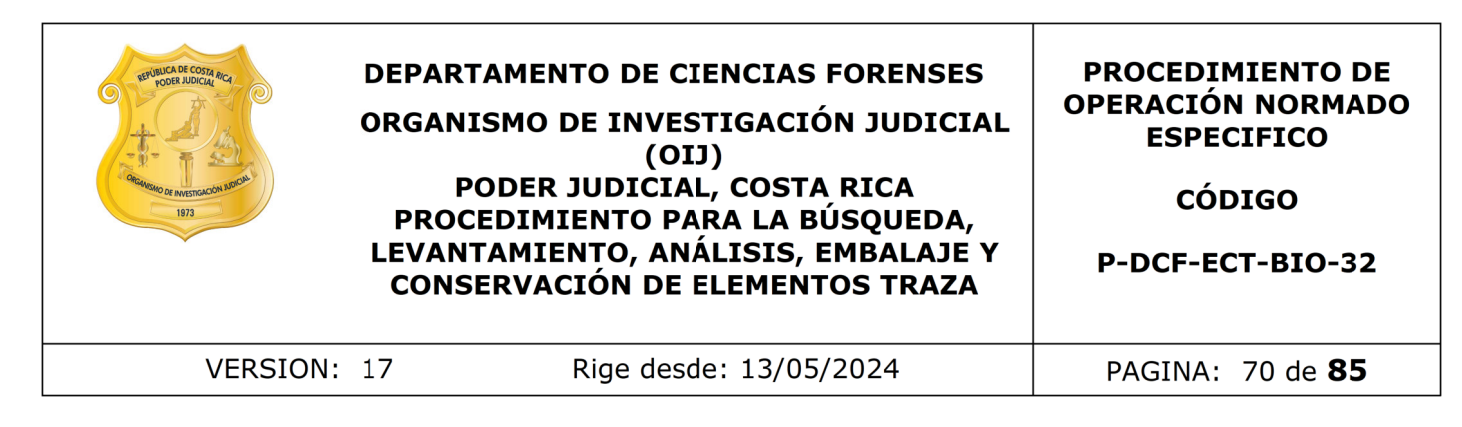

### **Anexo 2**

### **Preparación de Reactivo Fenolftaleína**

Disolución de fenolftaleína (para un voumen final de 750 mL)

- Pese en una balanza granataria 15,00 g de fenolftaleína, 150,00 g de hidróxido de potasio y150,00 g de zinc granulado.
- Mida con una probeta, 750 mL de agua desionizada tipo Milli-Q o similar y coloque en un beaker de 1000 mL con una pastilla magnética y agréguele el hidróxido de potasio, ponga a agitar en un agitador magnético hasta disolver.
- Agregue la fenoltaleína a la solución anterior.
- Agregue el zinc granulado.
- Coloque un vidrio de reloj sobre la boca del beaker para evitar la evaporación de la solución. En el mismo agitador magnético, encienda el calentador y lleve la solución a ebullición.
- Permita que hierva alrededor de 2 a 3 horas o hasta que la solución se torne incolora. Deje enfriar.
- A partir de esta solución, llene alícuotas en goteros plásticos que queden listos para su utilización y rotulelos con una etiqueta donde se especifique el nombre del reactivo, el código (según el Listado de Reactivos por Sección), las iniciales de la persona que lo prepara, la fecha de preparación y vencimiento, fecha de trasvase, concentración y observaciones. ienolftaleína (para un voumen final de 750 mL)<br>
una balanza granataria 15,00 g de fenolftaleína, 150,00<br>
sio y150,00 g de zinc granulado.<br>
nuna probeta, 750 mL de agua desionizada tipo Milli-<br>
en un beaker de 1000 mL con u
- Guarde las alícuotas del reactivo en refrigeración (2-8 ºC), según la fecha de vencimiento del reactivo.
- El encargado de la preparación madre del reactivo debe estar pendiente de las alícuotas restantes para volver a preparar y que el laboratorio no quede desprovisto.

Disolución de peróxido de hidrógeno al 3% (para un volumen final de 300 mL)

- Mida 270 mL de agua desionizada tipo Milli-Q o similar en una probeta y agregue aun beaker. Mida 30 mL de peróxido de hidrógeno al 30% y agregue al beaker.
- Agite en el agitador magnético por 10 minutos, sin calor.
- A partir de esta solución, llene alícuotas en goteros plásticos que queden listos para su utilización y rotúlelos con una etiqueta donde se especifique el nombre del reactivo, el código (según el Listado de Reactivos por Sección), las iniciales de la persona que lo prepara, la fecha de preparación y vencimiento, fecha de trasvase, concentración y observaciones.

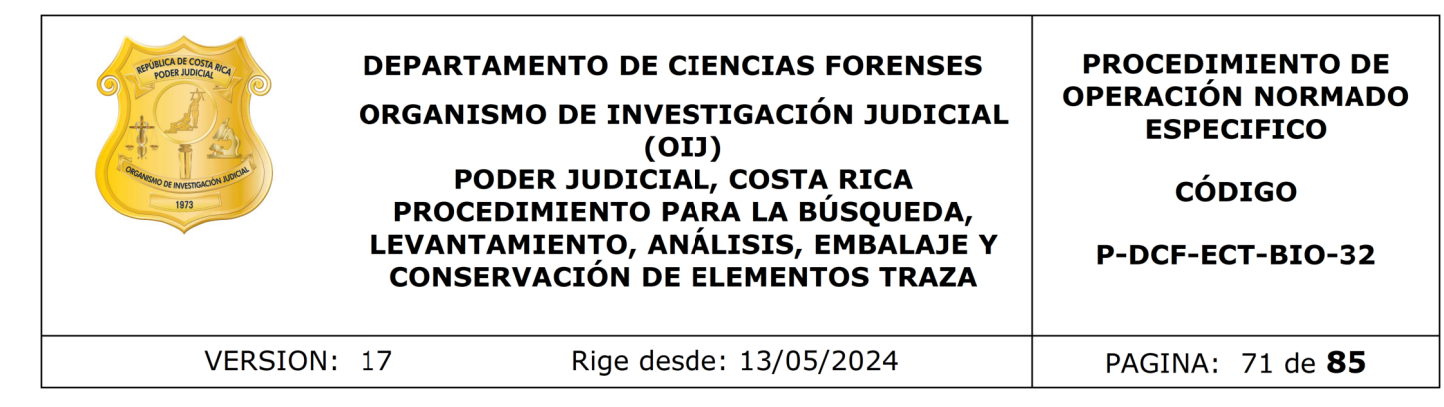

- Guarde las alícuotas del reactivo en refrigeración (2-8 ºC), según la fecha de vencimiento.
- El encargado de la preparación del reactivo debe estar pendiente de las alícuotas restantes para volver a preparar y que el laboratorio no quede desprovisto.

Nota: Cada vez que se preparen las soluciones madres de fenolftaleína y peróxido de hidrógeno, antes de alicuotarlas, deben de controlarse.

Controlar los reactivos recién preparados (Fenolftaleína y Peróxido de hidrógeno al 3%)

- Tome los controles rotulados como R-DCF-BIO-ETC-002 ya se encuentran preparados (ver anexo 3),
- Aplique el procedimiento de kastle meyer descrito a lo interno de este procedimiento, debe obtenerse una coloración magenta, si esto no ocurre, significa que el reactivo no está funcionando adecuadamente y debe volverse a prepararlos según lo indicado y con cristalería limpia. visto.<br>
2 que se preparen las soluciones madres de fenolftaleina y<br>
es de alicuotarlas, deben de controlarse.<br>
reactivos recién preparados (Fenolftaleína y Peróxido de<br>
00s controles rotulados como R-DCF-BIO-ETC-002 ya :<br>
- Control Negativo:
- Tome los controles rotulados como R-DCF-BIO-ETC-010, ya se encuentran preparados (ver anexo 3, en el punto 3.2.1).
- No debe presentarse ningún cambio de coloración, descarte los reactivos y vuelva a prepararlos con cristalería limpia según lo indicado.
- Reporte del resultado de los controles:
- Una vez que los controla debe de reportar el resultado de los controles en el "Formulario para Reactivos preparados" (M-DCF-GCG-JEF-01-R2, versión vigente en el gestor documental) .
- Reporte en el apartado "observaciones" el resultado del control como Aceptable o No Aceptable.
- Llene la información del reactivo y su preparación en el formulario "Registro de uso y preparación de disoluciones madre y soluciones patrón individuales" (P-DCF-ECT-BIO-32-R4).
- Tome foto del resultado de estos controles.
- Almacene los formularios una vez completos, asi como las fotografías de los resultados, en dos carpetas, una que corresponde a la preparación del reactivo de Fenolftaleína y otra a la preparación del reactivo de peróxido de hidrógeno al 3%.
- La ubicaicón de estas carpetas esta en G:\Calidad 2.0\7. Trazabilidad\ Reactivos\3. Reactivos preparados\Reactivo de Fenoltaleía , si fuera para el

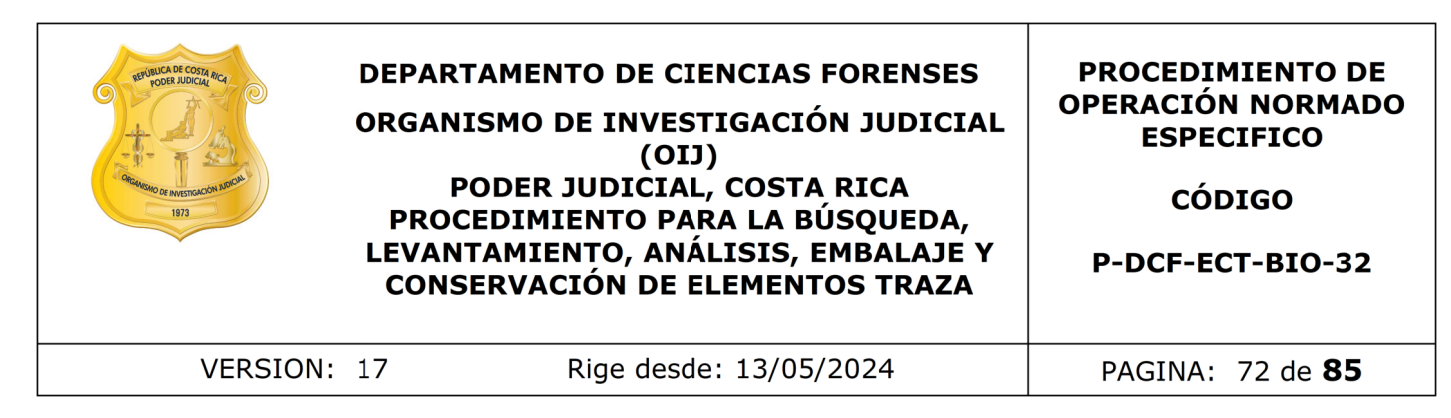

peróxido es en la misma ubicación solo que en la carpeta identificada como Reactivo Peróxido de hidrógeno.

- Ahí en cada carpeta genera una carpeta nueva rotulada como FENOLFTALEÍNA LOTE "X" o Peróxido según corresponda sigiuendo el consecutivo de lotes.
- Rotule los documentos con el código del reactivo y agregando al final la letra del lote, por ejemplo: para peróxido de hidrógeno sería R-DCF-BIO-ETC-012-XX
- Si los controles no dan según lo esperado, descarte las soluciones y proceda a volver a preparar, usando cristalería limpia.

COPIAN RO
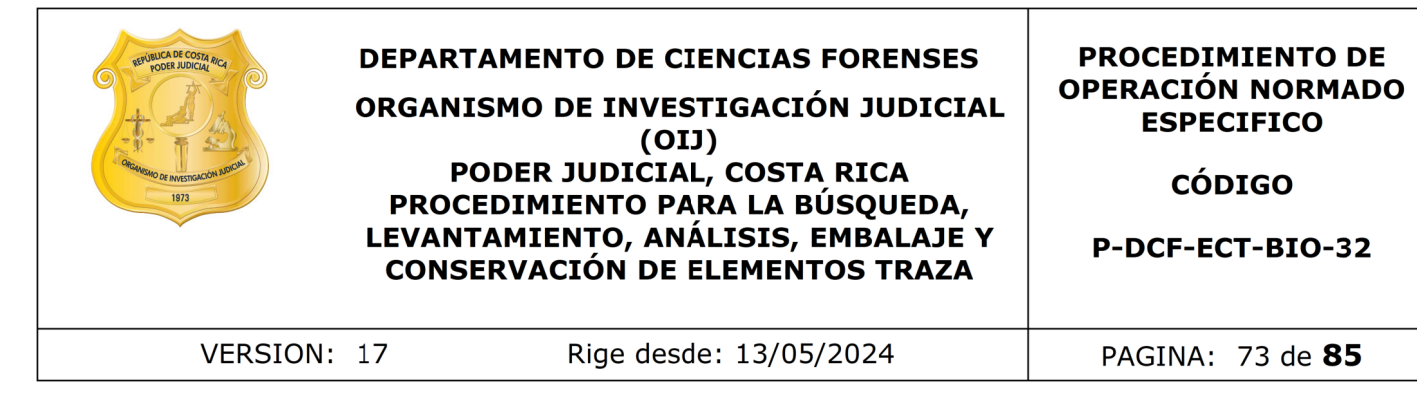

### **Anexo 3**

# **Preparación de los Controles Positivos y Negativos. (Controles para verificar tanto reactivos preparados y controles de los análisis)**

#### 1. Indicaciones generales

1.1. La Jefatura y/o Líder Técnico asignan personal encargado de la preparación de controles, dicha asignación se encuentra registrada en un documento ubicado en: "G:\ Calidad 2.0\7. Trazabilidad\Reactivos\2. Controles de fluidos biológicos\Controles UCII.ods"

1.2. La persona asignada prepara los controles positivos y negativos de los análisis de Brentamina, Phadebas, Lámpara de luz alterna y KastleMeyer con anticipación al vencimiento de los mismos.

1.3. Para la preparación de cada uno de los controles se utilizan los formularios indicados más adelante en la preparación de cada control específico ("Formulario de Registro de uso y preparación de Disoluciones madre o soluciones patrón individuales" y el "Formulario para Reactivos preparados"), estos formularios al momento de archivarlos en la carpeta que le corresponde debe de rotularse con el nombre del código del control al que corresponde según el lote (por ejemplo: R-DCF-BIO-ETC-002- A), donde la letra al final corresponde al lote. s generales<br>
a xy/o Líder Técnico asignan personal encargado de la p<br>
a asignación se encuentra registrada en un documento ub<br>
Trazabilidad\Reactivos\2. Controles de fluidos biológ<br>
a asignada prepara los controles positív

1.4. En el formulario P-DCF-ECT-BIO-32R4 deben de llenarse obligatoriamente las siguientes:

- 1.4.1. Identidad de la disolución madre preparada:
- 1.4.2. Donador (importante que no sea miembro de la UCII)
- 1.4.3. No. Interno: (Aquí va el códogp del registro)
- 1.4.4. Fecha preparación:
- 1.4.5. Preparada por:
- 1.4.6. \*\* Volumen de preparación (mL):
- 1.4.7. Fecha vencimiento:
- 1.4.8. Reactivo 1: (p. ejemplo: Semen puro)
	- a. Tipo de Material de Referencia: (p. ejemplo: MR en forma de líquido puro, se selecciona el desplegable)
	- b. Pureza (%):
	- c. \* Cantidad del MR medida para la preparación en g o mL:
	- d. Unidades:
- 1.4.9. Datos del equipo de medición utilizado en la preparación de la disolución madre: (todas las casillas que involucran este cuadro). a. Todas las casillas que correspondan a ese apartado.
	-
- 1.4.10. REGISTRO DE USO DE LA SOLUCIÓN MADRE PREPARADA
	- a. Fecha
	- b. Cantidad inicial

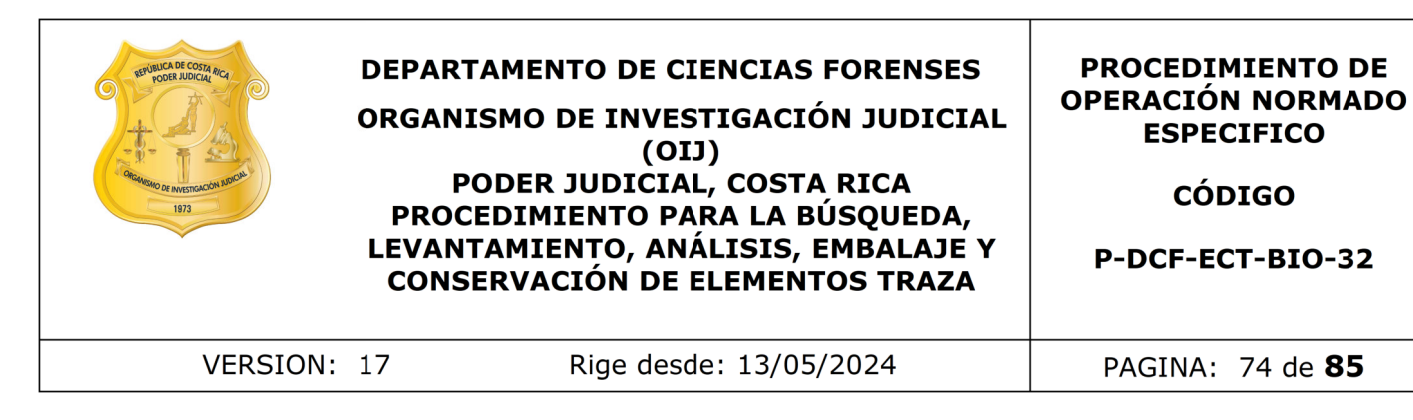

c. Cantidad final

d. Cantidad utilizada

e. Observaciones / Propósito de uso (p. ejemplo: Para entregar a cuartos UCII (unidades de viales)

f. Funcionario responsable

Nota: En las casillas no utilizadas se coloca "No aplica".

1.5. Una vez preparados, deben verificar la correcta preparación de estos, para ello:

- 1.5.1.Deben ejecutarle el análisis, con los reactivos que actualmente están en uso y previamente controlados, al control.
- 1.5.2.Una vez que lo realicen deben de dejar consignado en el formulario de preparación del control una anotación indicando que se verificó la correcta preparación del control XX, al realizarle el análisis con los reactivos XX lote XXX.
- 1.5.3.Tomarle una foto a los resultados, pasándola a formato PDF y firmando el documento y subirlo a la carpeta que corresponde.

Nota: Si por alguna razón el formulario de preparación del control esta mal, y ya se subió a la carpeta correspondiente, el incorrecto no se debe dejar en la carpeta, solamente se elimina y se sube el formulario correcto.

Como los controles sirven tanto para el análisis presuntivo como confirmatorio de el mismo fluido, para el control solo es necesario que le monten alguno de los dos, según la competencia que tengan para los análisis en su carta de certificación de funciones. Esto es que si la preparación del control para los análisis de sangre (Kastle Meyer y Especie humana) le corresponde a un técnico especializado 6, si no tiene competencia para el análisis de Especie humana, con que se controle con un juego de reactivos para KM que ya ha sido utilizado y controlado es suficiente. Esillas no utilizadas se coloca "No aplica".<br>
reparados, deben verificar la correcta preparación de estos<br>
en ejecutarle el análisis, con los reactivos que actualmente<br>
vez que lo realicen deben de dejar consignado en el<br>

# 2. Controles para evaluar los reactivos recién preparados.

**A)** Controles para la preparación del Reactivo de Brentamina (para el encargado de preparar el reactivo, Anexo 1):

Control Positivo :

- **1.** Se preparan diluciones de 1:1, 1:50 y 1:100 a partir de una muestra de semen que fue recolectada previamente por donantes voluntarios.
- **2.** Para la realización de las diluciones siga los siguientes pasos:
	- **1.** Para la dilución 1:1 nada más agregue 1 gota directamente del semen en la cabeza aplicador con un bulbo.

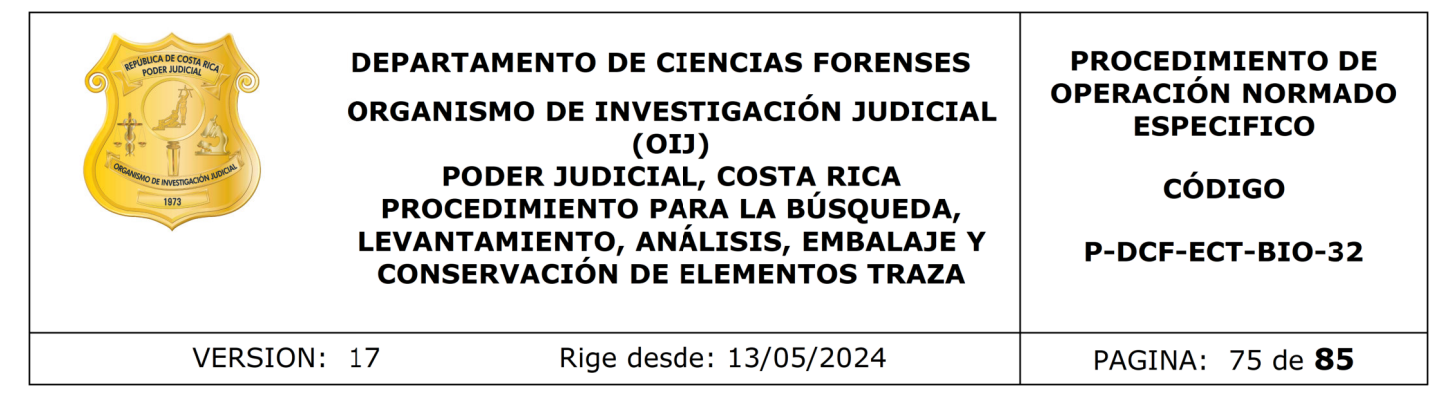

- **2.** Para la dilución de 1:50, tome aproximadamente 200 uL de semen y agréguelo a 10 mL de agua tipo II. Agregue 1 gota de la dilución en la cabeza aplicador con un bulbo.
- **3.** Para la dilución de 1:100, tome aproximadamente 100 uL de semen y agréguelo a 10 mL de agua tipo II. Agregue 1 gota de la dilución en la cabeza aplicador con un bulbo.
- **3.** Póngalos a secar en placas petri rotuladas con la dilución que corresponde a cada aplicador.
- **4.** Una vez secos guárdelos en sobres de papel, debidamente rotulados con una etiqueta que indique: fecha de preparación, fecha de vencimiento, iniciales del nombre de la persona que prepara, nombre del control y su concentración agregueio a 10 mL de agua tipo 11. Agregue 1 gota de la di<br>cabeza aplicador con un bulbo.<br>galos a secar en placas petri rotuladas con la dilución que e<br>a aplicador.<br>vez secos guárdelos en sobres de papel, debidamente rot<br>e
- 5. Guarde los aplicadores en refrigeración (2º a 8ºC).

Control Negativo: Utilice el mismo control negativo preparado en el punto 3.2.1

B) Controles para la preparación del Reactivo de Fenoltaleína y peróxido de hidrógeno al 3%

Control Positivo : Usar el control descrito en el punto 3.3

Control Negativo: Usar el control descrito en el punto 4.1

# 3. Preparación de Controles Positivos de los análisis de la UCII :

- 3.1 Brentamina y p30
	- **a)** Impregne uno o varios trozos de papel filtro con una pipeta pasteur con una muestra de semen, puro, sin diluciones, de un donador que no participe en los análisis de la UCII. La cantidad tiene que ser suficiente para que se hagan varios recortes y se puedan repartir a los técnicos de la UCII.
	- **b)** Dejar secar a temperatura ambiente en una placa petri dejando que haya intercambio de aire pero que se evite la contaminación de la muestra con otros fluidos biológicos.
	- **c)** Recorte en trozos mas pequeños de aproximadamente 2 mm x 2 mm, con tijeras previamente limpias con alcohol.
	- **d)** Guardar varios trozos en un tubos para microcentrígfuga o similares rotulándolos claramente como Control Positivo para brentamina, el código de el control, la fecha de preparación y las iniciales del que los preparo.
	- **a)** Llenar el formulario "Formulario de Registro de uso y preparación de Disoluciones madre o soluciones patrón individuales. (P-DCF-ECT-BIO-032- R04) y el formulario para Reactivos preparados (M-DCF-GCG-JEF-01-R2,

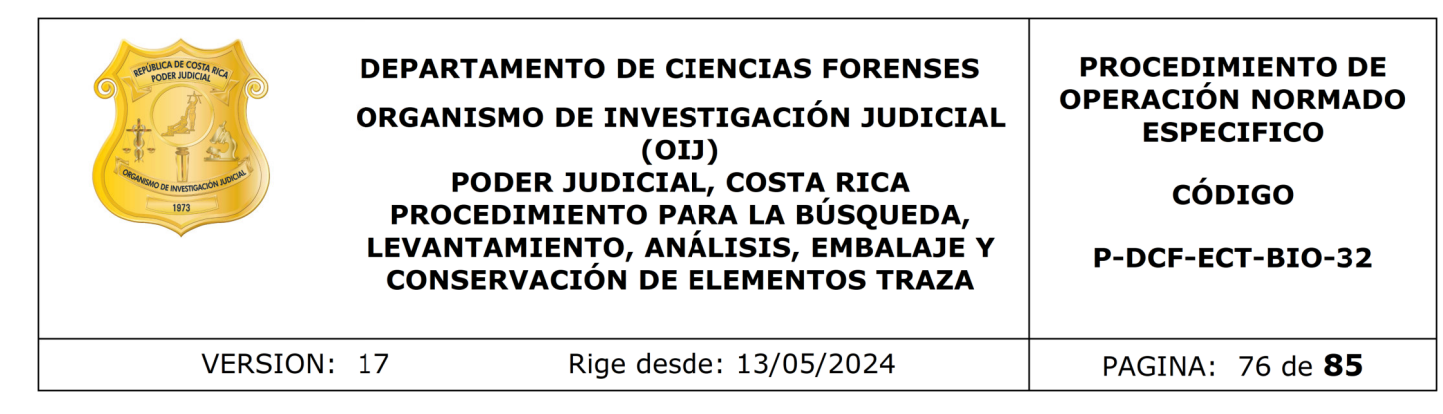

Versión No. 2,) ambos están en el gestor documental y una vez llenos en G en esta dirección G:\Calidad 2.0\7. Trazabilidad\Reactivos\2. Controles de fluidos biológicos\Preparación de los controles para Brentamina y p30. Rotúlelo con el código control (este código lo puede ubicar en G:\Calidad 2.0\7. Trazabilidad\Reactivos\2. Controles de fluidos biológicos, en el documento que se llama "controles UCII")

- e) Almacenar a temperatura ambiente, por un periodo no mayor a 6 meses.
- 3.2 Saliva para amilasa (phadebas):
	- a) En un recipiente limpio de 45ml recolectar entre 5 mL y 10 mL de saliva pura, de un donador que no participe en los análisis de la UCII. (disolución madre).
	- b) De la disolución madre tomar 1ml y disolverlo en un balón aforado de 100 mL con agua miliQ (disolución patrón).
	- c) De la disolución patrón tomar 1.5 mL, depositarlos en un eppendorf de 1,5 mL (disolución de trabajo-control positivo de phadebas).
	- d) Guardar en refrigeración las disoluciones madre y la disolución patrón, rotulándolos claramente como Control Positivo de saliva, el código de el control, la fecha de preparación y las iniciales del que los preparo.
- **a)** Llenar el formulario "Formulario de Registro de uso y preparación de Disoluciones madre o soluciones patrón individuales. (P-DCF-ECT-BIO-032- R04) y el formulario para Reactivos preparados (M-DCF-GCG-JEF-01-R2, Versión No. 2,) ambos están en el gestor documental y una vez llenos en G en esta dirección G:\Calidad 2.0\7. Trazabilidad\Reactivos\2. Controles de fluidos biológicos\Preparación de los controles para Phadebas. Rotúlelo con el código control (este código lo puede ubicar en G:\Calidad 2.0\7. Trazabilidad\Reactivos\2. Controles de fluidos biológicos, en el documento que se llama "controles UCII") umento que se llama "controles UCII")<br>
acenar a temperatura ambiente, por un periodo no mayor<br>
a amilasa (phadebas):<br>
a milasa (phadebas):<br>
a disolución madre tomar 1ml y disolverlo en un balón afol<br>
a, de un donador que n
- 3.3 Kastle Meyer y Especie humana:
	- **a)** Impregne sangre humana pura, sin diluciones, de un donador que no participe en los análisis de la UCII en un trozo de papel de filtro. La cantidad tiene que ser suficiente para que se hagan varios recortes y se puedan repartir a los técnicos de la UCII.
	- **b)** Dejar secar a temperatura ambiente en una placa petri dejando que haya intercambio de aire pero que se evite la contaminación de la muestra con otros fluidos biológicos.

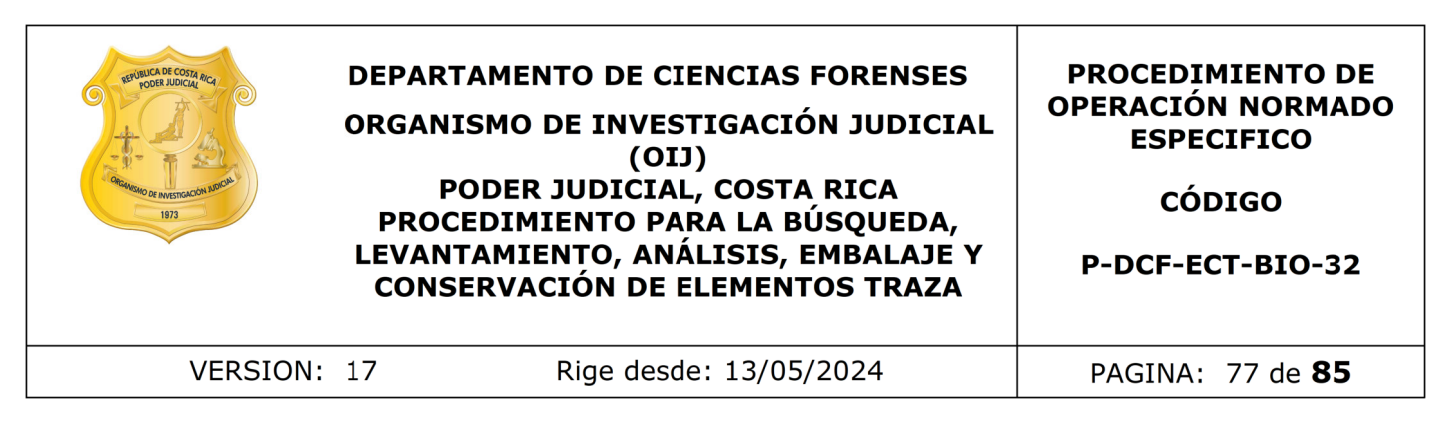

- c) Una vez seco recorte trozos de papel de alrededor de 2 x 2 mm con tijeras previamente limpias con alcohol.
- **d)** Guardar varios trozos en un tubos para microcentrígfuga o similares rotulándolos claramente como Control Positivo de sangre humana, el código del control, la fecha de preparación y las iniciales del que los preparo.
- **a)** Llenar el formulario "Formulario de Registro de uso y preparación de Disoluciones madre o soluciones patrón individuales. (P-DCF-ECT-BIO-032- R04) y el formulario para Reactivos preparados (M-DCF-GCG-JEF-01-R2, Versión No. 2,) ambos están en el gestor documental y una vez llenos en G en esta dirección G:\Calidad 2.0\7. Trazabilidad\Reactivos\2. Controles de fluidos biológicos\Preparación de los controles para KM y SP humana. Rotúlelo con el código control (este código lo puede ubicar en G:\Calidad 2.0\7. Trazabilidad\Reactivos\2. Controles de fluidos biológicos, en el documento que se llama "controles UCII") control, la fecha de preparación y las iniciales del que los p<br>ar el formulario "Formulario de Registro de uso y preparado<br>oluciones madre o soluciones patrón individuales. (P-DCF-EGC-<br>J) y el formulario para Reactivos pre
- **e)** Almacenar a temperatura ambiente, por un periodo no mayor a 6 meses.

# 3.4 Control Positivo para alfa amilasa.

- **a)** Impregne uno o varios trozos de papel filtro con una pipeta pasteur con una muestra de saliva humana, puro, sin diluciones, de un donador que no participe en los análisis de la UCII. La cantidad tiene que ser suficiente para que se hagan varios recortes y se puedan repartir a los técnicos de la UCII.
- **b)** Dejar secar a temperatura ambiente en una placa petri dejando que haya intercambio de aire pero que se evite la contaminación de la muestra con otros fluidos biológicos.
- **c)** Recorte en trozos mas pequeños de aproximadamente 2 mm x 2 mm, con tijeras previamente limpias con alcohol.
- **d)** Guardar varios trozos en viales estériles rotulándolos claramente como Control Positivo para alpha amilasa, el código de el control, la fecha de preparación y las iniciales del que los preparo y fecha de vencimiento.
- **e)** Llenar el formulario "Formulario para reactivos preparados (P-DCF-GCT-JEF-08-R22) que está en el gestor documental. Una vez lleno guárdelo en la carpeta en G en la siguiente dirección: G:\Calidad 2.0\7. Trazabilidad\ Reactivos\2. Controles de fluidos biológicos\Preparación de los controles para Alfa amilasa y rotúlelo con el código control (este código lo puede ubicar en G:\Calidad 2.0\7. Trazabilidad\Reactivos\2. Controles de fluidos biológicos, en el documento que se llama "controles UCII")
- f) Almacenar a temperatura ambiente, según la fecha de vencimiento.

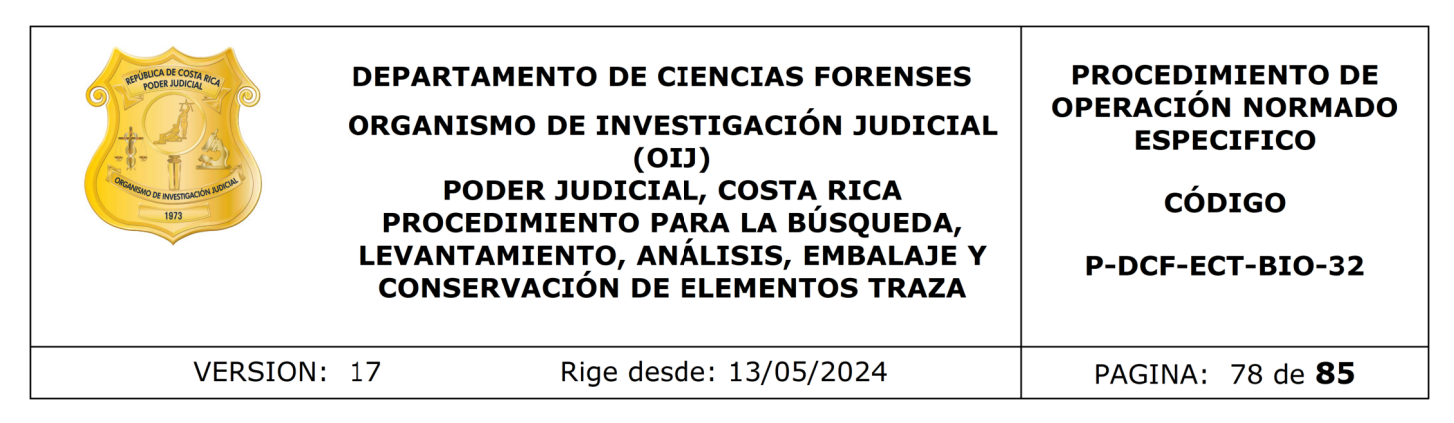

- 3.5 Christmas Tree:
	- a) Tome una muestra de semen puro, de un donante sano, que sea normospérmico, con una abstinencia de por lo menos 3 días.
	- b) De esta muestra, realice una dilución de 1/50 en un volumen final de 15mL
	- c) Llenar el formulario "Formulario de Registro de uso y preparación de Disoluciones madre o soluciones patrón individuales. (P-DCF-ECT-BIO-032-R04) y el formulario para Reactivos preparados (M-DCF-GCG-JEF-01-R2) ambos están en el gestor documental y una vez llenos en G en esta dirección G:\ Calidad 2.0\7. Trazabilidad\Reactivos\2. Controles de fluidos biológicos\ Preparación de los controles para CT. Rotúlelo con el código control (este código lo puede ubicar en G:\Calidad 2.0\7. Trazabilidad\Reactivos\2. Controles de fluidos biológicos, en el documento que se llama "controles UCII"). el formulario "Formulario de Registro de uso y preparación<br>iones madre o soluciones patrón individuales. (P-DCF-ECT-<br>mulario para Reactivos preparados (M-DCF-GCG-JEF-01-R2<br>an el gestor documental y una vez llenos en G en e

# 3.6 Lámpara de luz alterna:

- a) Tome un trozo de tela blanca algodón o similar de aproximada mente  $10x10$ cm. En un extremo del la tela agregue 1mL de semen sin diluir y en otro extremo deposite 1mL de saliva sin diluir. Ambos fluidos deben ser recolectados de un donador que no participe en los análisis de la UCII.
- **b)** Deje secar a temperatura ambiente en una placa petri dejando que haya intercambio de aire pero que se evite la contaminación de la muestra con otros fluidos biológicos.
- **c)** Guardar cada trozo de tela en una bolsa plástica tipo "Ziploc" pequeña, rotulada en una esquina claramente como Control Positivo de lámpara, el código del control, la fecha de preparación y las iniciales del que los preparo.
- **a)** Llenar el formulario "Formulario de Registro de uso y preparación de Disoluciones madre o soluciones patrón individuales. (P-DCF-ECT-BIO-032- R04) y el formulario para Reactivos preparados (M-DCF-GCG-JEF-01-R2) ambos están en el gestor documental y una vez llenos en G en esta dirección G:\Calidad 2.0\7. Trazabilidad\Reactivos\2. Controles de fluidos biológicos\Preparación de los controles para Lámpara. Rotúlelo con el código control (este código lo puede ubicar en G:\Calidad 2.0\7. Trazabilidad\ Reactivos\2. Controles de fluidos biológicos, en el documento que se llama "controles UCII").
- d) Almacenar a temperatura ambiente, según la fecha de vencimiento.

#### 4. Preparación de Controles Negativos de los análisis de la UCII:

4.1. Para los análisis de Kastle Meyer, phadebas y brentamina.

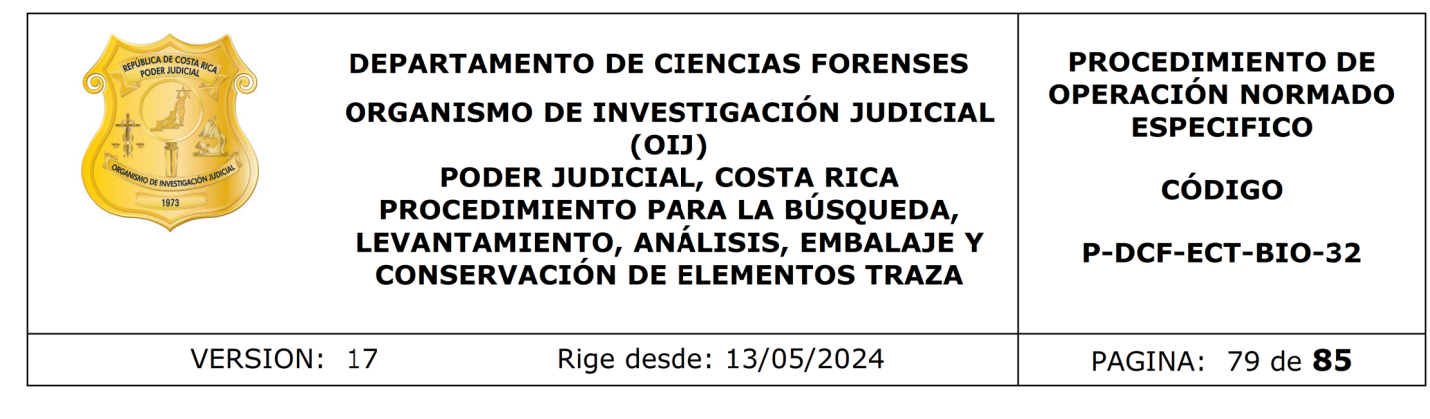

- a) Impregne uno o varios trozos de papel filtro con una pipeta pasteur con agua destilada estéril o tipo Milli Q estéril (autoclavada). La cantidad tiene que ser suficiente para que se hagan varios recortes y se puedan repartir a los técnicos de la UCII.
- **b)** Dejar secar a temperatura ambiente en una placa petri dejando que haya intercambio de aire pero que se evite la contaminación de la muestra con otros fluidos biológicos.
- **c)** Recorte en trozos mas pequeños de aproximadamente 2 mm x 2 mm, con tijeras previamente limpias con alcohol.
- **d)** Guardar varios trozos en un tubos para microcentrígfuga o similares rotulándolos claramente como Control Negativo para fliudos, el código de el control, la fecha de preparación y las iniciales del que los preparo.
- **a)** Llenar el formulario Reactivos preparados (M-DCF-GCG-JEF-01-R2, Versión No. 2,) que está en el gestor documental y una vez lleno guardarlo en G en esta dirección G:\Calidad 2.0\7. Trazabilidad\Reactivos\2. Controles de fluidos biológicos\Preparación de los controles negativos de Trazas UCII. Rotúlelo con el código control (este código lo puede ubicar en G:\Calidad 2.0\7. Trazabilidad\Reactivos\2. Controles de fluidos biológicos, en el documento que se llama "controles UCII"). ar secar a temperatura ambiente en una piaca petri dejando reamido de la prezentibo de la prezentibo de la prezentibo de la prezentibo de la proximadamente  $2$ mm and province en trozos mas pequeños de aproximadamente  $2$ mm
- e) Almacenar en temperatura ambiente, según la fecha de vencimiento.
- 4.2. Para los análisis confirmatorios.
	- a) Impregne uno o varios trozos de papel filtro con una pipeta pasteur con agua destilada estéril o tipo Milli Q estéril (autoclavada). La cantidad tiene que ser suficiente para que se hagan varios recortes.
	- **b)** Dejar secar a temperatura ambiente en una placa petri dejando que haya intercambio de aire pero que se evite la contaminación de la muestra con otros fluidos biológicos.
	- **c)** Recorte en trozos mas pequeños de aproximadamente 2 mm x 2 mm, con tijeras previamente limpias con alcohol.
	- **d)** Guardar varios trozos en un tubo para microcentrígfuga o similares rotulándolos claramente como Control Negativo para confirmatorios, el código de el control, la fecha de preparación y las iniciales del que los preparo y fecha de vencimiento del control.
	- **a)** Llenar el formulario Reactivos preparados (M-DCF-GCG-JEF-01-R2, Versión No. 2,) y y una vez lleno guardarlo en G en esta dirección G:\Calidad 2.0\7. Trazabilidad\Reactivos\2. Controles de fluidos biológicos\Preparación de los

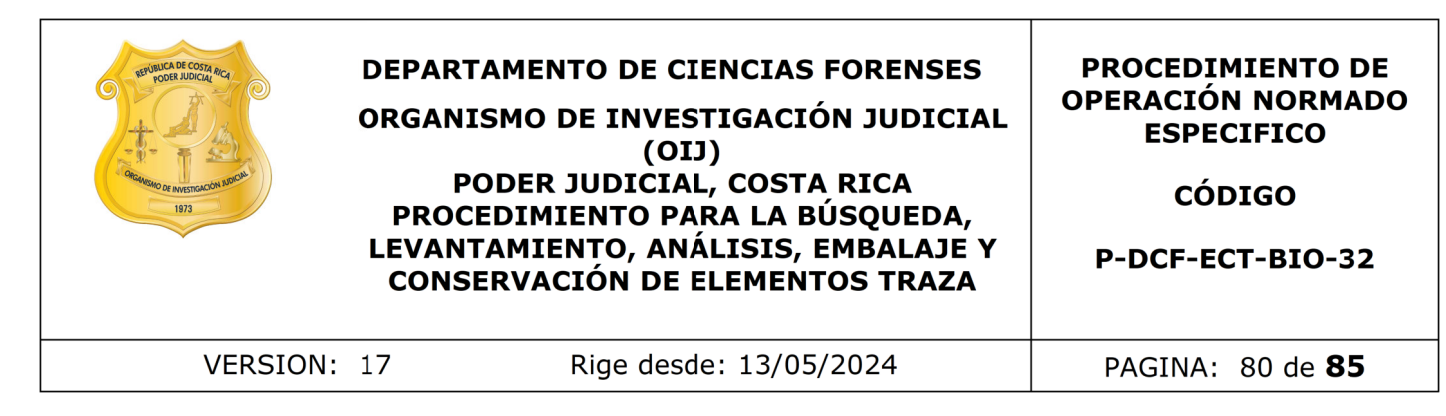

controles negativos para confirmatorios, con el código del control (este código lo puede ubicar en G:\Calidad 2.0\7. Trazabilidad\Reactivos\2. Controles de fluidos biológicos, en el documento que se llama "controles UCII").

- **e)** Almacenar en temperatura ambiente, según la fecha de vencimiento.
- 4.3. Para la Lámpara de luz alterna
	- a) Sobre el mismo trozo de tela donde esta el control positivo de semen y saliva para lámpara delimite otra zona con marcador a una distancia considerable de donde impregno con los fluidos.
	- b) Sobre esta agregue 1mL de agua destila y deje secar.

. Primer No C

**c)** Continué la preparación de la tela como dice la preparación del el control positivo de lámpara a partir del punto B.

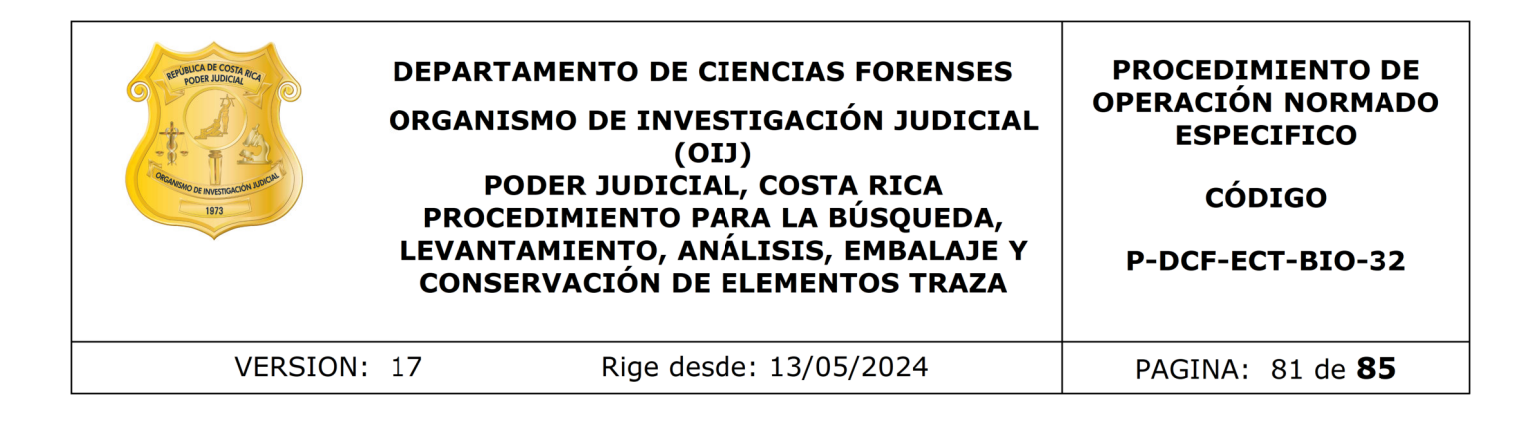

# **Anexo 4**

#### **Lista de materiales para salas UCII**

Artículos de oficina

- Cinta transparente delgada, con dispensado **PIA ROLADA**
- Cinta transparente gruesa
- Masking grueso
- Masking delgado
- Pilot permanente, grueso y/o delgado
- Lapicero
- Lápiz grafito
- Lápiz de cera o tiza
- Ligas
- Tijeras uso oficina (opcional)
- Uña saca grapas
- Grapadora con grapas

Artículos de limpieza / descarte

- Aspersor con alcohol
- DNA Away
- Escoba pequeña
- Toallas Kimwipes
- Toallas Kimtex
- Basurero rojo con bolsa 24\*36pulg
- Basurero rojo punzo cortantes
- Bolsas rojas 24\*36 pulg y 37\*48 pulg

Artículos específicos periciales

- Testigo métrico (en L y el gris)
- Timer
- Gradilla
- Rotulación de número de caso
- Rotulación de muestras (cel, M01, MC, sangre y lámpara)
- Rotulación abecedario
- Papel filtro
- Kit de tijeras estériles.
- Kit de pinzas estériles.
- Cútter o bisturí (con hojas de repuesto)
- Placas petri (medianas y/o pequeñas)
- Tubos eppendorf
- Papel filtro
- Controles de lámpara, saliva, sangre y semen
- Vidrios phadebas y pesa

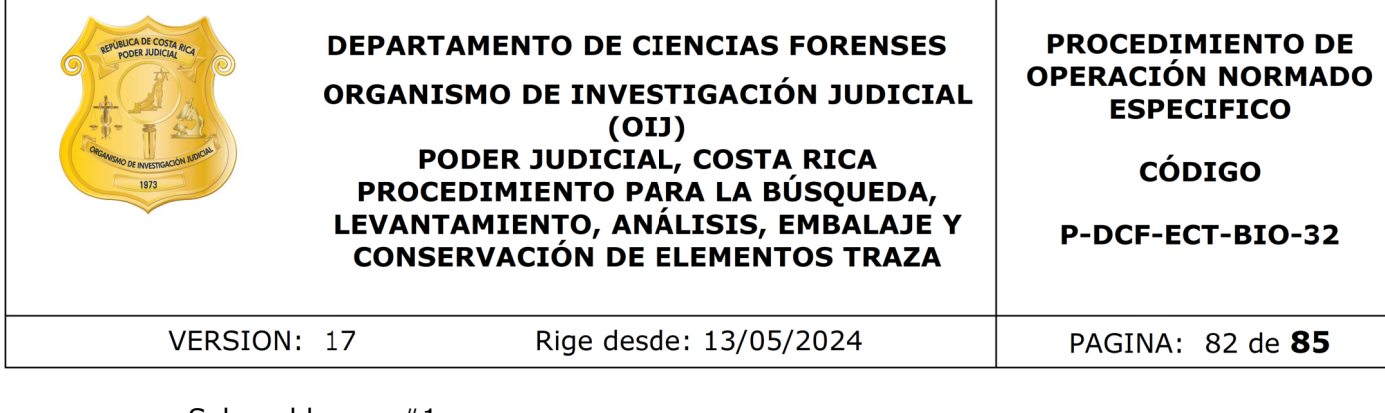

ROUM AS

- Sobres blancos  $#1$
- Sobres manila muestras
- Sobres manila trazas
- Sobres blancos trazas
- Block papel blanco (pseudosobres)
- Papel de color (pseudosobres)
- Plástico adhesivo en cuadros 20x20
- Papel phadebas
- Kit Kastle Meyer
- Micropipeta 2 a 20 uL y puntas de repuesto
- Aplicadores
- Agua destilada estéril
- Papel blanco para mesa, con dispensador
- Tubo plástico para recubrir pinzas
- Aspersor con cloro 0,5%
- Foco de luz blanca

Equipo asignado por usuario o cuarto de análisis

- Computadora
- Cámara fotográfica
- Firmador digital
- Lámpara de luz alterna
- Impresora de etiquetas
- Lector de código de barras
- Silla ergonómica
- Muebles de custodia intermedia con sus respectivas llaves
- Control remoto de luz de mesa
- Lupa de magnificación

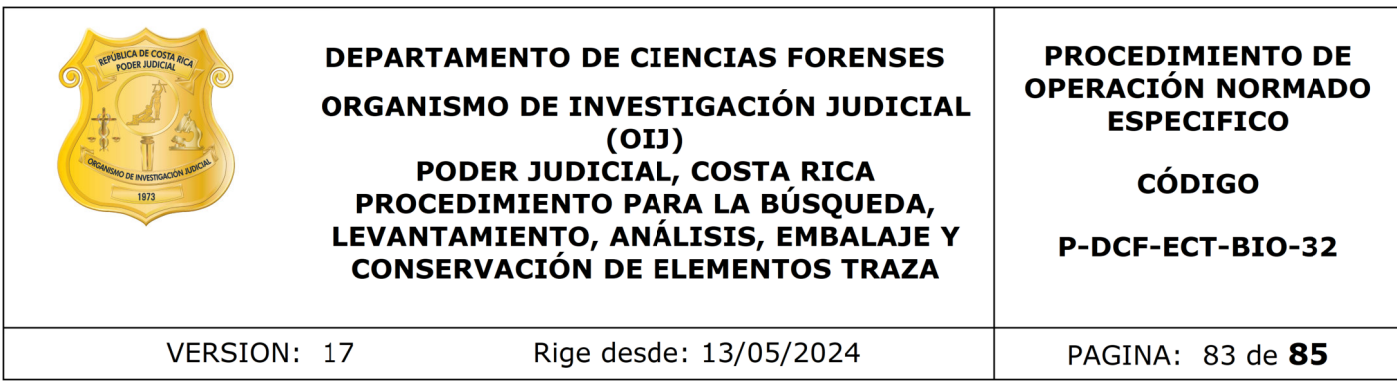

### **Anexo 5**

#### **Proceso para el lavado y esterilización de materiales**

1. Utilice todo el equipo de protección personal necesario para la preparación del material a esterilizar, sea guantes desechables, mascarilla desechable, gabacha desechable o de tela y cubrecabezas.

2. Todos los instrumentos, como tijeras y pinzas, que vayan a tener contacto directo con las muestras analizadas, deben pasar por un proceso de lavado y esterilizado entre cada uno de los casos.

3. Cada cuarto de análisis UCII, debe mantener instrumentos lavados y esterilizados para el uso en los casos analizados. En la medida de lo posible y con previa coordinación entre el personal, se destinará un día cada dos semanas para proceder con una tanda de lavado de material sucio y posterior esterilización. Las tijeras y pinzas se deben colocar en la pila, en recipientes debidamente identificados para diferenciar el instrumental de cada cuarto de análisis. Terrilizar, sea guantes desechables, mascarilla desechables desechables desechables, mascarilla desechables desechables, mascarilla desechables de tela y cubrecabezas.<br>
Strumentos, como tijeras y pinzas, que vayan a tener

Proceso para el lavado de materiales a mano:

1. Coloque los instrumentos utilizados dentro de un recipiente con una solución de agua jabonosa por un lapso de 5 a 10 minutos aproximadamente.

2. Lave cuidadosamente cada uno de los instrumentos con jabón neutro para cristalería y con una esponja, enjuague con agua del tubo. Rocíe sobre los mismos desinfectante de base fenólica Sporicidin® y deje actuar por al menos 10 minutos, enjuague abundantemente con agua de tubo y finalice con un enjuague con agua destilada. Deje secar al aire y almacene temporalmente en grupos a la espera del empaque para esterilización de acuerdo al cuarto de análisis respectivo.

Proceso para el lavado de materiales en lavadora de cristalería:

1. Deposite el recipiente con el instrumental en la pila y rocíe sobre los mismos desinfectante de base fenólica Sporicidin®, como preparación para el resto de proceso de lavado.

2. Coloque los instrumentos dentro de la lavadora de cristalería, en posición en la que se asegure el correcto lavado dentro de la misma. Para ésto, puede utilizar gradillas metálicas o cualquier otro soporte que se considere conveniente.

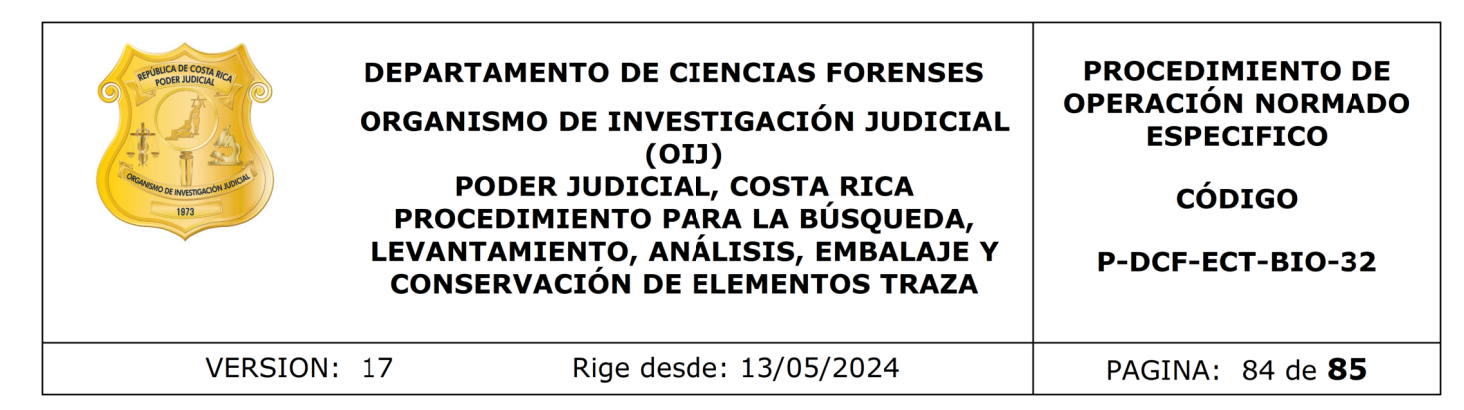

3. Revise el compartimento del detergente y asegúrese que hay suficiente cantidad para el proceso de lavado. Además, revise la cantidad de agua destilada en el reservorio del equipo.

4. Seleccione el programa pre-instalado identificado con el nombre "UCII" y permita que el equipo realice todas las fases del mismo.

5. Cuando el proceso termine, saque el instrumental y/o cristalería y almacene temporalmente en grupos a la espera del empaque para esterilización de acuerdo al cuarto de análisis respectivo.

Nota. Para referencia de las instrucciones de uso del equipo, revisar el Manual de Instrucciones disponible como Documento Externo.

Proceso para la preparación de materiales para el proceso de esterilizado:

1. Limpie el espacio de empaque y preparación de material utilizando DNA Away y/o etanol al 70%, utilizando toallas de papel.

2. Siga las indicaciones que a continuación se detallan, de acuerdo al material que se desea esterilizar:

Material metálico - Instrumentos para el levantamiento de evidencia traza como pinzas de metal y tijeras.

- Empaque los instrumentos en envoltorios dobles de papel kraft, cerrados con cinta adhesiva tipo masking tape y con un trozo pequeño de cinta indicadora para uso en autoclave. Los paquetes deben rotularse con un marcador con tinta indeleble que indique su contenido, mes y año de esterilización e indicación de a qué cuarto de análisis o personal pertenece. realice todas las fases del mismo.<br>
proceso termine, saque el instrumental y/o cristalería<br>
e en grupos a la espera del empaque para esterilización<br>
sisis respectivo.<br>
ferencia de las instrucciones de uso de equipo, revisa
- También se pueden empacar los instrumentos en bolsas plásticas para esterilizar. Incorpore los mismos en la bolsa y proceda a sellar la misma con la selladora térmica. Se recomienda sellar en, al menos, dos puntos diferentes. Coloque en la bolsa un trozo pequeño de cinta indicadora para uso en autoclave. Los paquetes deben rotularse con un marcador con tinta indeleble que indique su contenido, mes y año de esterilización e indicación de a qué cuarto de análisis o personal pertenece.

Nota: Pueden prepararse envoltorios de hasta 4 instrumentos. No se recomienda que se embalen más de esa cantidad debido al que el peso de los mismos podría romper fácilmente el papel del envoltorio o la bolsa.

Nota: El tiempo de almacenaje de los paquetes de papel kraft esterilizados es de 3 meses. El tiempo de almacenaje de las bolsas plásticas esterilizadas es de 6 meses. Esto si las condiciones de almacenamiento son las adecuadas. Luego

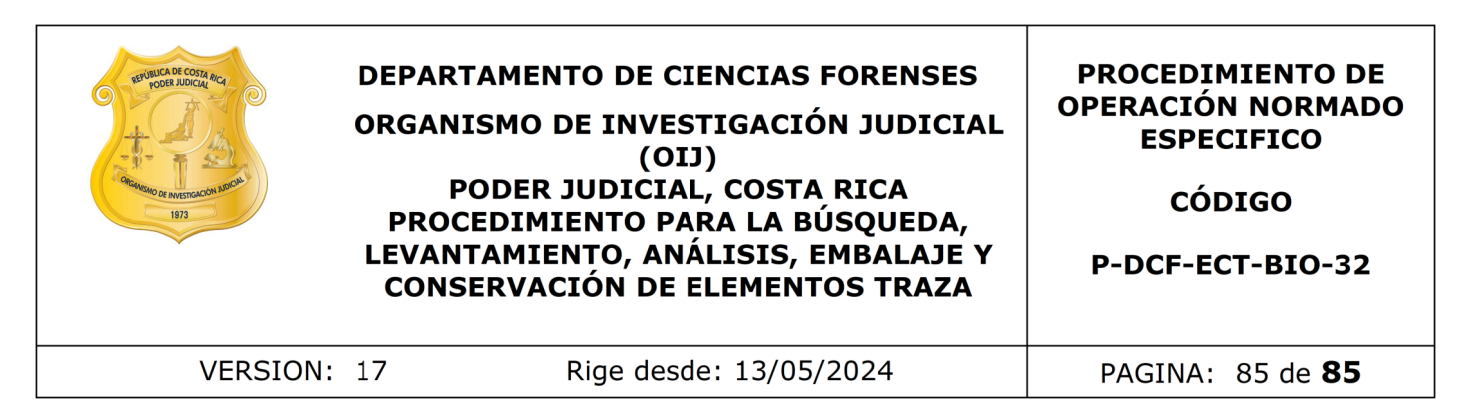

de que transcurra ese tiempo, se debe proceder a repetir el proceso de esterilización cambiando de envoltura de papel o la bolsa de esterilización.

Material plástico reutilizable y/o autoclavable - Puntas de micropipeta, tubos para microcentrífuga y/o spin baskets.

- Coloque las puntas limpias para micropipeta en cajas plásticas con espacios individuales para cada una, envuelva de manera individual en papel kraft, cierre con cinta adhesiva tipo masking tape y coloque un trozo de cinta indicadora de autoclave. e las puntas limpias para micropipeta en cajas plásticas<br>ales para cada una, envuelva de manera individual en pap<br>ales da adhesiva tipo masking tape y coloque un trozo de cinta<br>ve.<br>los tubos o spin baskets en un beaker. Co
- Coloque los tubos o spin baskets en un beaker. Coloque al beaker una tapa de papel kraft cerrada con cinta adhesiva tipo masking tape y coloque además, un trozo de cinta indicadora de autoclave.
- Rotule las cajas o beakers con el mes y año de esterilización y la indicación del personal al que le pertenece.

Nota: La vida útil de los materiales esterilizados y empacados en papel es de 3 meses, bajo condiciones de almacenamiento idóneas. Luego de que transcurra ese tiempo, se debe proceder a repetir el proceso de esterilización cambiando de envoltura de papel.

Material de vidrio – Cristalería autoclavable.

• Coloque un trozo de papel kraft sujeto con cinta adhesiva tipo masking que cubra la parte superior de beakers, probetas, erlenmeyer o viales de vidrio limpios que se deseen esterilizar. Además, para cada uno adhiera al papel kraft un trozo pequeño de cinta indicadora para el uso en autoclave.

Nota: Si alguna cristalería autoclavable tiene tapa, no se debe cerrar la tapa de los mismos por completo, con el fin de evitar que se quiebren y además asegurarse que los envases quedarán estériles en la parte interna. quedarán estériles en la parte interna.

Liberación para uso del material esterilizado.

1. Siga el proceso de esterilización de acuerdo a las instrucciones indicadas en el Procedimiento para el Uso del Autoclave Panasonic (P-DCF-ECE-BIO-12).

2. Cuando se finalice el uso del autoclave, coloque el material esterilizado en la bandeja ubicada en el laboratorio, a la espera del resultado de la incubación del control biológico.

3. En el momento en que se determine que el resultado del control biológico es aceptable para el proceso, indique mediante correo electrónico a las personas encargadas del material, para que recojan de la bandeja sus respectivos paquetes.